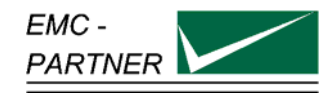

# **User Manual "Damped Oscillatory Wave Tester "**

# **MIG-OS-OS1**

Waveforms: damped oscillatory 100 kHz, 1MHz

# **MIG0603OSI**

Waveforms: damped oscillatory 100 kHz, 1MHz, surge 1.2/50, 8/20 µs, 1.2/50 µs 0.5 J

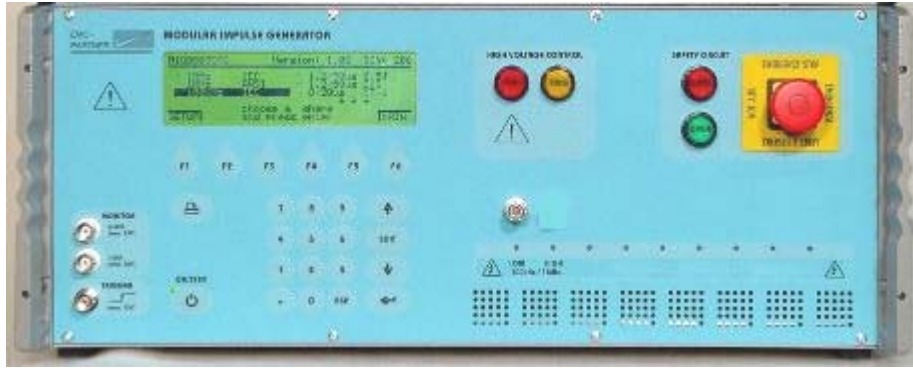

**MIG-OS-OS1 4UH and MIG0603OSI 8 UH** 

**Date:** 16.05.99 General Manager: M. Lutz **Service Manager:** R. Henz

**Title:** MIG - Modular Impulse Generator **Revised: 18. December 2010** 

# **1 MHz, 100 kHz, SURGE 1.2/50, 8/20 µs, 1.2/50 µs 0.5J MIG - Modular Impulse Generator**

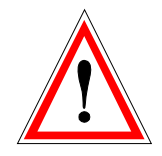

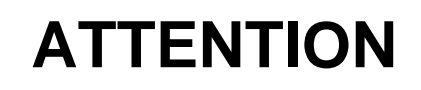

This user manual provides information necessary for operation of the test equipment.

Throughout the users manual, standard references are used as an aid to understanding only.

The relevant standard(s) **must** be obtained and used in conjunction with this users manual

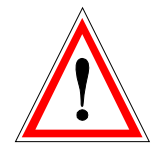

# **Declaration of Conformity**

**See sheets attached at the end of this user manual:** 

- **Declaration of conformity to product standards**
- **Declaration of conformity to low voltage directive**
- **Declaration of conformity to EMC directive**

**Contents:** 

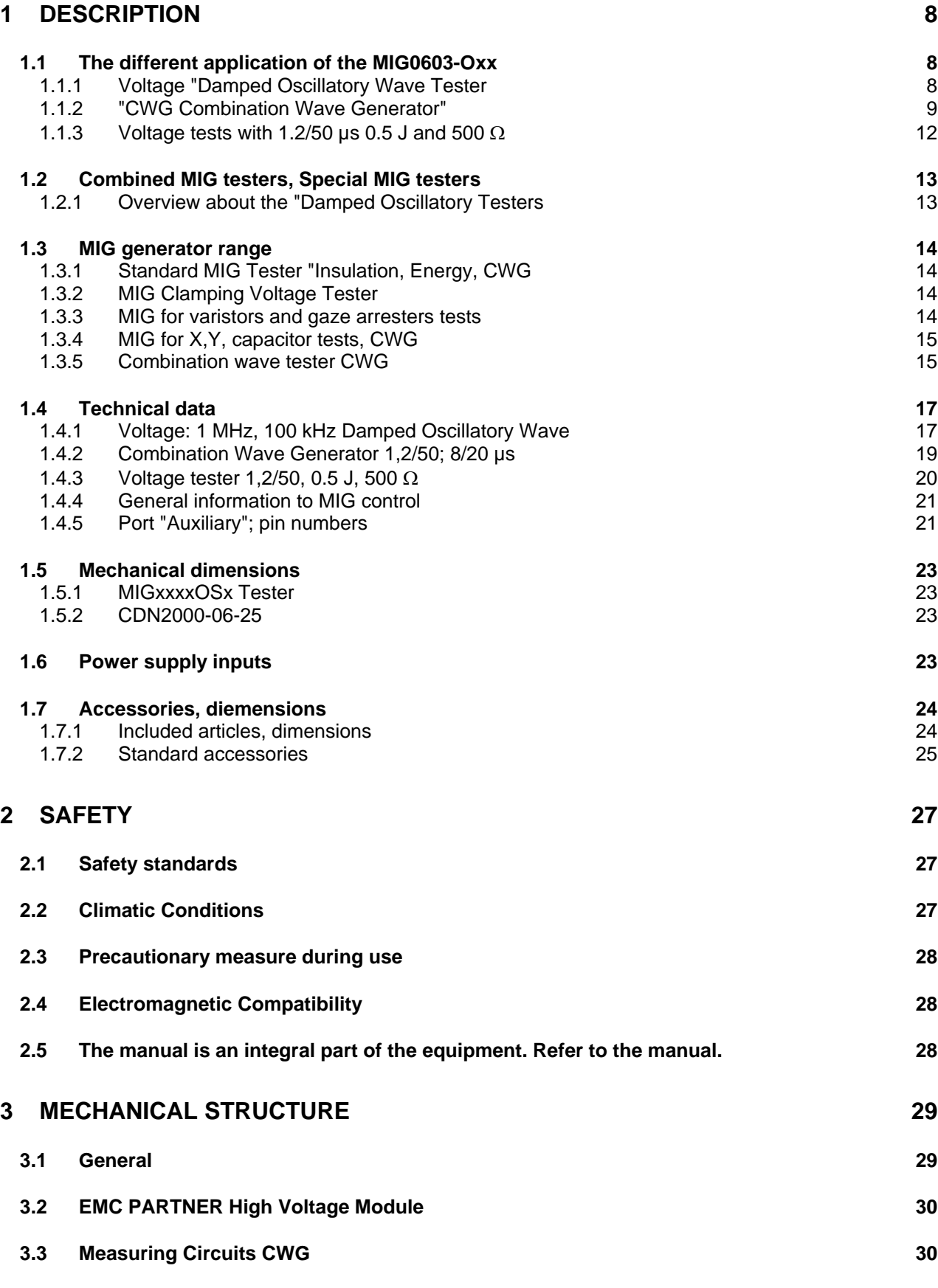

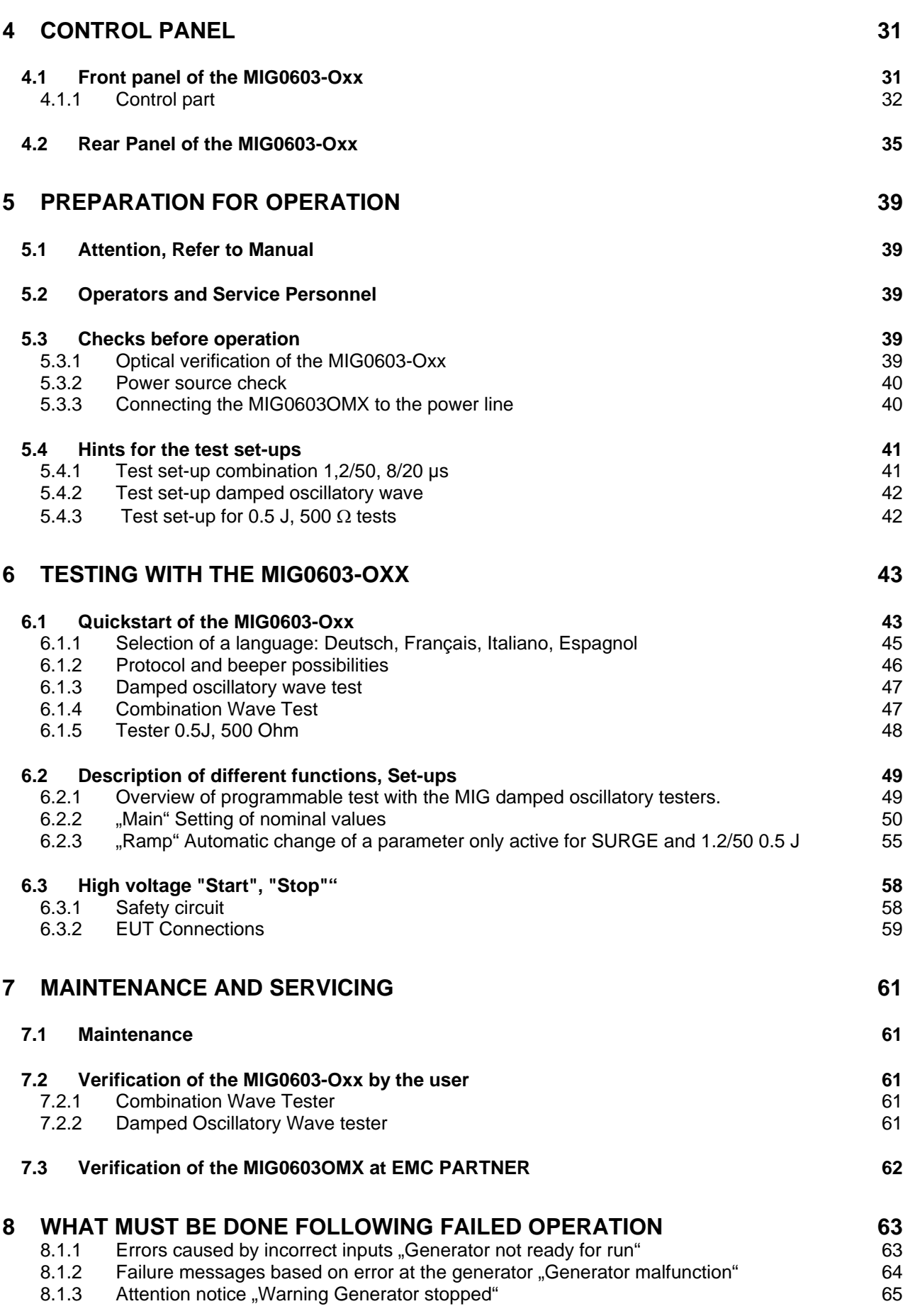

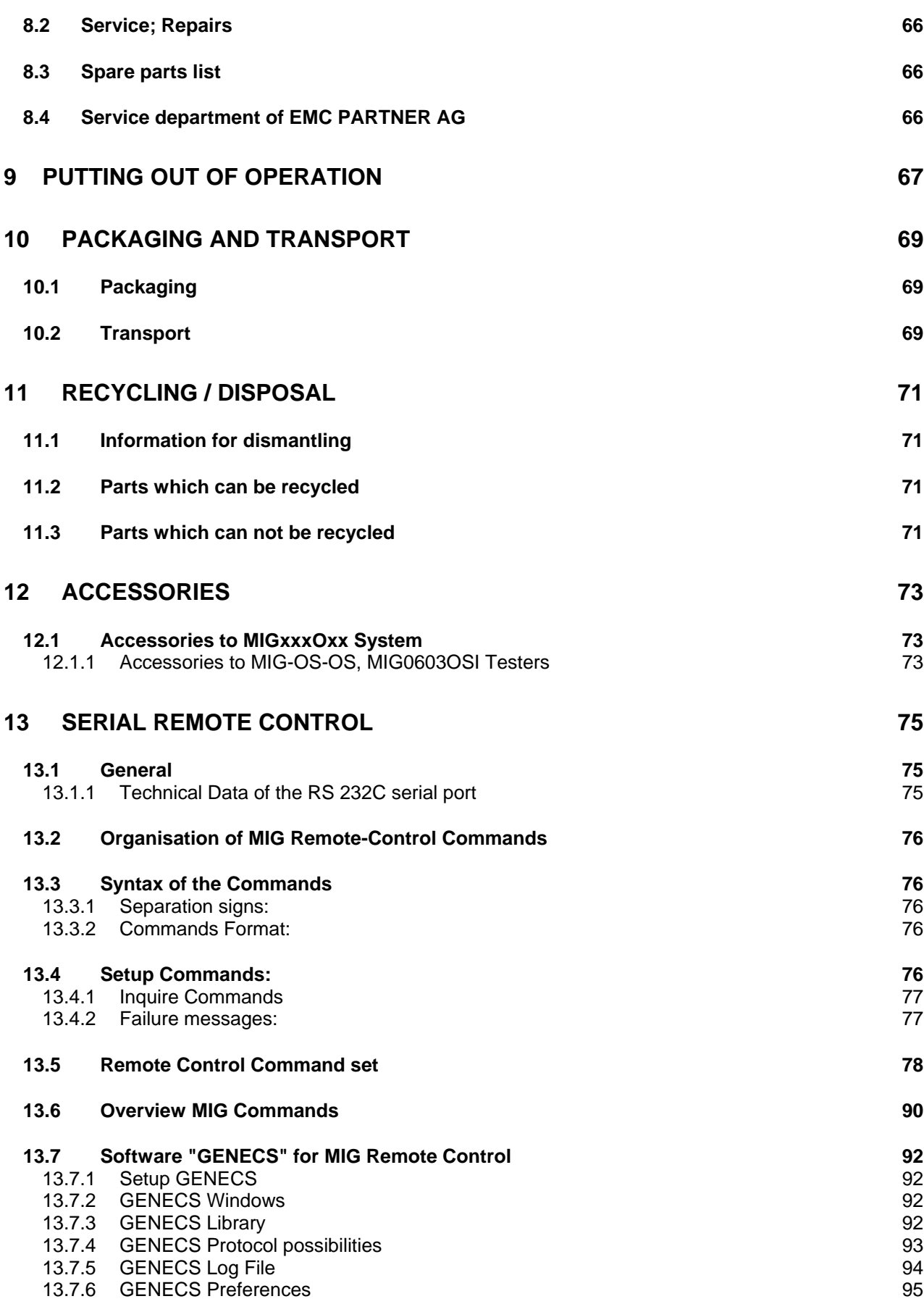

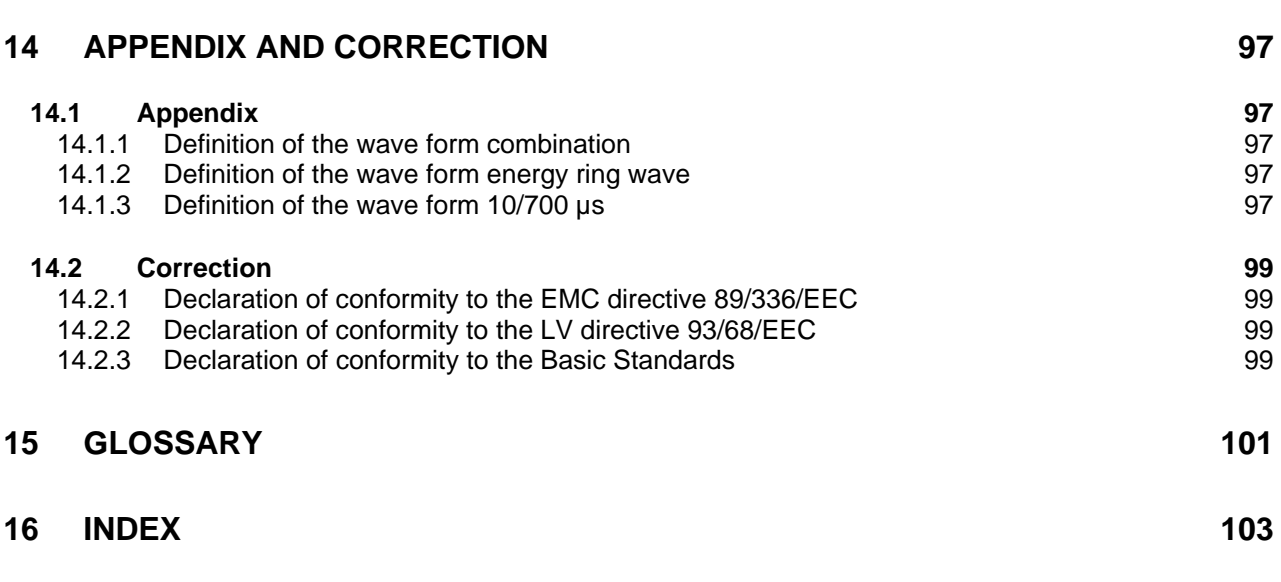

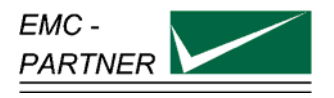

### <span id="page-7-0"></span>**1 Description**

### <span id="page-7-1"></span>**1.1 The different application of the MIG0603-Oxx**

#### <span id="page-7-2"></span>**1.1.1 Voltage "Damped Oscillatory Wave Tester**

#### **Introduction:** "

The damped oscillatory wave is a typical oscillatory transient, induced in low voltage supply of measuring cables due to the switching of three phase electrical networks in HV/N`MV open air station.

In electrical stations, the opening and closing operations of HV isolators give rise to sharp front-wave transients, with time of the order of some tens of nanoseconds. The voltage front-wave has an evolution that includes reflection, due to mismatching of the characteristic impedance of HV circuits involved. In this respect, the resulting transient voltage and current in HV busbars are characterised by a fundamental oscillation frequency that depends on the length of the circuit and on the propagation time.

The oscillation frequency ranges from about 100 kHz to a few megahertz, depending on the influence of the parameter mentioned above and the length of the busbars, which may vary from some tens of meters to hundreds of meters. In this respect, the oscillation frequency of 1 MHz may considered respective of most situations, but 100 kHz has been considered appropriate for large HV substations.

The repetition frequency is variable and a function of the distance between the switching contacts. The minimum repetition frequency in respect of each phase, is twice the power frequency. The repetition rates selected, 40/s and 400/s represents therefore a compromise, taking into account the different duration of the phenomena, the suitability of the different frequencies considered and the problem related to the energy to which the circuits under test are subjected.

#### **Impedance of the test generator**

For testing the input/output ports of measuring relays, the selection of the 200 Ohm impedance is a compromise. This takes into account that the characteristic impedance of cables used for this purpose (twisted pairs) has a value ranging from 120 to 150 Ohm in the frequency range above 100 kHz and for a length of the order of 100 m. ANSI/IEEE C37.90.1 document a 150  $\Omega$  impedance, frequency 1 to 1.5 MHz are specified and 50% damping must be after 6 µs.

#### **Relevant standards:**

IEC 60255-4, IEC 6055-22-1, IEC 61000-4-18, IEC60834-1, VDE 435 Teil 303, ANSI/IEEE C37.90.1

**Damped oscillatory wave Generator**

**Voltage at no load**

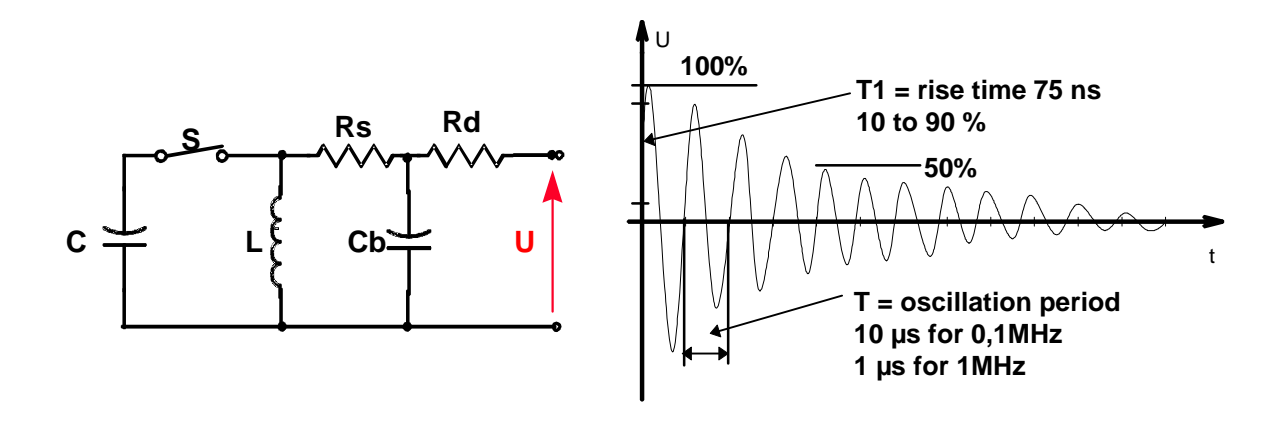

### <span id="page-8-0"></span>**1.1.2 "CWG Combination Wave Generator"**

#### **Introduction, "Combination wave test"**

Long wires to sensors or supplies are very often connected to the inputs and outputs of industrial electronic equipment. The most frequent damages are overvoltages, caused either by switching actions in the equipment itself or by atmospheric discharges such as lightnings. To avoid the destruction of electronic equipment by overvoltages, protection elements and circuits are placed at the inputs and outputs of the equipment ports.

Consumer electronic devices such as antenna ports on television set, telephones, faxes, can also be influenced by atmospheric discharges. Mostly the disturbances are tolerable because of their single event. To protect such equipment from damages, protection elements and circuits are installed. Tests must be carried out to determine whether these protective circuits are really effective.

The following aspects of surge testing electronic systems are relevant:

- Testing for failure modes that involve flashover are influenced by the surge current that would flow after flashover.
- The surge let-through of a protective device depends on the applied voltage front.
- The response of a crowbar-type device, subjected to an intended current test, will be influenced by the voltage front applied by the generator, that senses a high-impedance test piece, until operation of the crowbar.

Therefore the generator must be capable to generate a waveform 1,2/50 us or a current waveform of 8/20 µs at clamping status of the protection circuit. Traditionally, the 1,2/50 µs voltage waveform was used for testing the basic impulse level of insulation, which is approximately an open circuit until the insulation fails. The 8/20 µs current waveform was used to inject large currents into surge protective devices. Since both the open circuit voltage and short circuit current are different aspects of the same phenomenon, such as an overstress caused by lightning, it was necessary to combine them to a single waveform when the load is not known in advance.

The combination wave generator has been defined first for Electro Magnetic Compatibility tests up to 4 kV in the document IEC 61000-4-5 or IEEE 587. EMC test must be carried out on powered equipment. There are several reasons for performing powered test:

- From a standpoint of a good practice, it is best to perform laboratory tests in a manner that most closely simulates the actual service environment.
- It is the applied ac that furnishes the energy following the surge, that can establish sustained arcing faults, tracking on insulation, destruction of printed wiring, and so on
- The application of normal ac power generally rises the EUT to an initial level of stress. Without power current following a surge-induced flashover, the resulting defect might not be detected.

The loading by the EUT might cause appreciable discrepancy between the preset nominal voltage opencircuit voltage or short circuit current and the actual voltage across or current in the load. This effect is the reason why surge parameters are not specified with the EUT connected.

#### **Equations for standards waveform:**

**1,2/50 µs Wave** 

**8/20 us Wave** 

$$
V(t) = AVp(1 - exp\frac{-t}{\tau 1}) exp(\frac{-t}{\tau 2})
$$

$$
I(t) = AIpt3 exp(\frac{-t}{\tau})
$$

In all the equations above:

 $t = time$ 

 $Vp =$  maximum or peak value of the open-circuit voltage  $Ip = peak$  value of the short circuit current

Calculated waveform with the equation above:

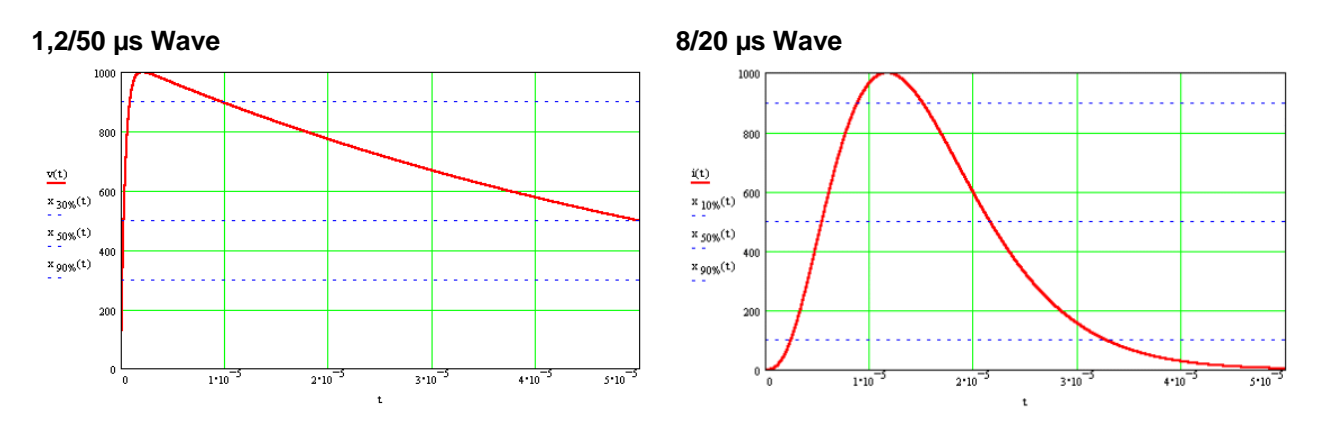

The circuit diagram of a generator capable to generate the two waveform above is showed below.

#### **Generators to carry out combination wave tests**

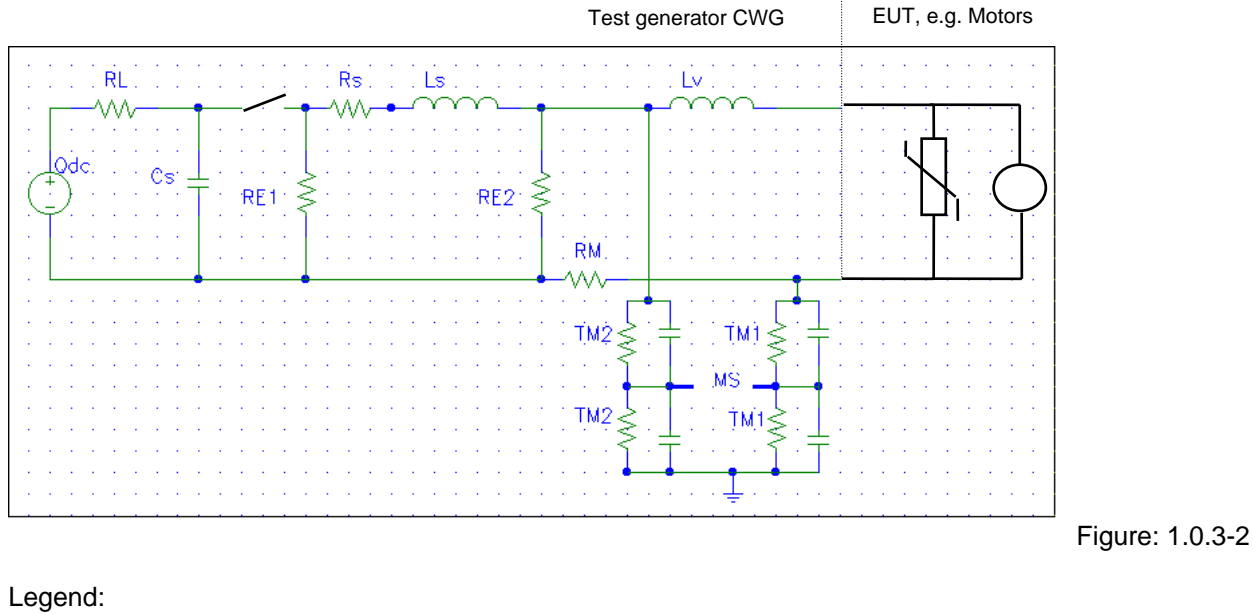

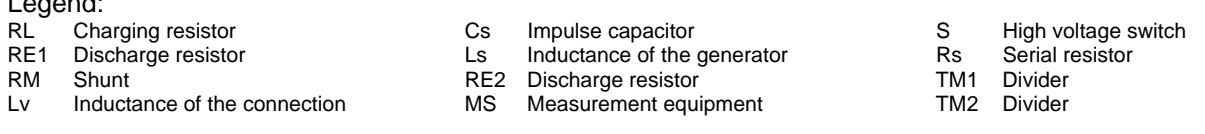

A dc source charges the capacitors within the different modules via the charging resistors. Closing the switch S discharge the capacitors into the parallel branches RE1, RE2 and EUT. When the EUT has a high impedance the CWG generates a voltage rise defined by the serial inductance Ls and by the parallel resistor RE2. The half value time is determined by Cs and the both RE1 // RE2. When the EUT has a low impedance the generated current is determined by the elements Cs, Ls, Rs and the EUT.

The current and voltage waveforms are defined in IEC 61000-4-5 as follows:

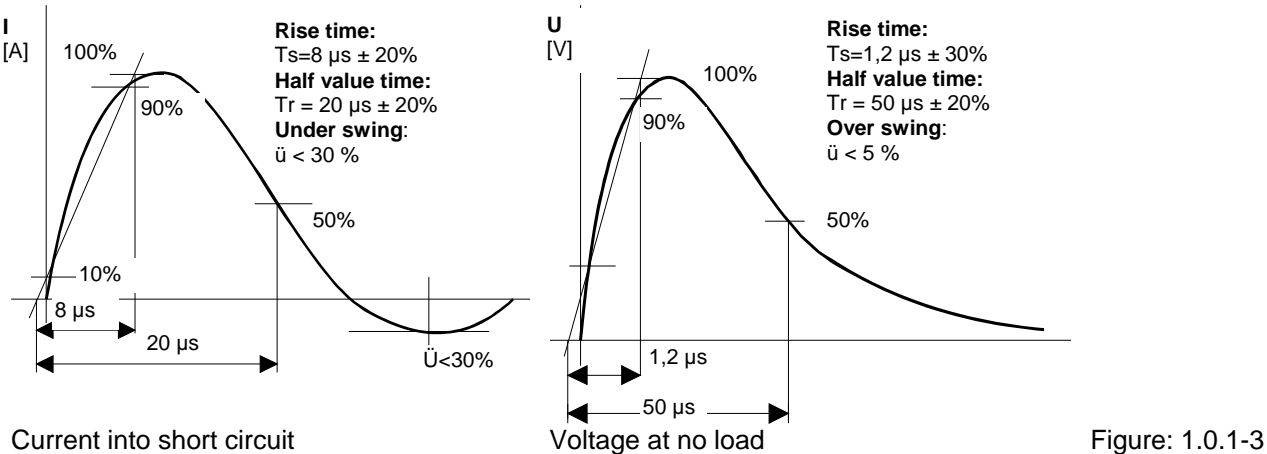

#### **Wave shapes and tolerances**

The waveforms are verified in open circuit (voc )and short circuit (isc). No load limitation exists, because for different load impedance (EUT) the waveforms are within the open circuit voltage waveform and the short circuit current waveform.

#### **Superimposing surge onto power supply**

To superimpose the surge pulses onto power line supply, coupling filters must be used. The aim of the coupling filter is to couple the generated surge waveform without deformation of rise time, half value time and amplitude onto the operated EUT and to protect the auxiliary equipment from surge pulses.

When surges are superimposed onto power supply lines, the synchronisation angle must be chosen to correspond to the half wave of the power supply. The picture below shows that pseudo tests can be carried out, when the synchronisation angle is not correctly selected. When a positive surge is superimposed at 270°, the clamping voltage of the varistor is not reached and no real test is carried out.

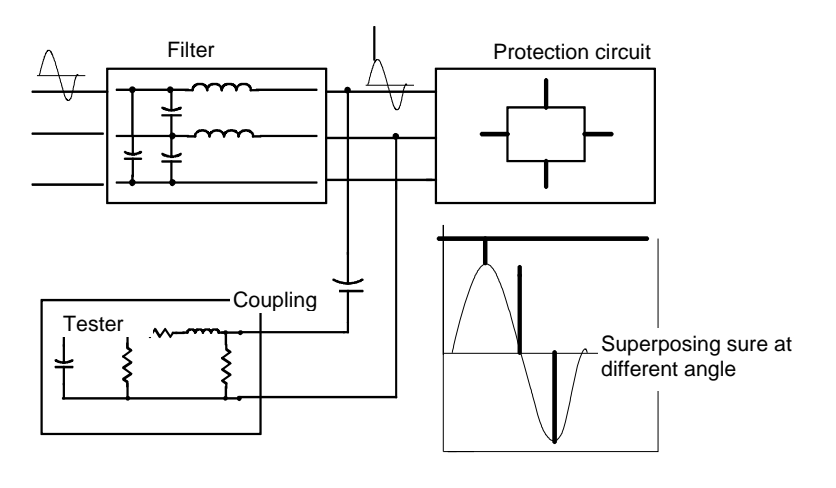

Figure: 1.0.1-4

#### <span id="page-11-0"></span>**1.1.3 Voltage tests with 1.2/50 µs 0.5 J and 500** Ω

#### Impulse withstand test 1.2/50 µs

The classic insulation withstand test is carried out with a 1.2/50 µs waveform. This waveform must remain within tolerances, when applied to device under test. As long as the devices under test are resistive, capacitive or inductive the 1.2/50µs wave shape can be kept within the tolerances. With protection circuits involved, it is no longer possible to keep the waveform within tolerances. As a consequence in IEC 255-5 a generator and a test procedure are specified for insulation withstand tests based on a defined source energy and impedance. The waveform is verified without the device under test. During tests the waveform must not be monitored.

#### **Impedance of the test generator**

The 500 ohm serial resistor of the generator defines the source impedance and limits the current through the device under test. The maximum energy of the generator must be 0.5 Joule  $\pm$  10% for each test level.

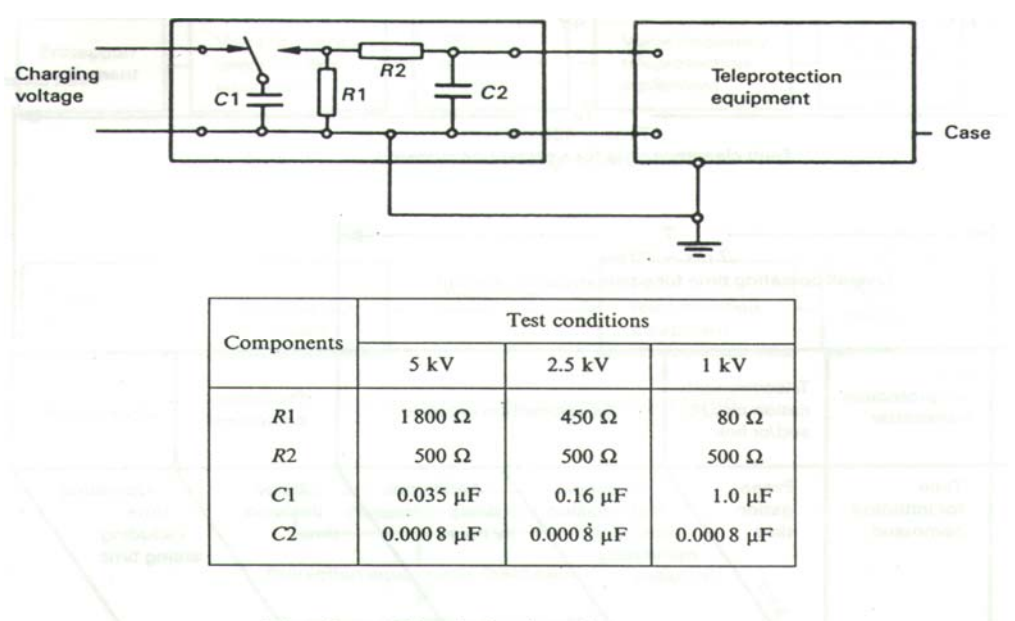

#### **Circuit of the generator as defined in IEC 834-1, (IEC 255-4)**

FIG.  $5.$  - Circuit for impulse generator.

Relevant standards: IEC 255-5, 834-1 EN 61036, VDE 435 Teil 303

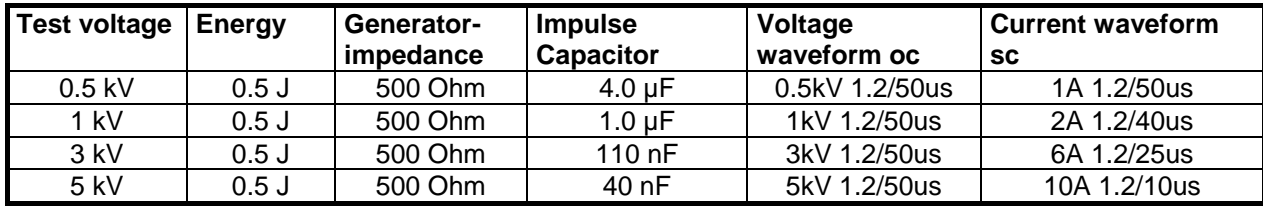

### <span id="page-12-0"></span>**1.2 Combined MIG testers, Special MIG testers**

### <span id="page-12-1"></span>**1.2.1 Overview about the "Damped Oscillatory Testers**

### **1.2.1.1 MIG Voltage Oscillatory Wave Testers**

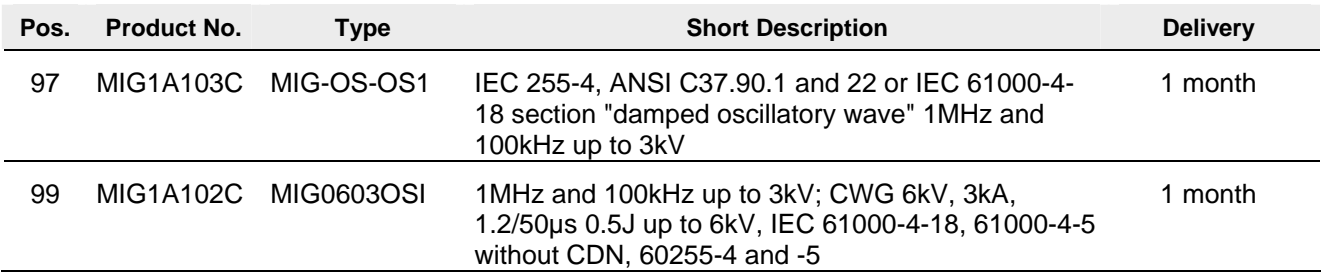

### **1.2.1.2 Accessory to MIG Voltage Oscillatory Wave Testers**

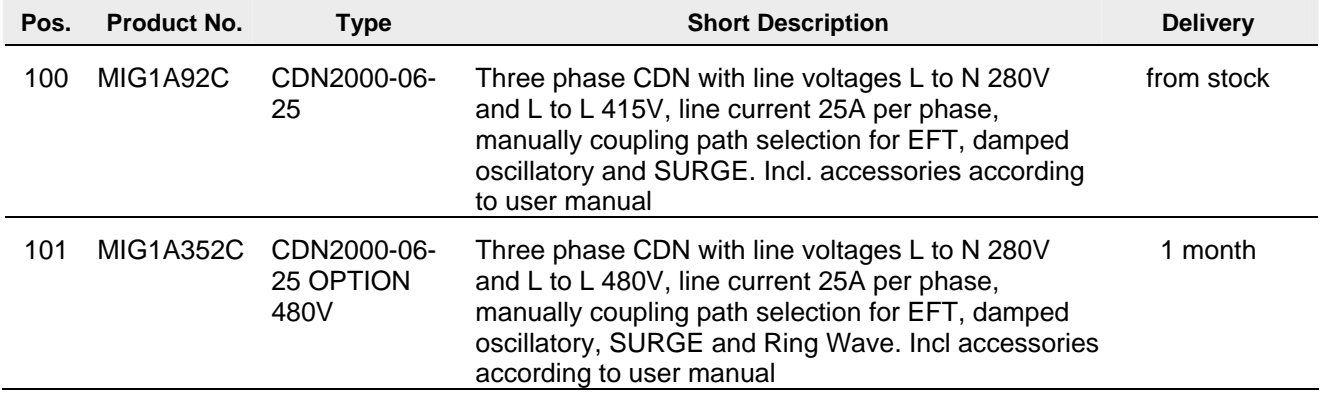

#### **Special generators on demand**

### <span id="page-13-0"></span>**1.3 MIG generator range**

With the MIG current generators also other applications are possible like: measurement of earth impedance, impulse impedance of connectors, release of fault current switches, demagnetisation of magnetic metal, etc.

#### <span id="page-13-1"></span>**1.3.1 Standard MIG Tester "Insulation, Energy, CWG**

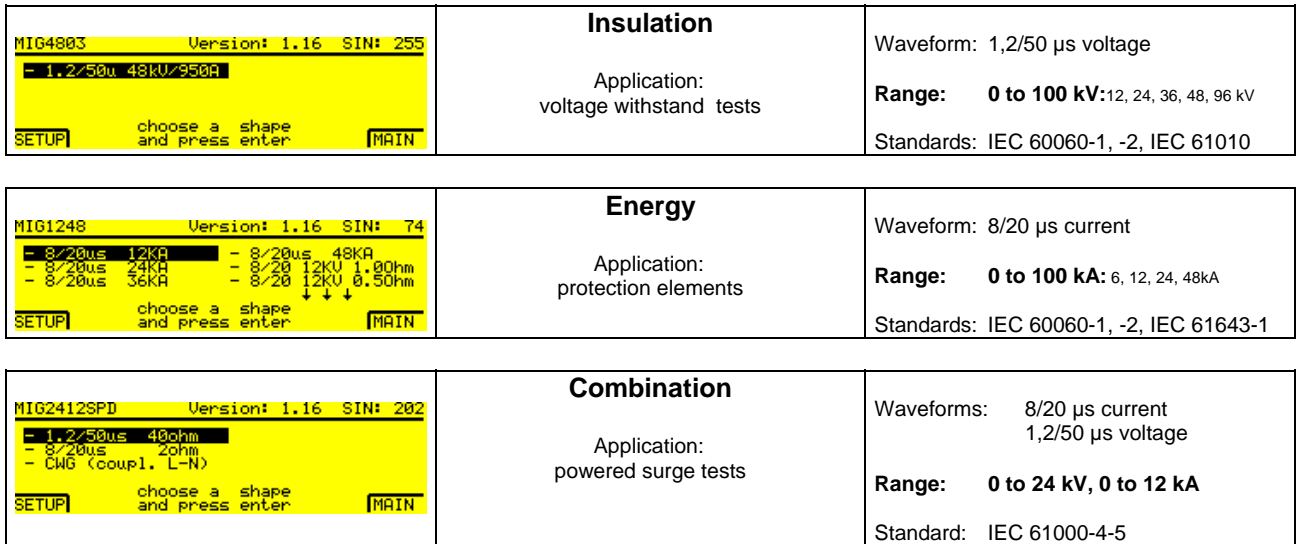

Other waveforms on demand.

### <span id="page-13-2"></span>**1.3.2 MIG Clamping Voltage Tester**

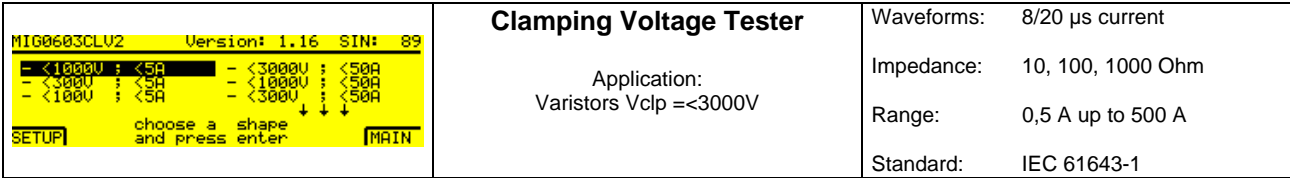

### <span id="page-13-3"></span>**1.3.3 MIG for varistors and gaze arresters tests**

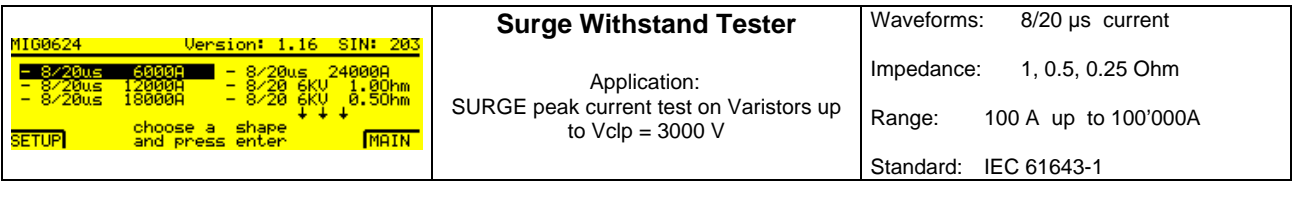

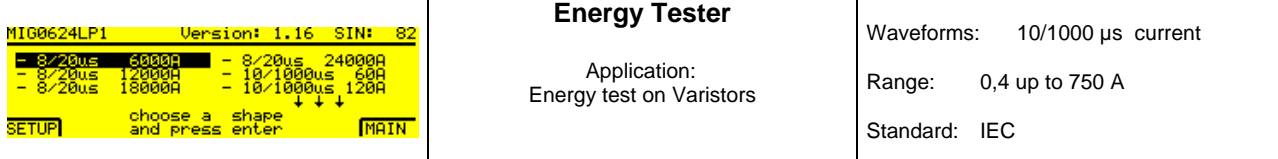

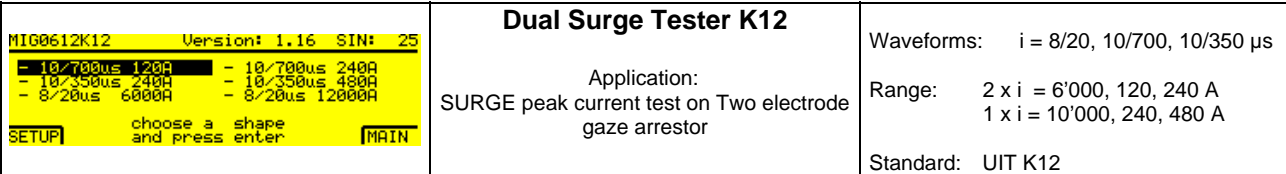

The "MIG0603K12 is a dual output surge current generator for testing protective elements like arresters, or Transzorbe diodes with different waveforms.

The dual output allows testing of three electrode elements .The current ranges are: for 8/20 µs up to 2x6'000 A, for 10/700 µs up to 2x120 A and for 10/350 µs up to 2x240 A.

For two electrode elements the outputs of the generator can be connected in parallel, to increase the current capability up to 240 A for 10/700 us, 480 A for  $10/350$  us and 12 kA for  $8/20$  us.

The charging voltage up to 6300 V is sufficient for most of the protection elements, also for elements with relatively high clamping voltages.

The peak output voltage and current of the MIG are indicated on the front display. The two BNC monitor outputs (v,i) allow monitoring the voltage and current wave shapes by an oscilloscope connected onto.

### <span id="page-14-0"></span>**1.3.4 MIG for X,Y, capacitor tests, CWG**

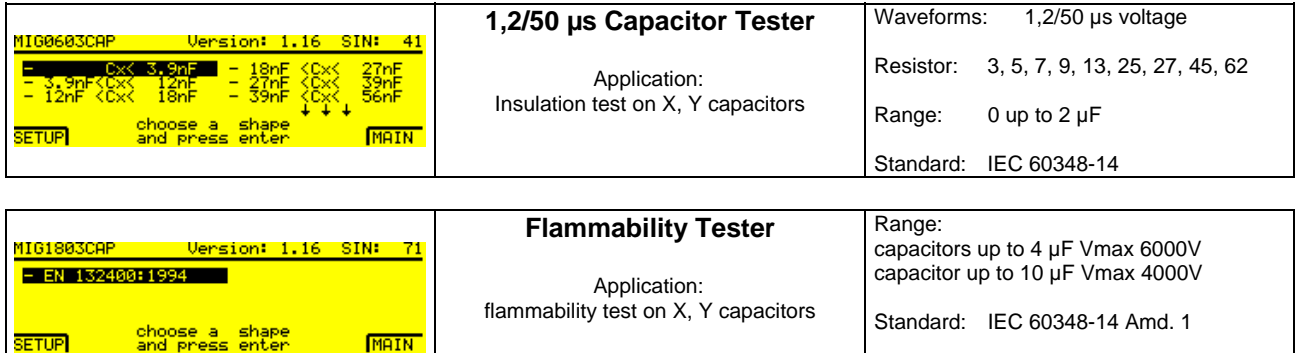

#### <span id="page-14-1"></span>**1.3.5 Combination wave tester CWG**

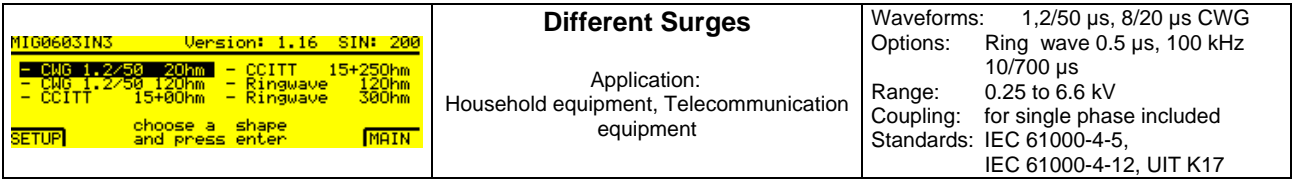

#### **MIG0603IN**

The MIG0603-IN can include up to three different waveforms like: CWG (1,2/50; 8/20 ); CCITT (10/700, 0,5/700) or ANSI, IEC 61000-4-12 ring wave 0,5/100kHz.

The MIG0603IN is a surge generator for simulation of indirect lightning on telecom and process and measurement lines. The relevant recommendations are CCITT K17 and IEC 61000-4-5.

The MIG0603IN is a hybrid generator with a voltage waveshape 1,2/50 µs at "no load" and a current waveform 8/20 µs at short circuit.

At 2 Ohm source impedance of the MIG0603IN, the voltage and current waveform can be guaranteed at the terminal of a 1 m connection cable. Instead of the cable connection a test cabinet can be placed on the top of the generator. The test cabinet is so designed that the cover can not be opened during the test. The green and red warning lamps are integrated in the test cabinet.

The peak output voltage and current of the MIG are indicated on the display. The two BNC monitor outputs allow monitoring the voltage and current wave shapes by an oscilloscope

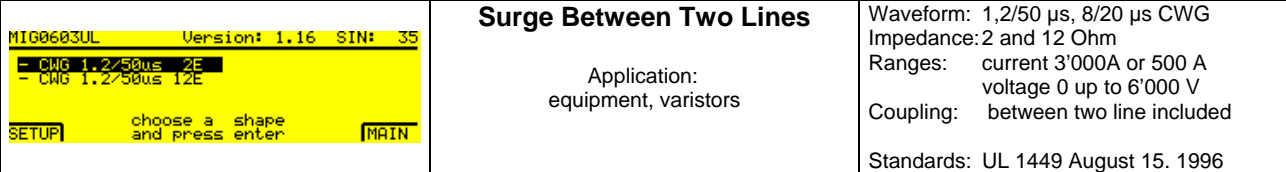

#### **MIG0606UL**

The MIG0603UL is a Hybrid or combination generator with a voltage wave shape 1,2/50 µs and a current wave shape 8/20 µs. The combination waves are delivered by the MIG0603UL when applying the specified voltage waveform across an open circuit (oc) and the specified current waveform into a short circuit (sc). The exact waveform delivered is a function of the surge generator and the impedance to which the surge is applied.

The peak output voltage and current of the MIG are indicated on the front display. The two BNC monitor outputs (v,i) allow monitoring the voltage and current wave shapes by an oscilloscope connected onto. A coupling and de-coupling network is included to superimpose the SURGE on a two wire power supply.

Should you have test needs not listed above, contact an EMC PARTNER representative, direct EMC PARTNER AG in Laufen (CH) or visit our Web Site

# **www//emc-partner.com**

## **www//emc-partner.ch**

### <span id="page-16-0"></span>**1.4 Technical data**

### <span id="page-16-1"></span>**1.4.1 Voltage: 1 MHz, 100 kHz Damped Oscillatory Wave**

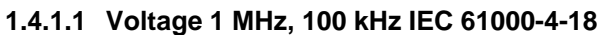

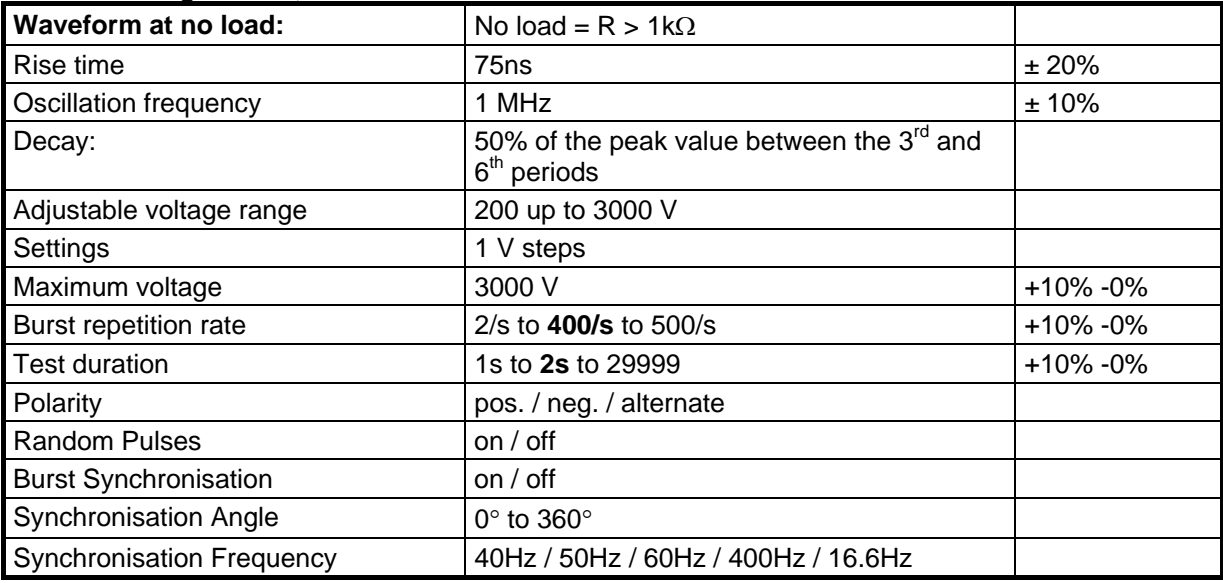

### **MIG0603OSI Circuit Parameter**

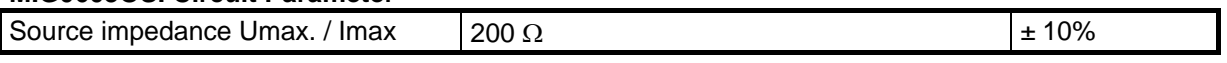

#### **MIG0603OSI Control, Measurement**

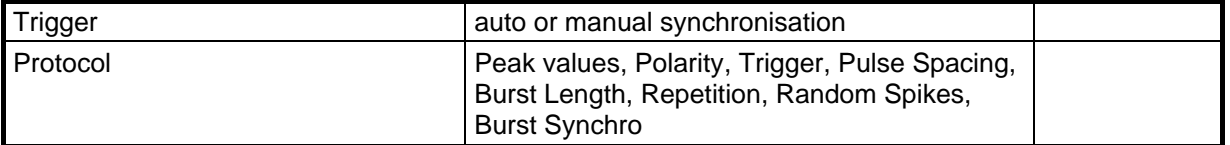

### Voltage 100 kHz, IEC 61000-4-18

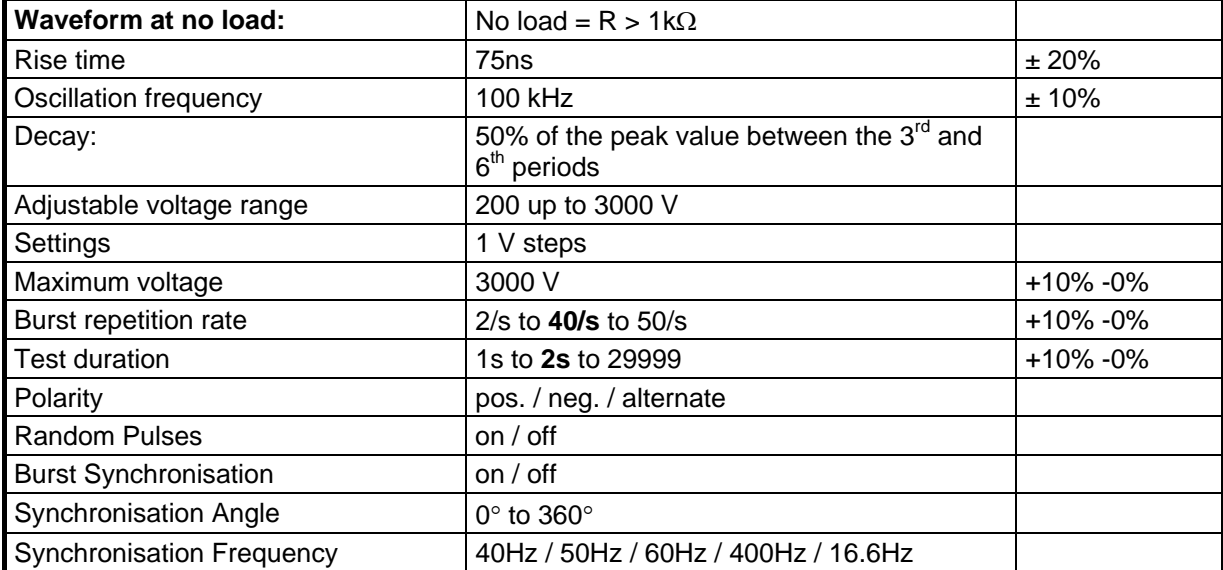

#### **MIG0603OSI Circuit Parameter**

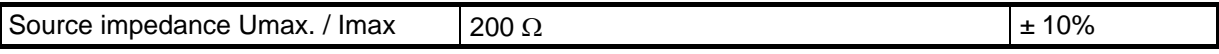

#### **MIG0603OSI Control, Measurement**

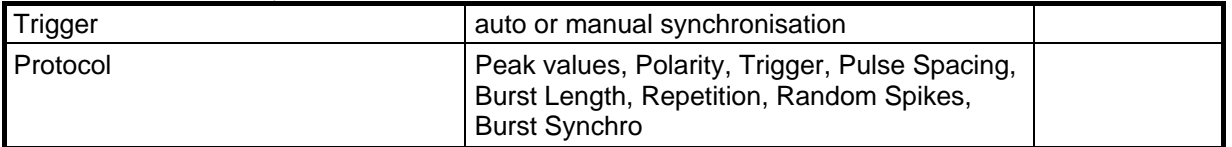

#### **1.4.1.2 Voltage 1 MHz, ANSI/IEEE C37.901 (1989)**

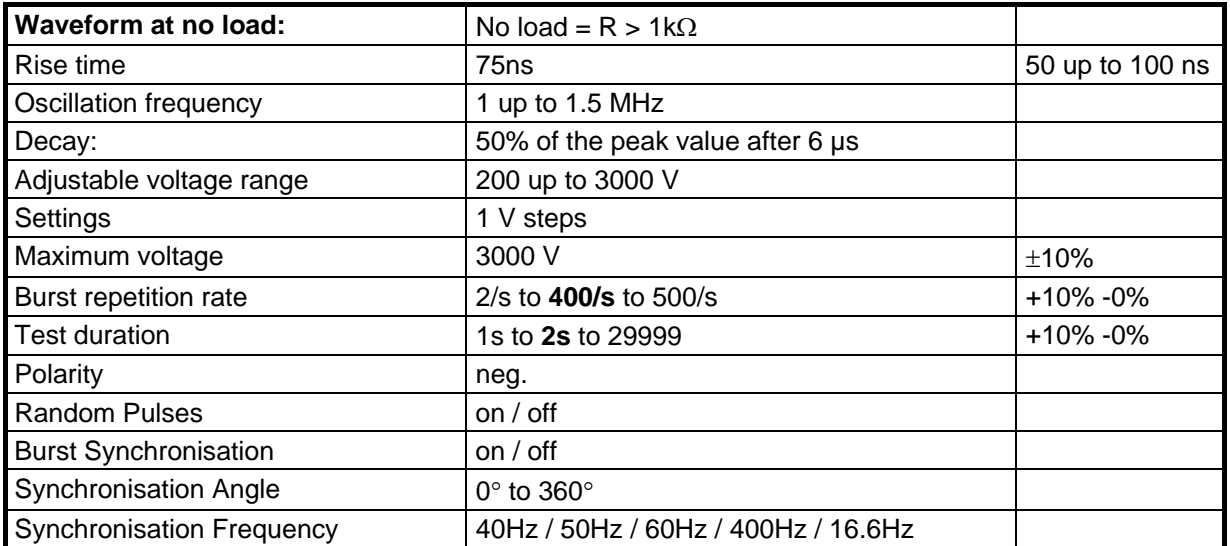

#### **MIG0603OSI Circuit Parameter**

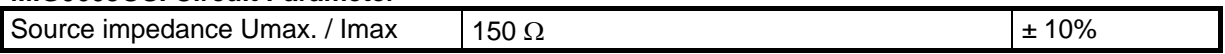

#### **MIG0603OSI Control, Measurement**

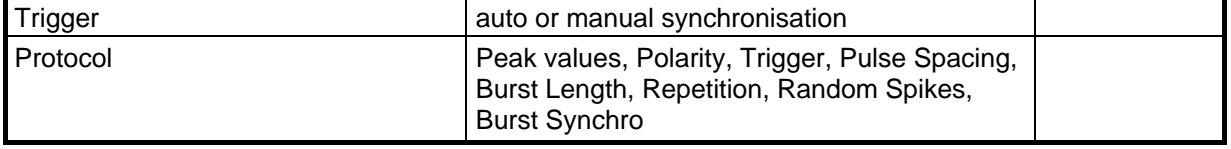

### <span id="page-18-0"></span>1.4.2 **Combination Wave Generator 1,2/50; 8/20 µs**

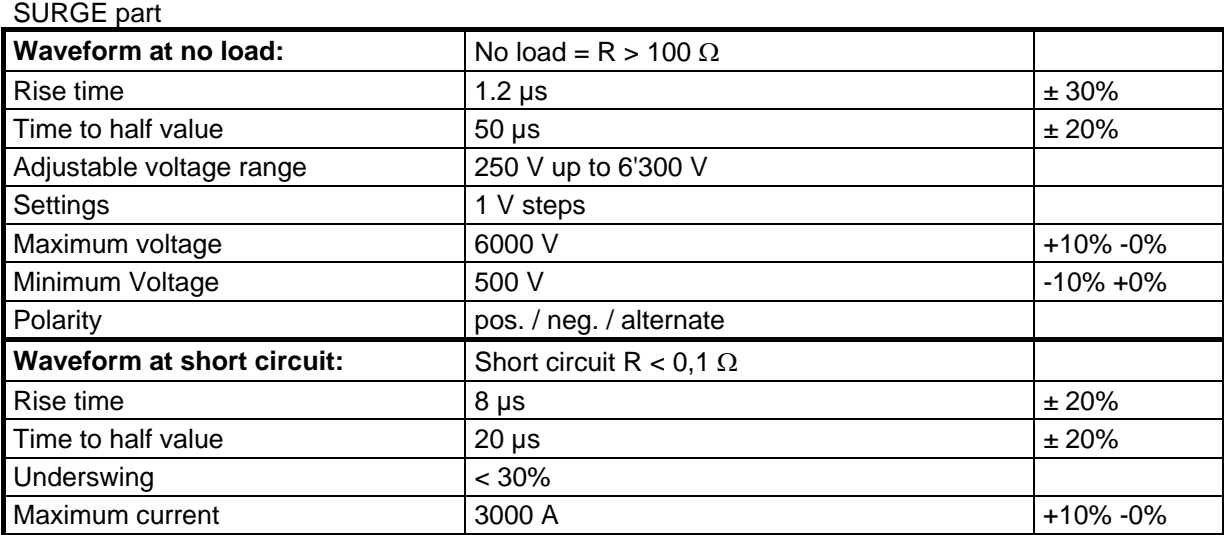

#### **MIG0603OSI Circuit Parameter**

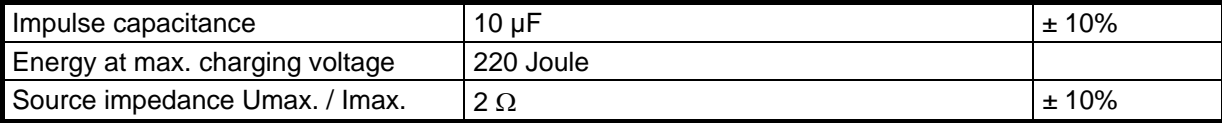

### **MIG0603OSI Control, Measurement**

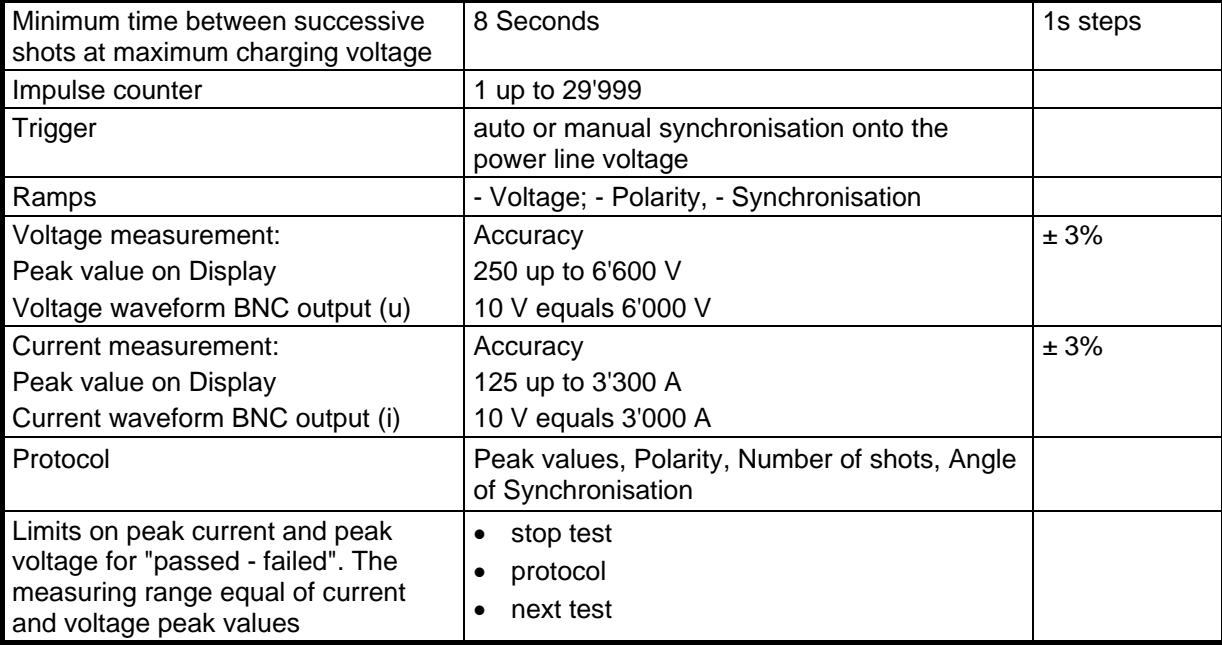

### <span id="page-19-0"></span>1.4.3 **Voltage tester 1,2/50, 0.5 J, 500** Ω

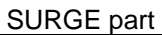

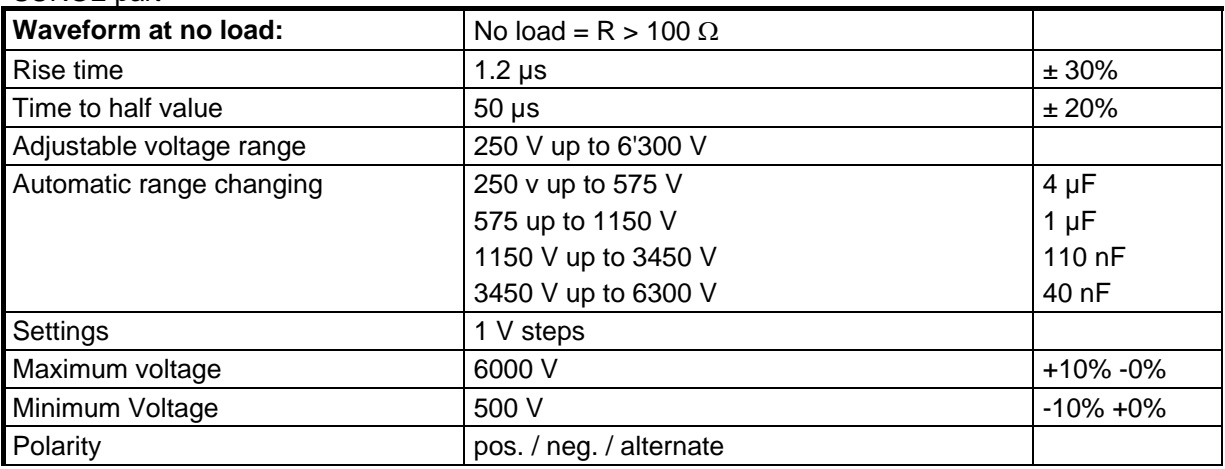

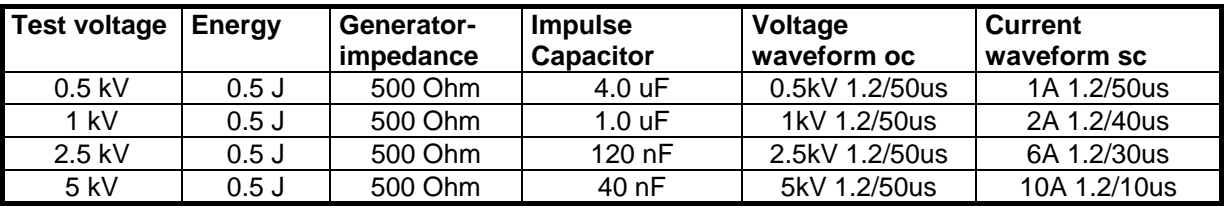

### **MIG0603OSI Control, Measurement**

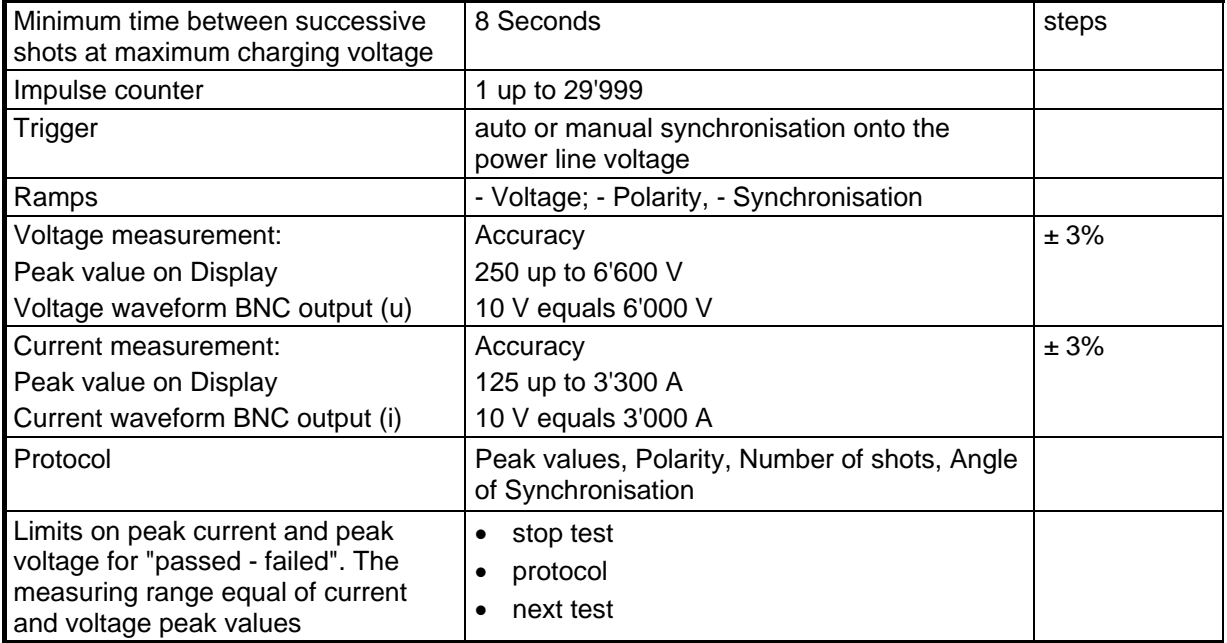

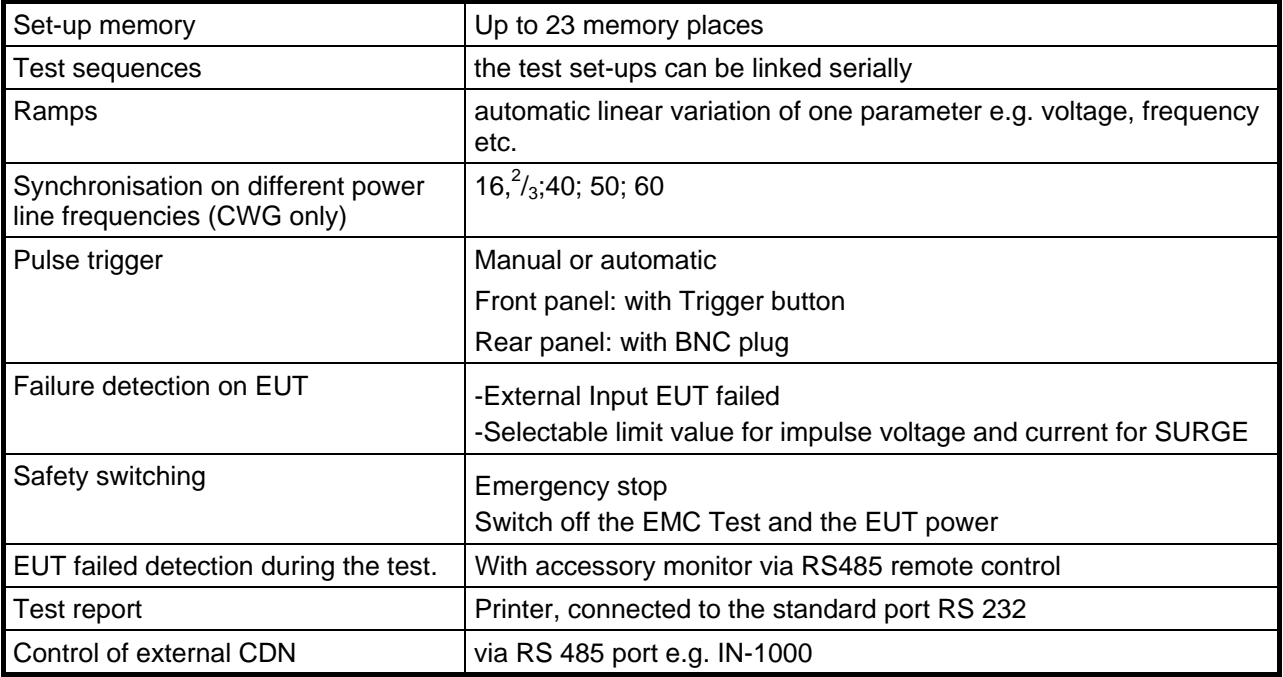

### <span id="page-20-0"></span>**1.4.4 General information to MIG control**

### <span id="page-20-1"></span>**1.4.5 Port "Auxiliary"; pin numbers**

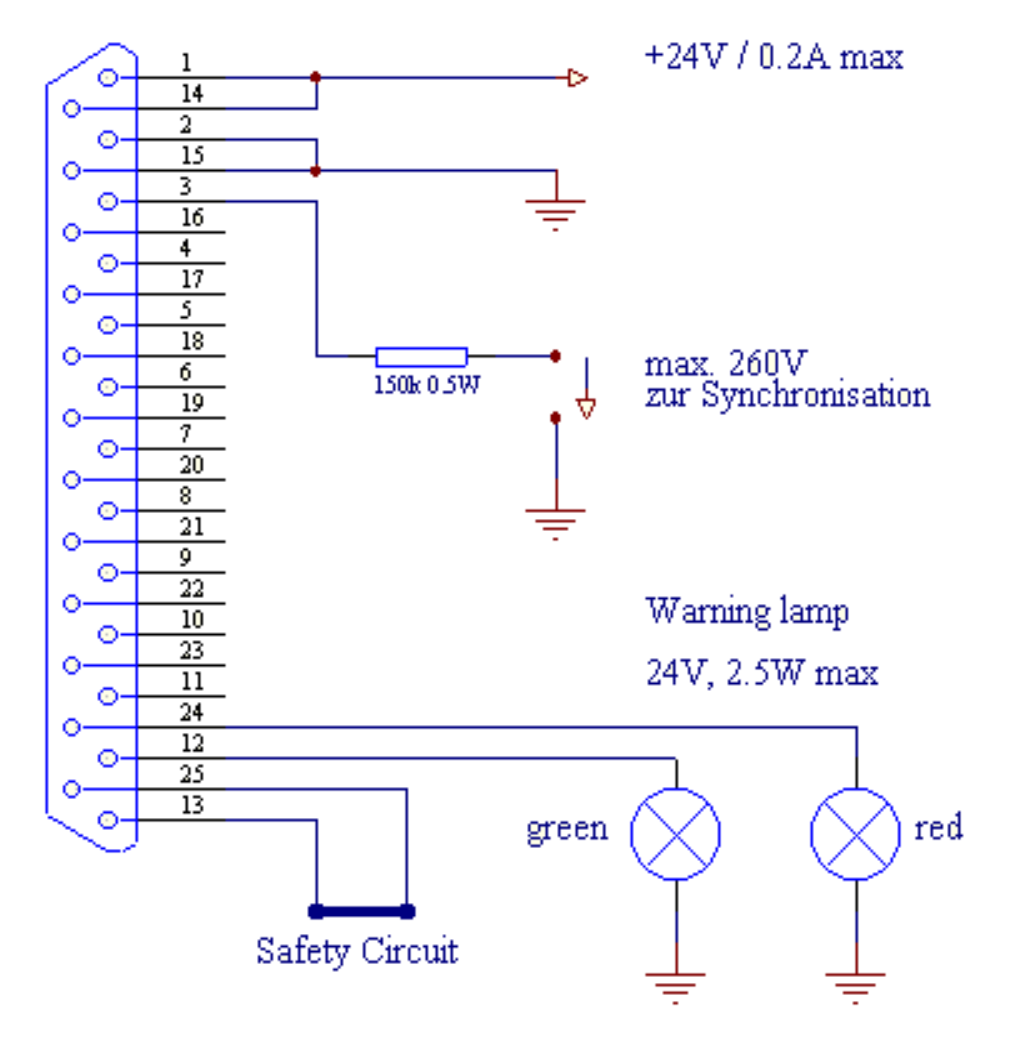

### <span id="page-22-0"></span>**1.5 Mechanical dimensions**

### **1.5.1 MIGxxxxOSx Tester**

<span id="page-22-1"></span>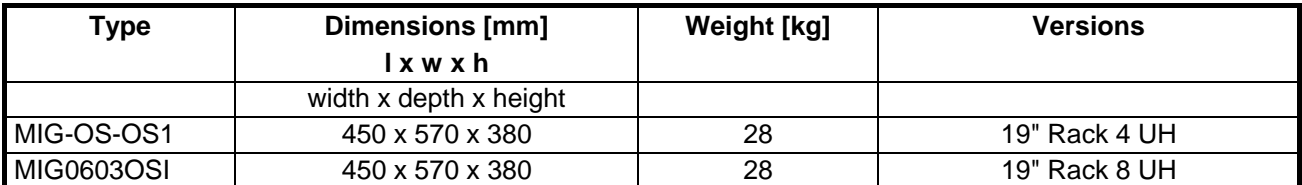

#### <span id="page-22-2"></span>**1.5.2 CDN2000-06-25**

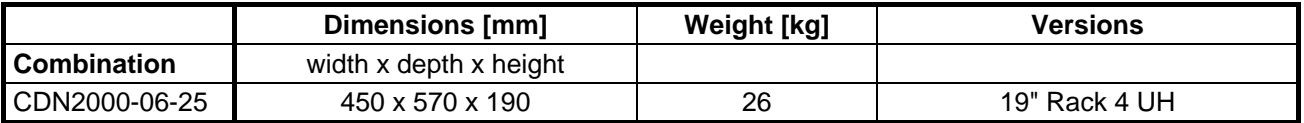

### <span id="page-22-3"></span>**1.6 Power supply inputs**

The power line input is located on the rear side of the MIG testers

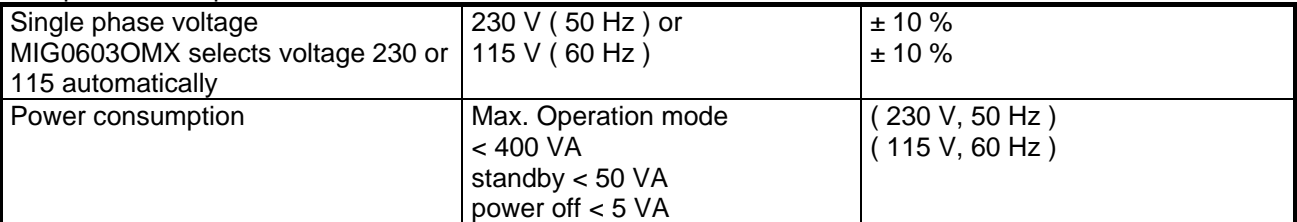

MIG0603OMX generator selects the power supply voltage automatically when connected to the public power supply.

Following power cords can be ordered:<br>Europe ( CEE-7/VII ) England ( BS-1363 )

Switzerland ( SEV Type 12 ) USA ( NEMA5-15P

)

### <span id="page-23-0"></span>**1.7 Accessories, diemensions**

#### <span id="page-23-1"></span>**1.7.1 Included articles, dimensions**

MIG0603OSI (Article No. 103518)

#### **Mechanical Dimensions**

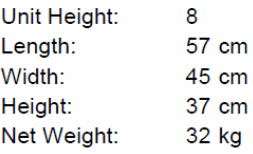

#### **Included Articles**

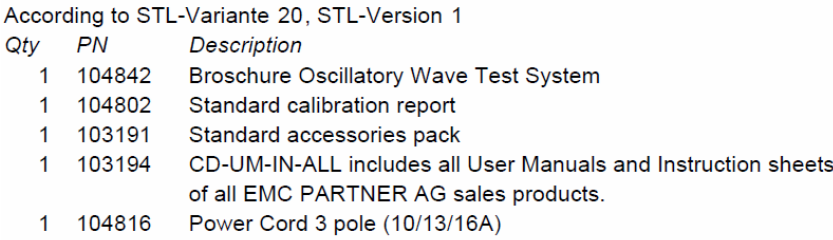

#### MIG-OS-OS1 (Article No. 103514)

#### **Mechanical Dimensions**

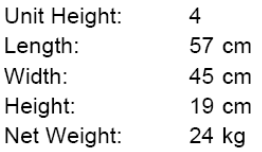

#### **Included Articles**

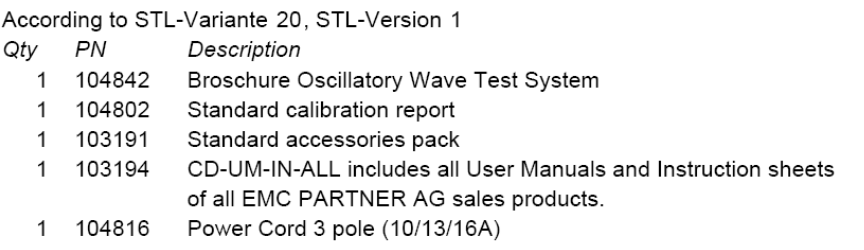

### <span id="page-24-0"></span>**1.7.2 Standard accessories**

Accessories to MIG0603OSI (Article No. 103518)

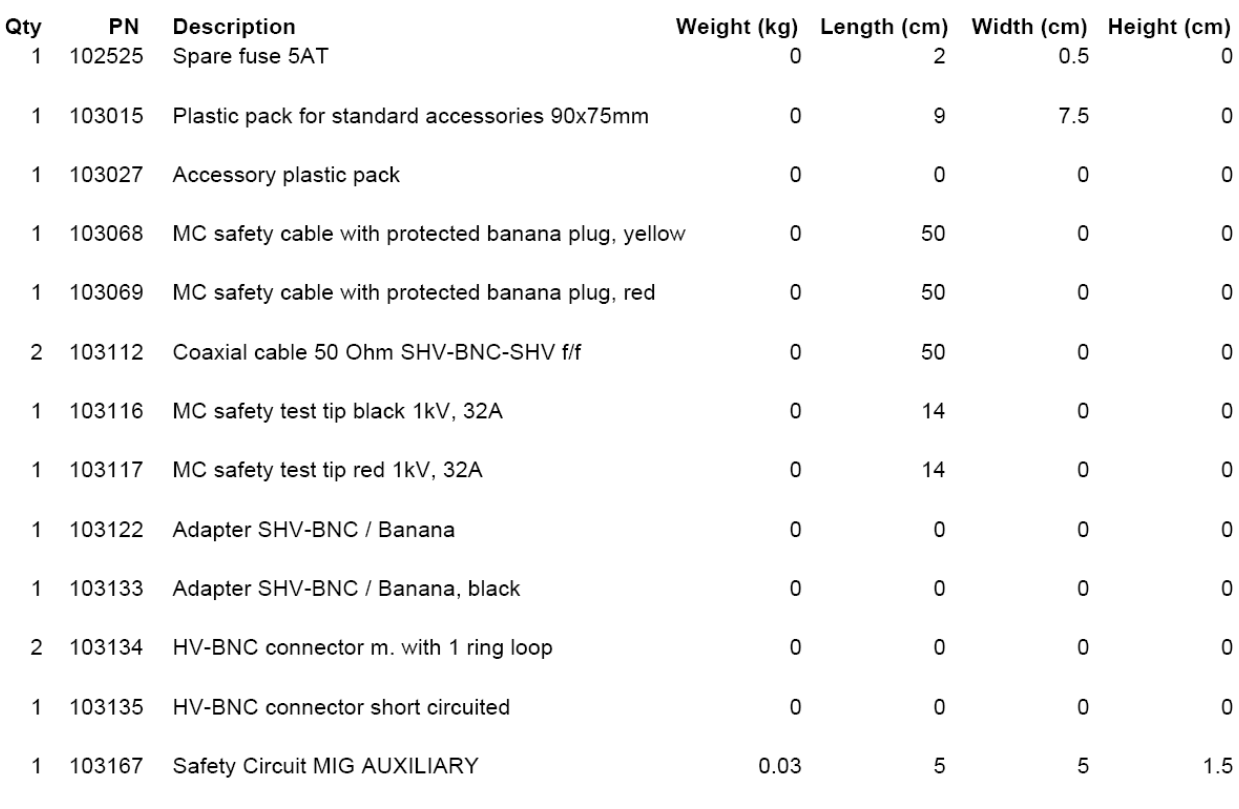

#### Accessories to MIG-OS-OS1 (Article No. 103514)

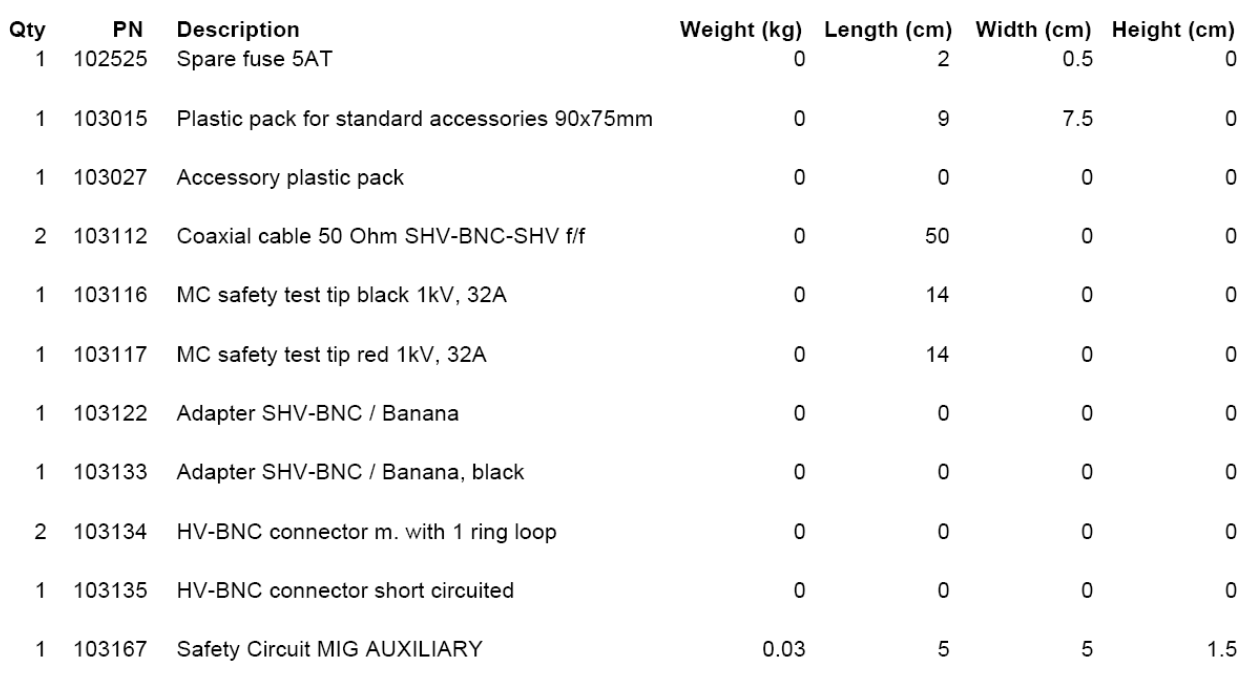

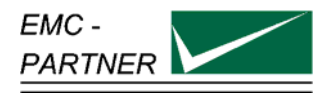

### <span id="page-26-0"></span>**2 Safety**

The MIG0603-Oxx belongs to safety class 1

### <span id="page-26-1"></span>**2.1 Safety standards**

The MIG0603-Oxx fulfils the requirements of the safety standards IEC 1010 "Safety requirements for electrical equipment for measurement, control and laboratory use and the safety standard VDE 0104 ( Safety circuits, warning lamps or connector for warning lamps ). Based on EN 61010 (IEC 1010) the declaration of conformity to low voltage directive LVD 73/23/EEC (O.J. N° L77, 1973-03-26) is given.

**This manual is a integral part of the MIG0603OMX Tester. The instructions contained in the manual regarding operation and the test set up are to be strictly observed.** 

### <span id="page-26-2"></span>**2.2 Climatic Conditions**

The MIG0603-Oxx generators contain high voltage circuits in integrated form. EMC PARTNER only guarantees a correct functioning of the MIG0603-Oxx Tester and the associated accessories, if the MIG0603-Oxx is operated in the climatic condition specified.

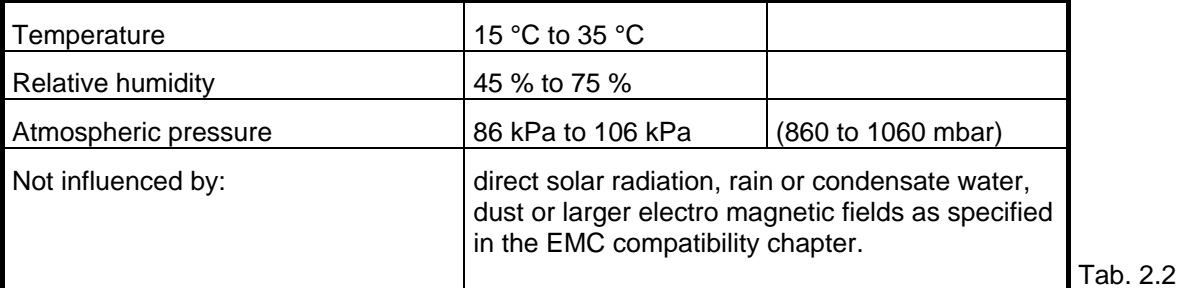

The MIG0603-Oxx should be operated in a dry, clean room. If for any reason water condenses in the MIG0603-Oxx, then no MIG0603-Oxx operation should be started before the tester is dry.

**It is strictly forbidden to operate the MIG0603-Oxx generators in rooms with of gas explosion risk. The high voltage of the MIG0603OMX can generate sparks, which can ignite the gas.** 

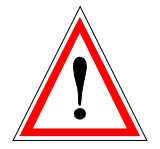

*People with heart pacemakers should not be in the vicinity of the test set up during operation.*

### <span id="page-27-0"></span>**2.3 Precautionary measure during use**

The MIG0603-Oxx Generators generate high voltage. The energy content of the SURGE impulse is high and can be dangerous with improper use. It is wise to observe the following rules:

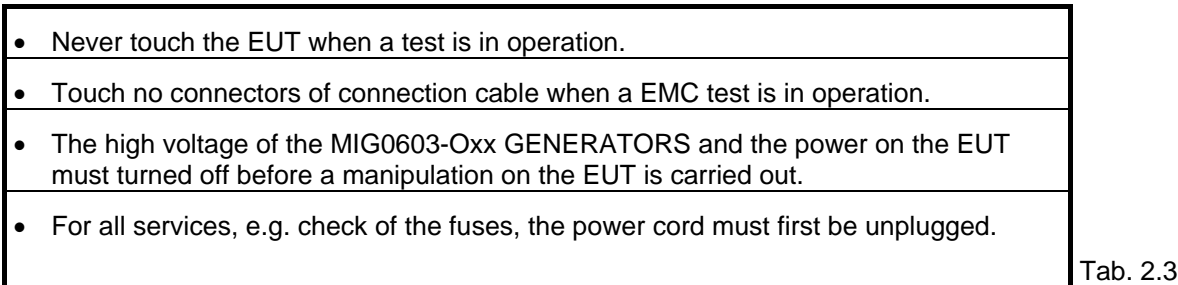

The MIG0603-Oxx GENERATORS must be connected to power line with a safety ground. If an Insulation transformer is involved in TRANSIENT supply the secondary side of the isolating transformer must be grounded.

### <span id="page-27-1"></span>**2.4 Electromagnetic Compatibility**

The outputs of the MIG0603OMX GENERATORS and the links between MIG0603-Oxx GENERATORS and the EUT can emit disturbances. Please consider the national PTT rules.

The Test System MIG0603-Oxx GENERATORS should not be operated near sensitive measuring and control systems.

The MIG0603-Oxx GENERATORS fulfils the following immunity requirements:

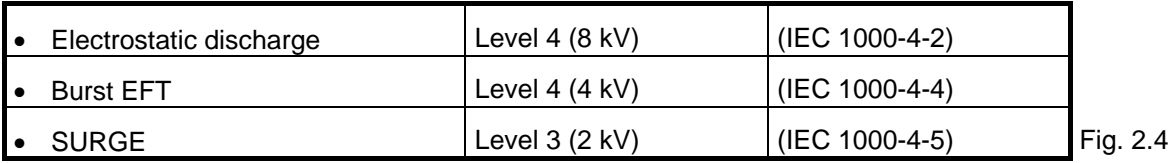

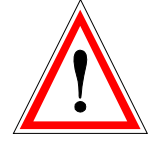

### <span id="page-27-2"></span>**2.5 The manual is an integral part of the equipment. Refer to the manual.**

**This manual is an integral part of the MIG0603-Oxx GENERATORS. The safety rules and precautions in the manual must be observed. EMC PARTNER and their representatives are not responsible for damage to persons and equipment by not observance the safety rules and precautions in the manual.** 

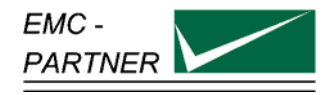

### <span id="page-28-0"></span>**3 Mechanical Structure**

### <span id="page-28-1"></span>**3.1 General**

The MIG "Modular-Impulse-Generator" is a flexible kit system, ready to quote tailored generators for special test applications.

The basic units are discharge modules (patent pending) which can be configured in serial or parallel, to offer an optimum solution for the customer need. The use of one type of discharge module guarantees a high reliability and a high quality.

The MIG generators are compact and have an excellent value for money.

For better understanding the MIG will be divided in different parts:

- The left hand part of the MIG contain the control measurements. The left hand side of the front panel, with edged border is called the control panel.
- The right hand part contains all high voltage operation controls. Depending on MIG type the number of modules and impulse forming network change. This part is called the operation panel.

Only the control front panel is showed.

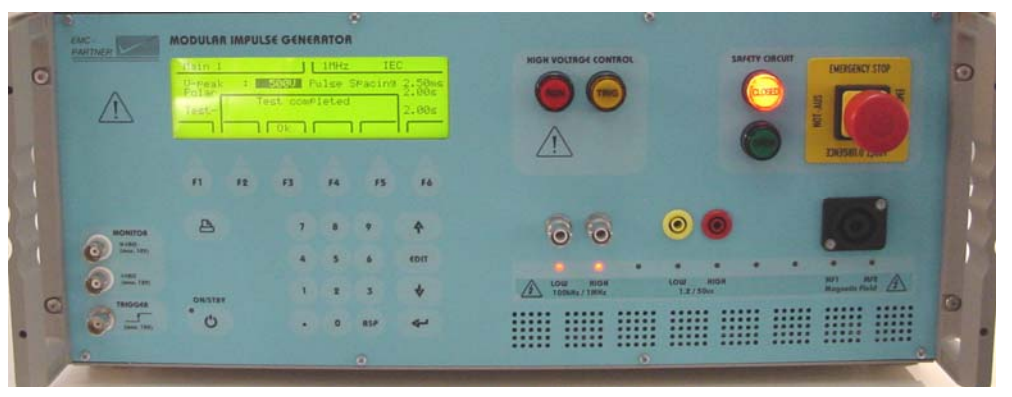

Fig.3.1

The MIG 4 height unite GENERATORS are available with different options. Not applicable to MIG 12 UH Generator:

**Standard with handles** as showed in Figure 3.1. This version is recommended for use in development and EMC test laboratories.

**19" insert version**. The handle is removed and angle brakes are fixed on both sides for fixing the MIG GENERATORS in a 19" rack.

**Standard with handle in a military case**. This version is recommended for outdoor EMC testing.

### <span id="page-29-0"></span>**3.2 EMC PARTNER High Voltage Module**

The basis of the MIG generators are the high voltage modules. One module includes the impulse capacitor, the electronic switches, the trigger circuit, the polarity reversal circuit and a part of the impulse shaping circuit. The modules can be connected in serial or in parallel.

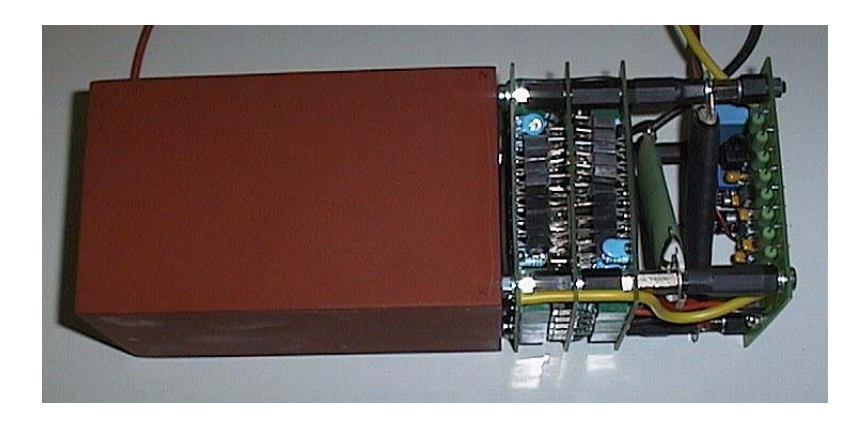

Figure: 3.2-1

### <span id="page-29-1"></span>**3.3 Measuring Circuits CWG**

The MIG0603-Oxx generator is equipped with different measurement circuits: For the CWG peak voltage and peak current are measured. The SURGE impulse voltage is measured differentially with two internallylocated voltage dividers. The current is measured with a current monitor with differential amplifier. The peak values of voltage and current are memorised and shown in the display. With the two CRO outputs, the voltage and current waveform can be monitored on a oscilloscope.

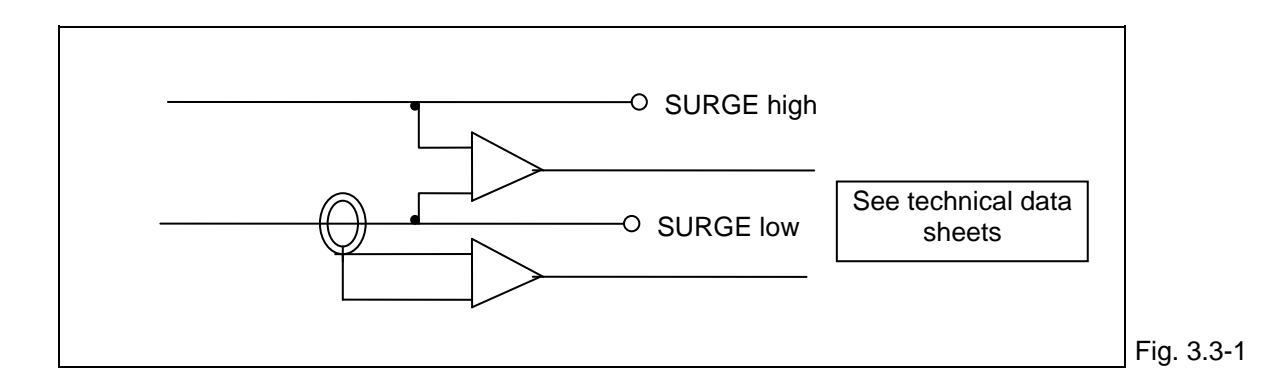

For the damped oscillatory tester the output at no load is calibrated to the charging voltage. Charging voltage are equal the output voltage at open circuit.

For Magnetic Field test the field in the centre of the antenna is calibrated with the charging voltage of the tester. See diagram in the instruction manual.

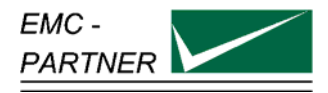

### <span id="page-30-0"></span>**4 Control Panel**

### **4.1 Front panel of the MIG0603-Oxx**

<span id="page-30-1"></span>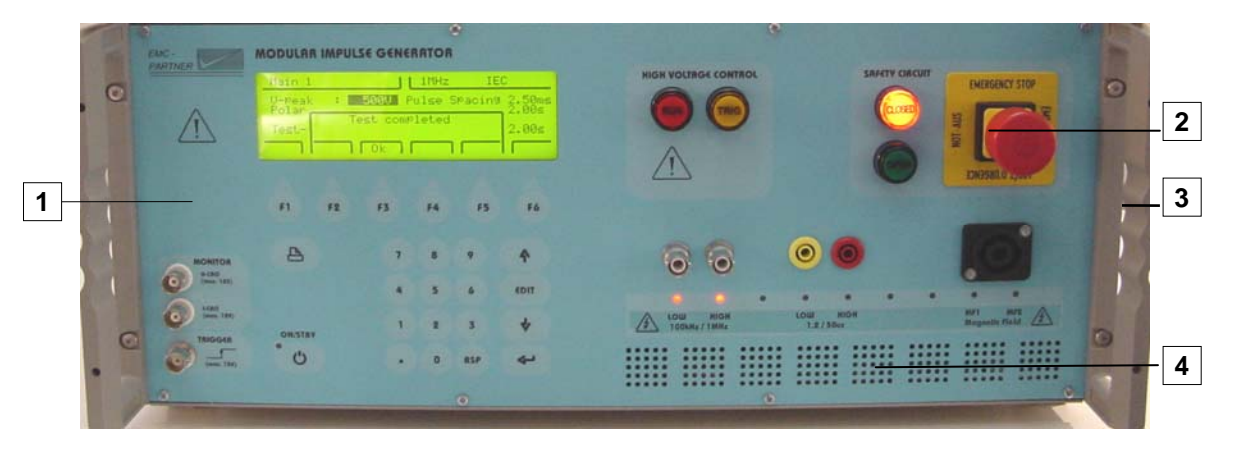

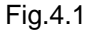

The most important elements of the front panel are:

- 1. Control panel (left part)
- 2. Operation panel (right part)
- 3. Angle bracket for the 19" rack
- 4. Ventilation holes

The controls on the front and rear panels are protected by the angle bracket (3).

For the signalisation, the follow colours are generally used:

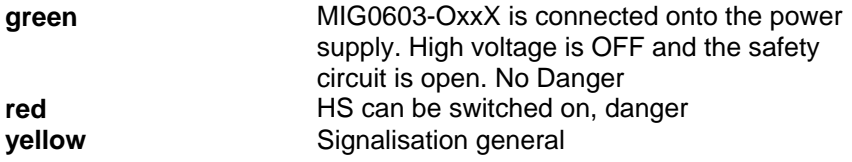

#### **Important:** :

- A system reset can be carried out as follows:
- 1. Press "page up" and "1" buttons simultaneously

2. Wait until beep sounds

3. Press button "2" immediately

All programs stored in 1 to 15 memory space will be deleted.

#### <span id="page-31-0"></span>**4.1.1 Control part**

The control of the MIG0603OMX is carried out by a microprocessor. The microprocessor controls the EMC tests, stores the inputs of the numeric input terminal, updates the display, checks whether the inputs of the operators are allowed values or not, stores the program and prepares test reports. The operator communicates with the MIG0603OMX via the numeric input terminal, the display and the soft keys.

For better understanding, the control panel elements will be explained separately from the connection panel.

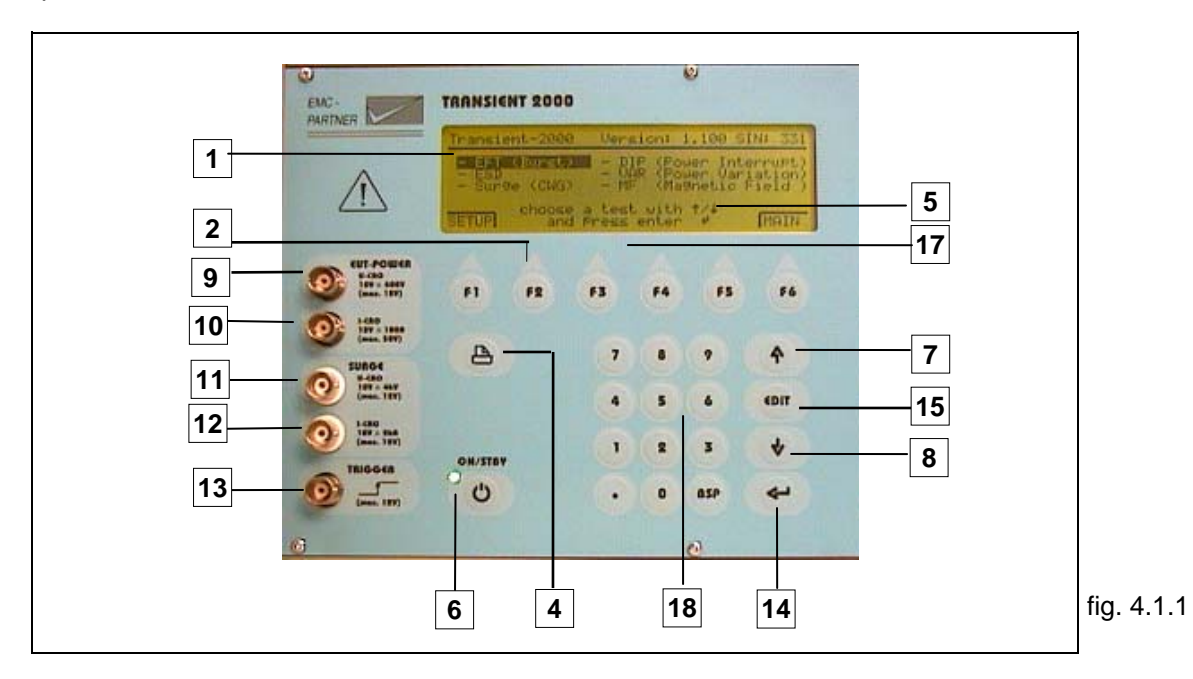

#### **4.1.1.1 The Display**

All important information for the operator are permanently shown on the display during the EMC test. The large graphic display includes additionally 6 soft-keys and some hints or setting range information. (1)

#### **4.1.1.2 Soft-keys" (2)**

The program in the MIG-tester is a large program, therefore six soft-keys are provided in order to be able to move and quickly change to different menus.

Example of "Main"

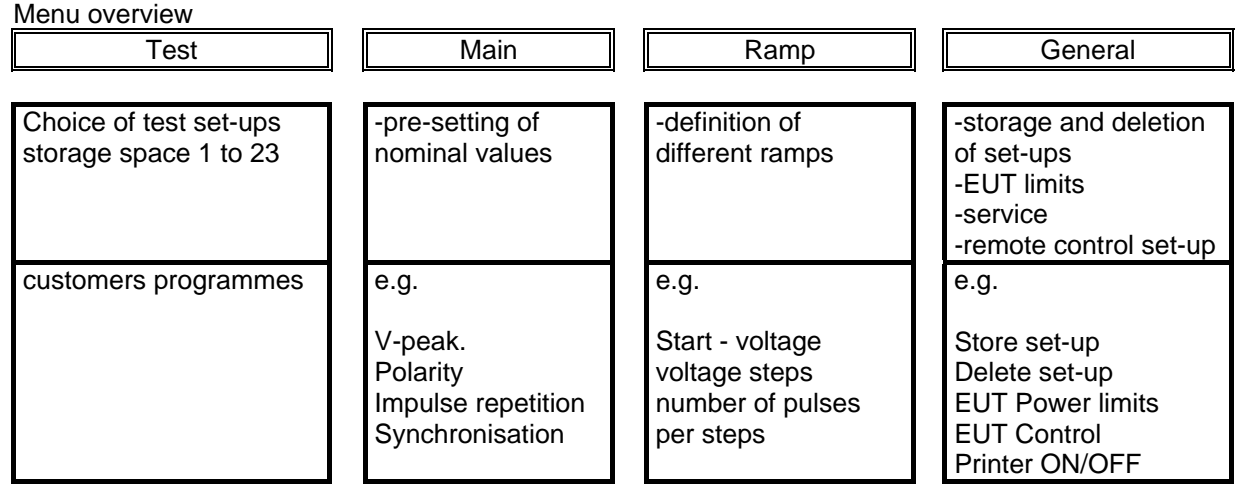

#### **4.1.1.3 Push button ON/OFF (6)**

With this button, the MIG0603OMX will be set into the power OFF mode. In the turn off mode, the control and the signalise are deactivated. In this status of the MIG0603OMX, the power consumption is at a minimum of 5 W.

The LED signalise that the MIG0603OMX is connected to the public power supply. The LED turns off when the power cord is removed or the power switch on the rear side is turned of.

#### **4.1.1.4 Push button Page up and Page down (7,8)**

These two buttons make it possible to turn the pages in the MIG0603OMX menu programs.

#### **4.1.1.5 Measuring outputs SURGE: Voltage (11) and Current (12)**

Depending on MIG0603OMX generator type both measuring voltage and current are available or only current or voltage. For detailed information as accuracy, ranges, etc. see technical data On the BNC connector 11 the voltage wave shape and on the BNC connector 12 the current wave shape can be monitored.

#### **4.1.1.6 Measuring outputs SURGE: Voltage (11) and Current (12)**

During SURGE tests, voltage sequence of the SURGE waveform can be measured at the output socket 11 and the current sequence at output socket 12. The range and the accuracy of the measuring system is given in the Chapter 1.2 Technical data Section 1.2.8 measuring circuits, measuring outputs.

#### **4.1.1.7 Trigger output for oscilloscope (13)**

This output provides all the necessary trigger impulses for the different tests. The different trigger levels and the time delays are listed in Chapter 1.2 Technical data Section 1.2.9.

#### **4.1.1.8 The Push button ENTER (14)**

Numeric read in will be quit with the ENTER button.

#### **4.1.1.9 Push-button Edit (15)**

This button has a multifunctional use:

- Activate the dialogue line
- Open pull down windows

#### **4.1.1.10 Push buttons F1 to F6 (17)**

The buttons F1 to F6 are allocated to to the showed function of the display. Depending on the menu page, different functions are allocated to the four buttons.

#### **4.1.1.11 Numeric control panel (18)**

If the cursor is activated in one line of the display, then data can be input with the numeric key board. Each data input must be terminated with ENTER.

The button BSP (Backspace) enables correction of a wrong data input.

#### **4.1.1.12 Dialogue line within the display (5)**

Indicates what range can be selected or which next step must be done.

#### **4.1.1.13 Print button (5)**

At test end a summarised test report can be print out

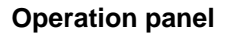

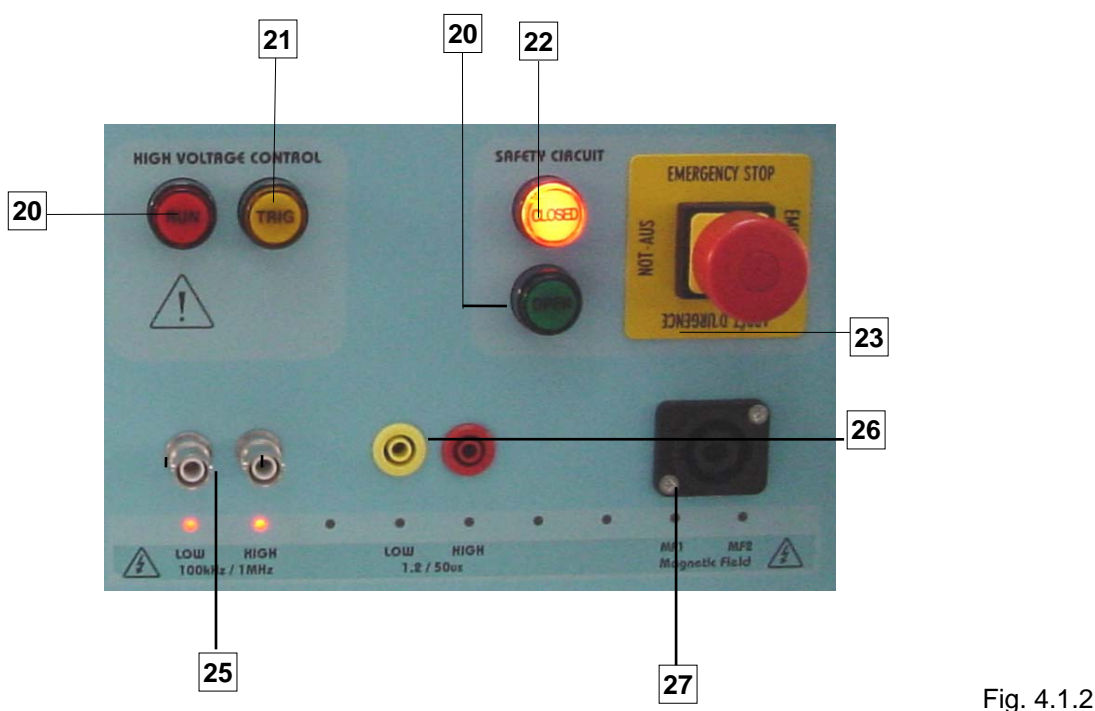

#### **4.1.1.14 Button High Voltage "RUN" (20)**

With the "Start" button the test can be started. With the same button the high voltage test can be interrupted and the high impulse capacitor discharged

#### **4.1.1.15 Manual Trigger (21)**

When manual trigger is programmed and the tester is ready for manual trigger, this will be signalled by the LED. As soon as the signal occurs the pulse can be released.

#### **4.1.1.16 Emergency - Stop (23)**

This switch is not linked to the software. This switch is placed directly as hardware in the power supply of the MIG0603OMX generator.

#### **4.1.1.17 Signalisation "Safety circuit open" (22)**

The green lamp signalises "No Danger". Only with the green lamp EUT can be changed in the test cabinet or the connection to the EUT can be changed.

#### **4.1.1.18 Signalisation "Safety Circuit Closed" (21)**

The green lamp signalises **"Danger"**. When the red lamp is "ON" the test cabinet can not be opened when additionally the high voltage is turned "ON". As long as the safety circuit is closed the red lamp is "ON". When only the high voltage is turned "OFF" and safety circuit is not open the red lamp is still "ON". When the high voltage is turned "OFF" the button 22 can be pressed to turn the lamp to green.

### **4.1.1.19 "CWG " high voltage output (26)**

) "Red" is the high voltage pin of the circuit "Yellow" is the common of the impulse circuit

#### **4.1.1.20 "Damped oscillatory outputs" (25)**

Both high voltage BNC connectors are equivalent.

### **4.1.1.21 "MF " high voltage output (24)**

) "Red" is the high voltage pin of the circuit "Yellow" is the common of the impulse circuit

### **4.2 Rear Panel of the MIG0603-Oxx**

<span id="page-34-0"></span>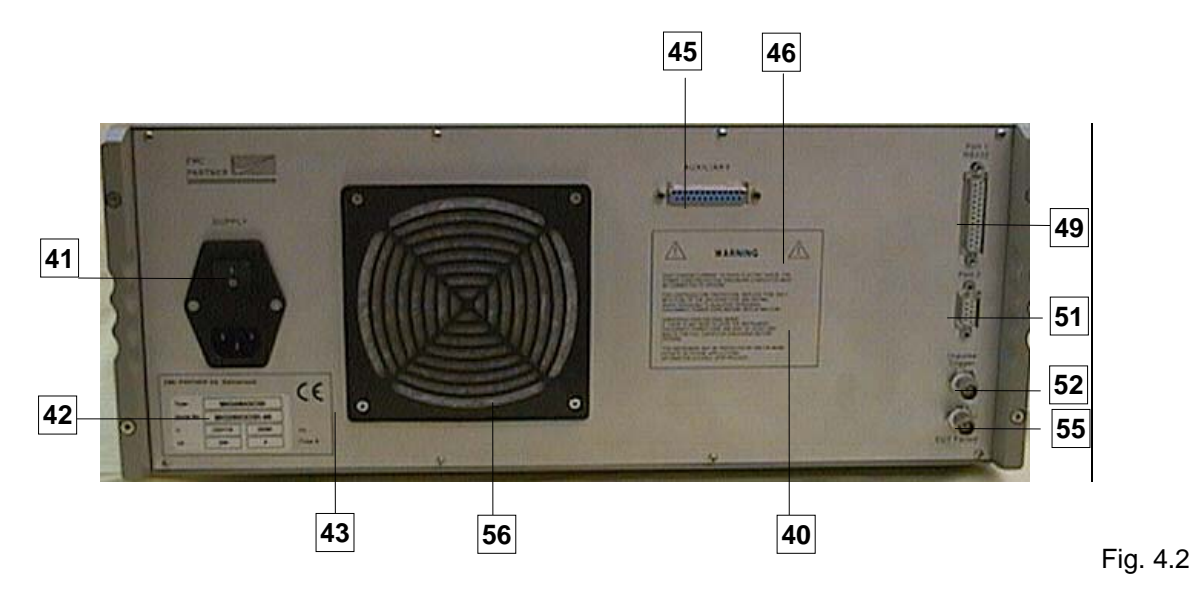

**<sup>4.2.1.1</sup> Warnings (40)** 

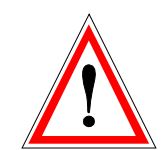

High leakage currents. To avoid electric shock the power cord protective grounding conductor must be connected to ground.

For continued fire protection, replace fuse only with fuse of the specified type and rating. Refer servicing to qualified personnel. Disconnect power cord before replacing fuse.

Dangerous high-voltage inside. If there is any need to open the instrument, disconnect power cord and wait at least one minute for full capacitor discharge before opening.

This instrument may be protected by one or more patents or patent applications. Information available upon request.

#### **4.2.1.2 Power supply of the MIG (41)**

The MIG receives its power via power connection (41). A power switch, a fuse and a filter are build in directly at the plug The equipment can be connected to a 230 V 50 Hz or 115 V 60 Hz ac power supply. The power supply of the MIG will be automatically adapted.

Power consumption: turned on minimum < 50 W; maximum power consumption < 400 W, Standby < 5 W The fuse is rated with T 4 A / 250 V.

#### **4.2.1.3 Type plate (42)**

All important supply information is written on the type plate. Please quote the serial number and type of the equipment when requesting service or repair.

Type plate

#### **4.2.1.4 CE mark ( 43)**

This plate is reserved for the CE mark. The CE -mark is needed for the free movement of the goods into and within European community.

#### **4.2.1.5 Auxiliary Port (45)**

Via this port MIG accessories as Warning lamps, test cabinet, CDN filters, external safety circuit, etc. can be controlled. If no MIG accessories is connected the Auxiliary - connector must be place onto the port.

#### **4.2.1.6 Attention, refer to manual(46)**

This expression requests the operator to consult the manual in detail. Only instructed personnel are allowed to operate the MIG0603OMX.

#### 4.2.1.7 Interface "Port 1" RS232 for printer and controller PC (49)

Via this interface a test report can be printed out on a external printer. Using the same interface port, the MIG0603OMX can be also controlled by an external PC. To configure the interface, see Chapter 13 "Remote Control".

#### **4.2.1.8** Interface "Port 2" RS 485 for controlling external coupling networks or checking the EUT **failed status(51)**

Via this interface, the coupling path of external CD-networks can be controlled.

For further information, see the CD-networks manual.

With an additional EMC PARTNER module, a multiple channel EUT-failed control can be built. The control system operates during the EMC tests.
## **4.2.1.9 EUT Failed Input (55)**

This input can be used fo a single channel the EUT during the test. EUT failed is equal to 0V.

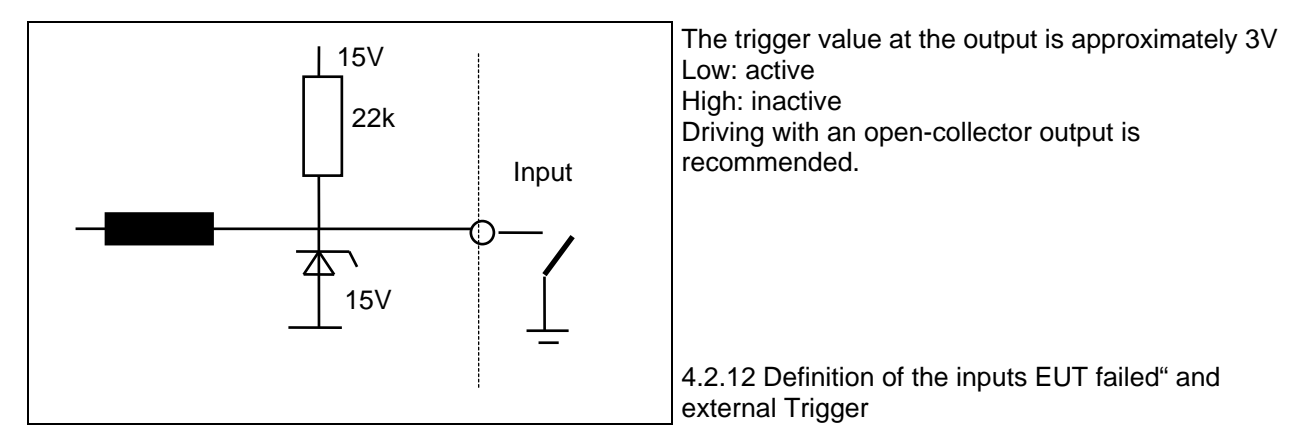

## **4.2.1.10 Trigger Input (52)**

This input can be used for an external trigger of surges. The time can not be defined as the trigger is related to the software clock rate and can differ between trigger 1 and trigger x.

### **4.2.1.11 Forced cooling of the (56)**

A ventilator cools the MIG0603OMX internally. Forced cooling is necessary for the impulse forming network devices and the electronic high-voltage switch. A distance of about 20 cm must be maintained between the rear panel of the TRANSIENT 100 and any wall, and about 3 cm between the sides of the MIG0603OMX and any equipment or wall. The MIG0603OMX can be built into a 19" rack, with 3 cm side separation.

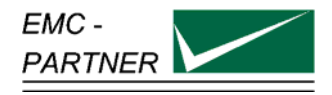

# **5 Preparation for Operation**

## **5.1 Attention, Refer to Manual**

**This manual is an integral part of the equipment MIG0603-Oxx. The safety rules and precautions in the manual must be observed. EMC PARTNER and their representatives accept no responsibility not responsible for damages to persons and equipment as a results of non-observation of the safety rules and precautions in this manual.** 

Before connecting the MIG0603-Oxx to a public power line, Chapter 3 . Safety must be carefully studied.

## **5.2 Operators and Service Personnel**

Only trained personnel should carry out EMC tests. EMC PARTNER recommends its own seminars. For small groups of maximum 10 persons EMC PARTNER AG offers the following in-house seminars in English or German at the customer's location:

- 1. EMV Introduction
- 2. EMV Standardisation
- 3. EMC "ESD" immunity test
- 4. EMC "EFT" immunity test
- 5. EMC .. SURGE" immunity test
- 6. EMC "DIPS" immunity test
- 7. EMC "HARMONICS" immunity test
- 8. EMC "MAGNETIC FIELD" immunity test
- 9. EMC "CW CURRENT INJECTION" immunity test
- 10. EMC "CE-MARK" transient immunity tests
- 11. "NEMP" immunity test
- 12. "AC, DC, IMPULSE" insulation test
- 13. Flicker

## **5.3 Checks before operation**

#### **5.3.1 Optical verification of the MIG0603-Oxx**

Before you unpack the MIG0603-Oxx, please check whether the packing is deformed or damaged. When the MIG0603-Oxx is unpacked, also check whether the tester is damaged. If you detect a damage, please inform EMC PARTNER and the shipping organisation immediately.

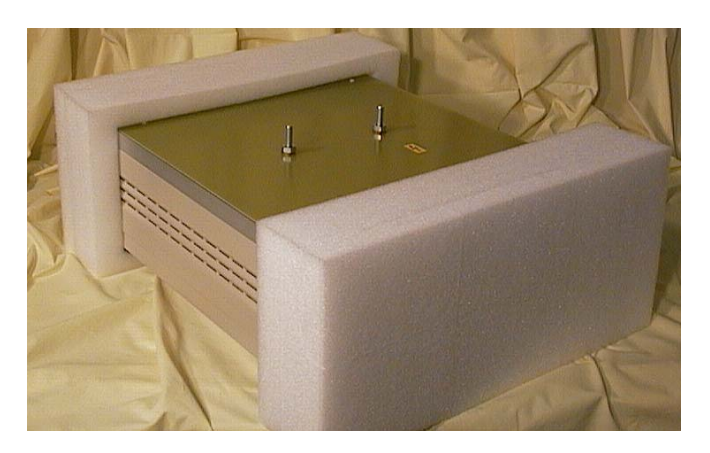

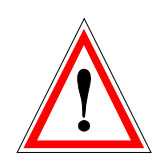

Figure: 5.3.1-1

Please keep the shipping box on stock. The must be used in case of shipment for verification or repair.

#### **5.3.2 Power source check**

On the rear panel, you will find a type plate. Please check whether the Tester has been prepared for the correct power line voltage of your public power. If the power supply voltage is different please inform EMC PARTNER AG in Switzerland, or your EMC PARTNER AG representatives.

#### **5.3.3 Connecting the MIG0603OMX to the power line**

Please use the supplied power cord for connecting the MIG0603-Oxx to your public power supply. As stated on the rear panel, the power supply must have an earth safety wire. Please check the earth connection on your power outlet before you connect and turn on the MIG0603-Oxx. The public power supply must be protected by 16 A fuse.

# **5.4 Hints for the test set-ups**

### **5.4.1 Test set-up combination 1,2/50, 8/20 µs**

#### **Test set-up**

What will be tested with combination wave pulses? Protection circuit for inputs, and outputs as shown in the figure below.

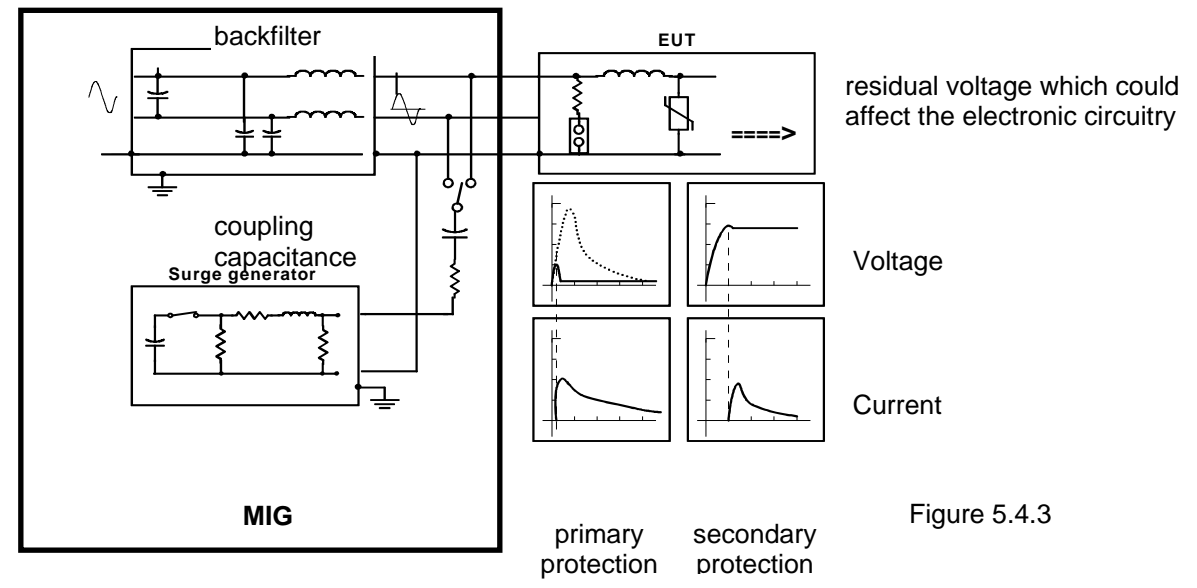

Superimposing SURGE pulses onto power lines is carried out using a capacitance between the tester and the power line. With the SURGE test, the effectiveness of the protection circuit will be tested. The residual voltage after the protection circuit could affect the electronic parts of the EUT.

Synchronisation with the power line frequency is important, and must be considered.

With the cable connection (current injection method), the bonding of screen and earth connections can be tested.

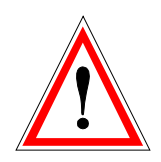

#### **Safety:**

The SURGE pulses can be dangerous for persons. The EUT and its cables should not be touched during SURGE EMC tests.

In case of a breakdown in the EUT, it must be remembered that high currents can flow from power supply.

#### **5.4.2 Test set-up damped oscillatory wave**

When carry out damped oscillatory wave test the follow must be considered:

- Repetition Rate
- Amplitude
- Coupling to the test object consult product family standard
- •

### **Test levelsIEC**

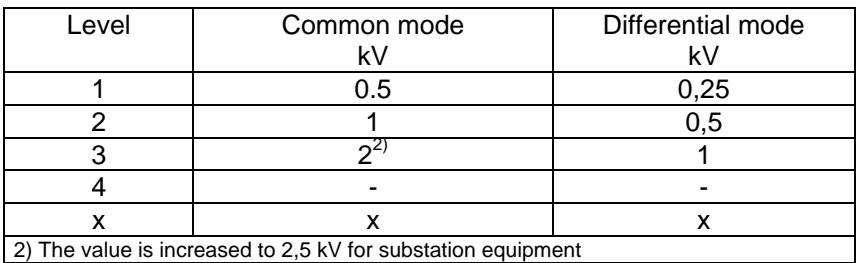

## **5.4.3 Test set-up for 0.5 J, 500** Ω **tests**

#### **Test levels IEC**

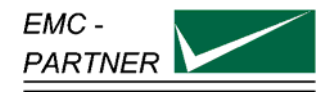

# **6 Testing with the MIG0603-Oxx**

## **6.1 Quickstart of the MIG0603-Oxx**

When you have studied Chapter 2 "Safety" and Chapter 5 "Preparation for operation" and all instructions have been followed you have green light for a quick start. The quick start includes the most important tests using the MIG0603-Oxx.

To start a set-up, the follow steps must carried out:

- Turn the power switch on the rear side to position I
- Operate the ON/STBY button on the front panel the display turns to:

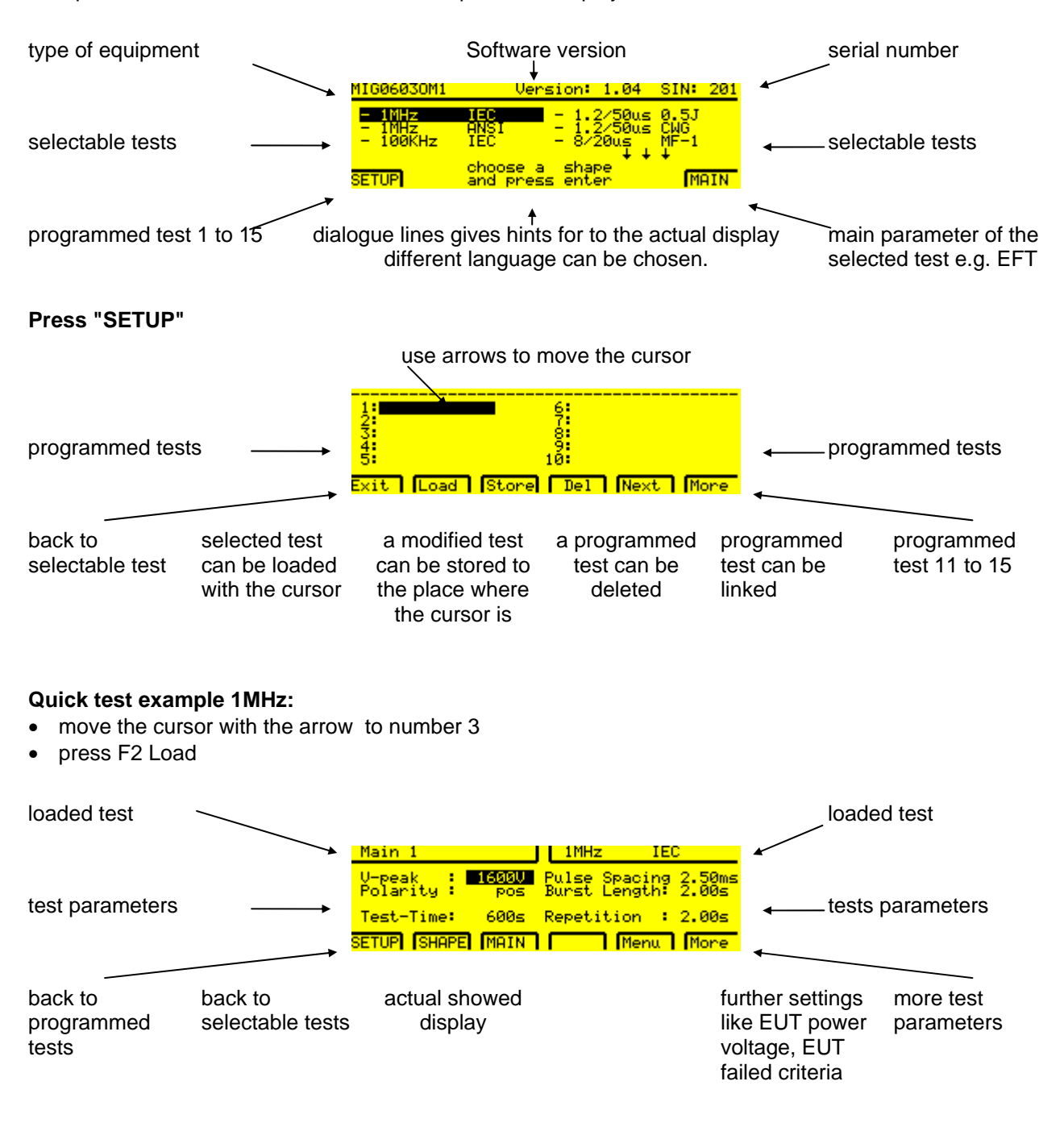

• press "RUN" button

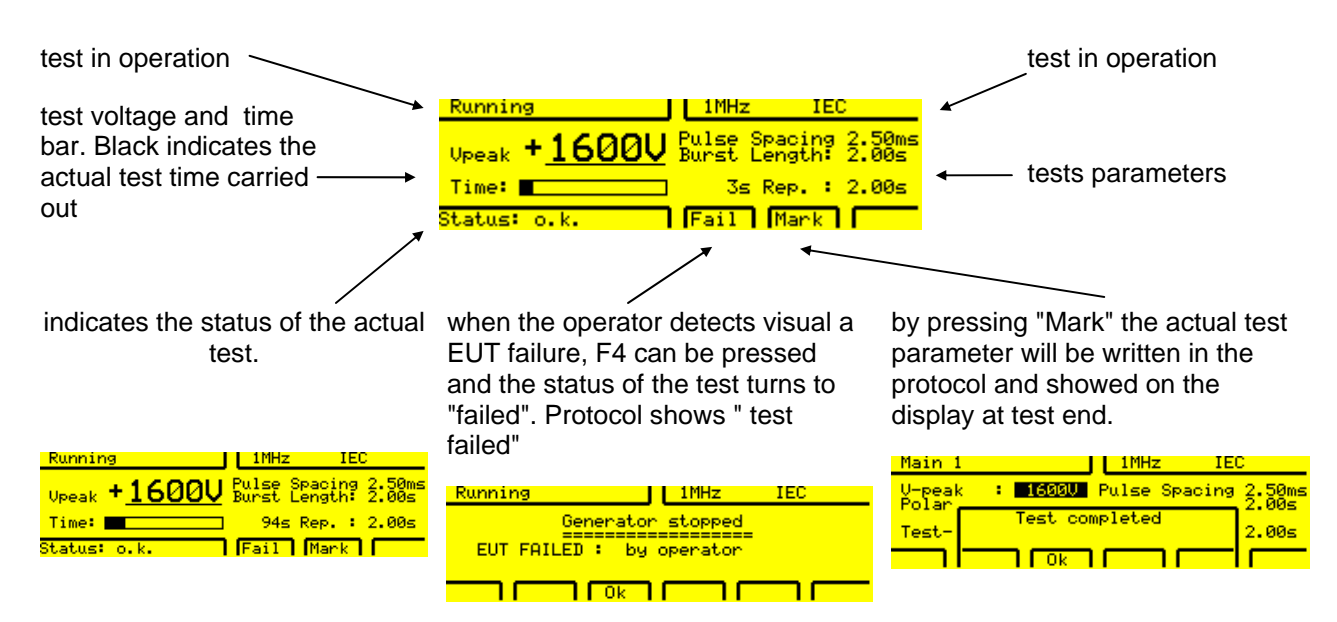

When a printer is connected to the MIG tester or the MIG is controlled from a PC with GENECS the following protocol will be printed or showed on the monitor:

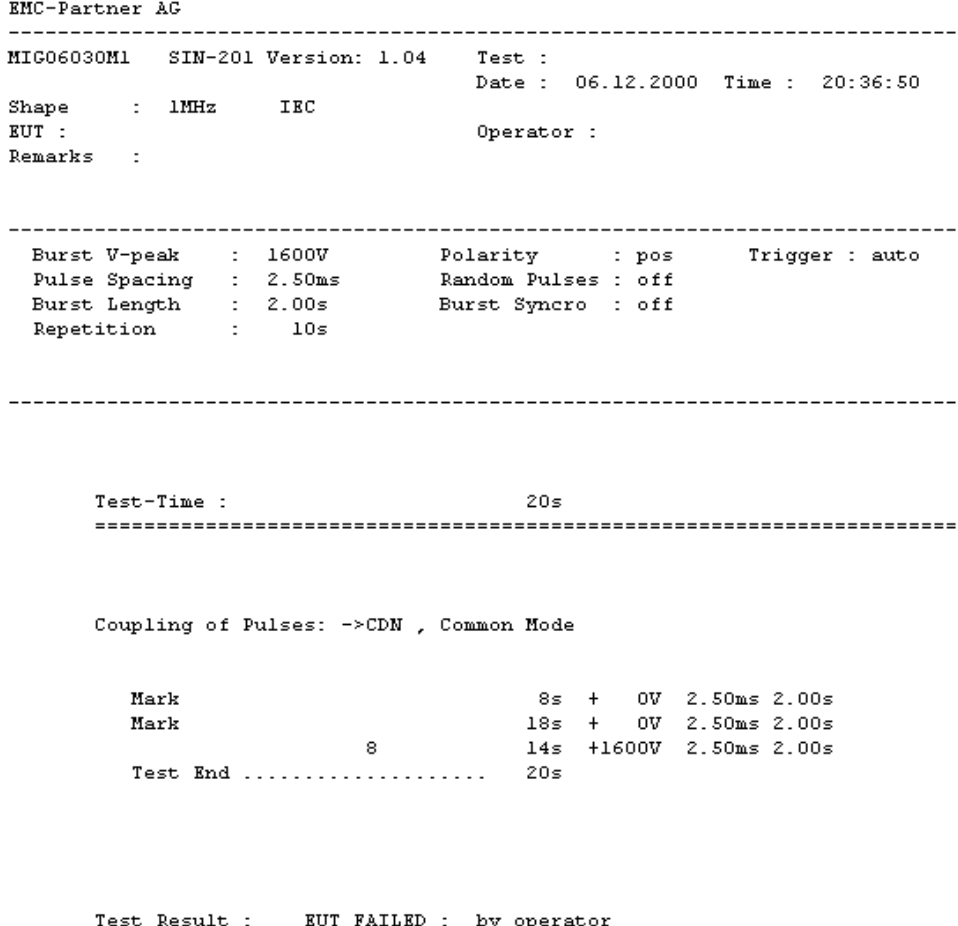

#### **Well that's easy isn't it ?**

All other 14 programmed tests can be started and carried out on the same way. All test can be stared or stopped with the "RUN" button.

**The Quickstart tests contain only a small part of the testing possibilities of the MIG0603-Oxx. In the next two sections, the additional possibilities of the MIG0603-Oxx will be explained in detail.** 

### **6.1.1 Selection of a language: Deutsch, Français, Italiano, Espagnol**

One of the great advantages of the TRANSIENT-2000 is the language selection. The equipment are shipped with English language selected. To change the language follow the instruction below.

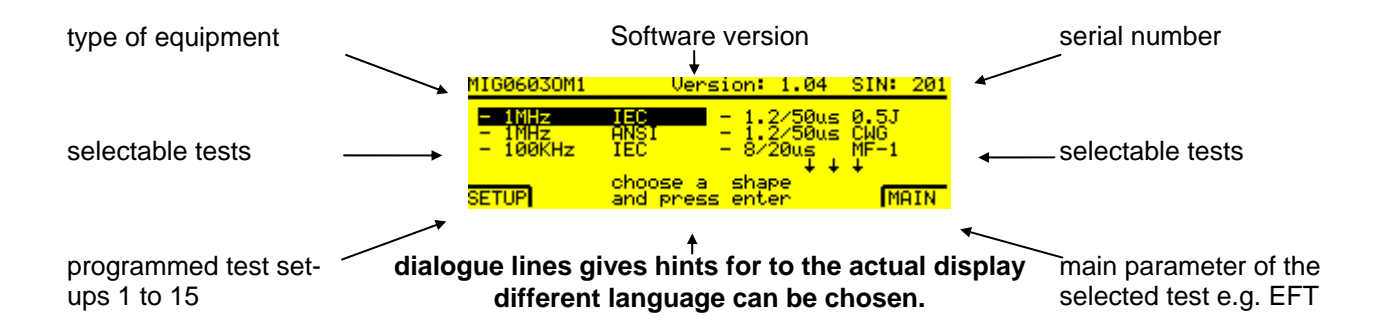

Press "Main" - and twice "Menu" - "UTIL" - -EDIT button

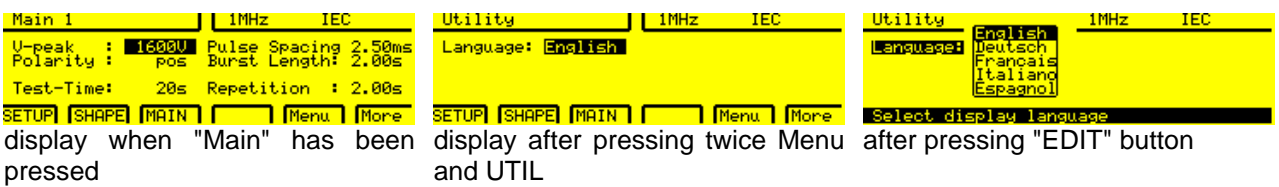

Chose the desired language (e.g. Spanish) with the arrows and quit with the ENTER button and press soft key F2 "TEST". The display "TEST" has know changed to

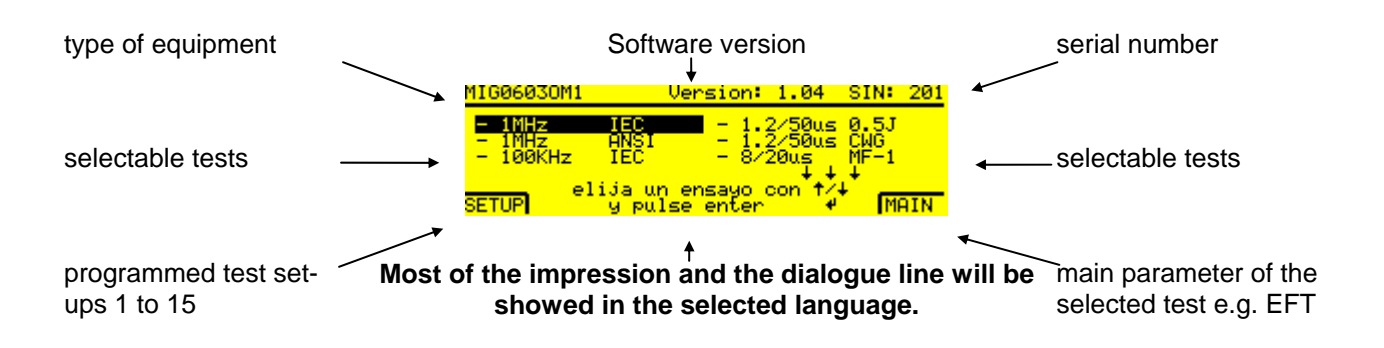

Further languages are possible on the GENECS software but not on the MIG tester level.

#### **Advantage:**

Automatically all expression and remarks on the display and the **protocol** will be written in Spanish or in the selected language.

#### **6.1.2 Protocol and beeper possibilities**

The TRANSIENT-2000 can be adapted to printer with serial or Centronics ports. The TRANSIENT-2000 default value are set at shipment: Autoprint ON, Port Centronics, Beep on Trig ON, Beep on Fail ON. The default values can be changed as follow:

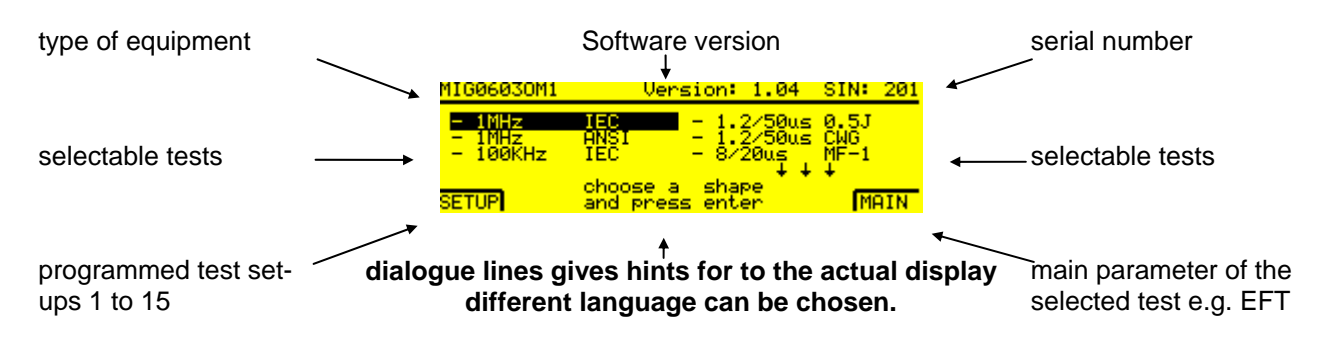

Press "Main" - and twice "Menu" - "PROT"

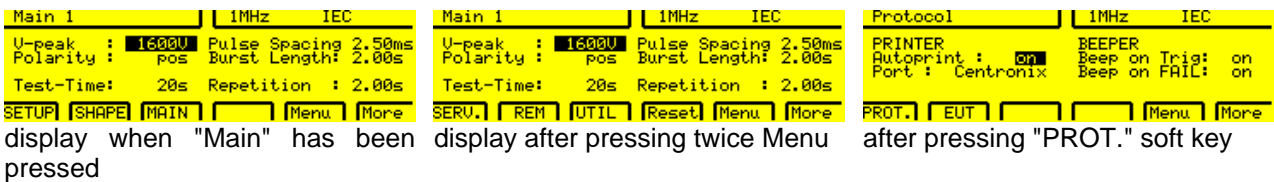

#### **Autoprint:**

When Autoprint is set to OFF no protocol will be printed or send to the GENECS soft on the PC.

#### **Port:**

When a printer with Centronics port is used on the Port 1 of the MIG tester (rear side) the "Centronics Adapter" must be plugged. The printer can know be connected with a standard printer connection cable to the MIG tester.

When a printer with RS232 port is used remove the Centronics adapter and change the remote control of the MIG tester to serial port set-up of the printer.

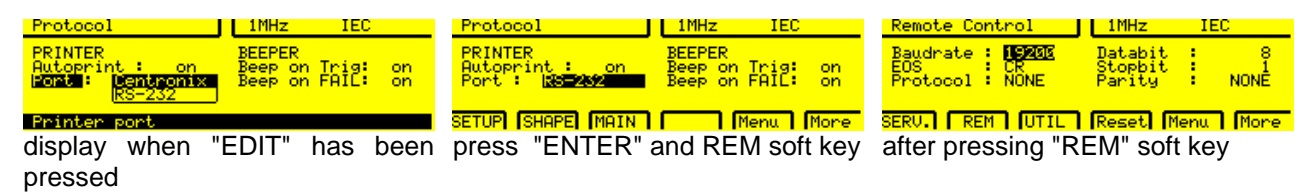

When the serial port is used to control the MIG tester from a PC select the "Remote Control parameter" as showed above corresponding to the PC serial port.

#### **Beeper:**

Turn the beep function "ON" or "OFF" as personally preferred.

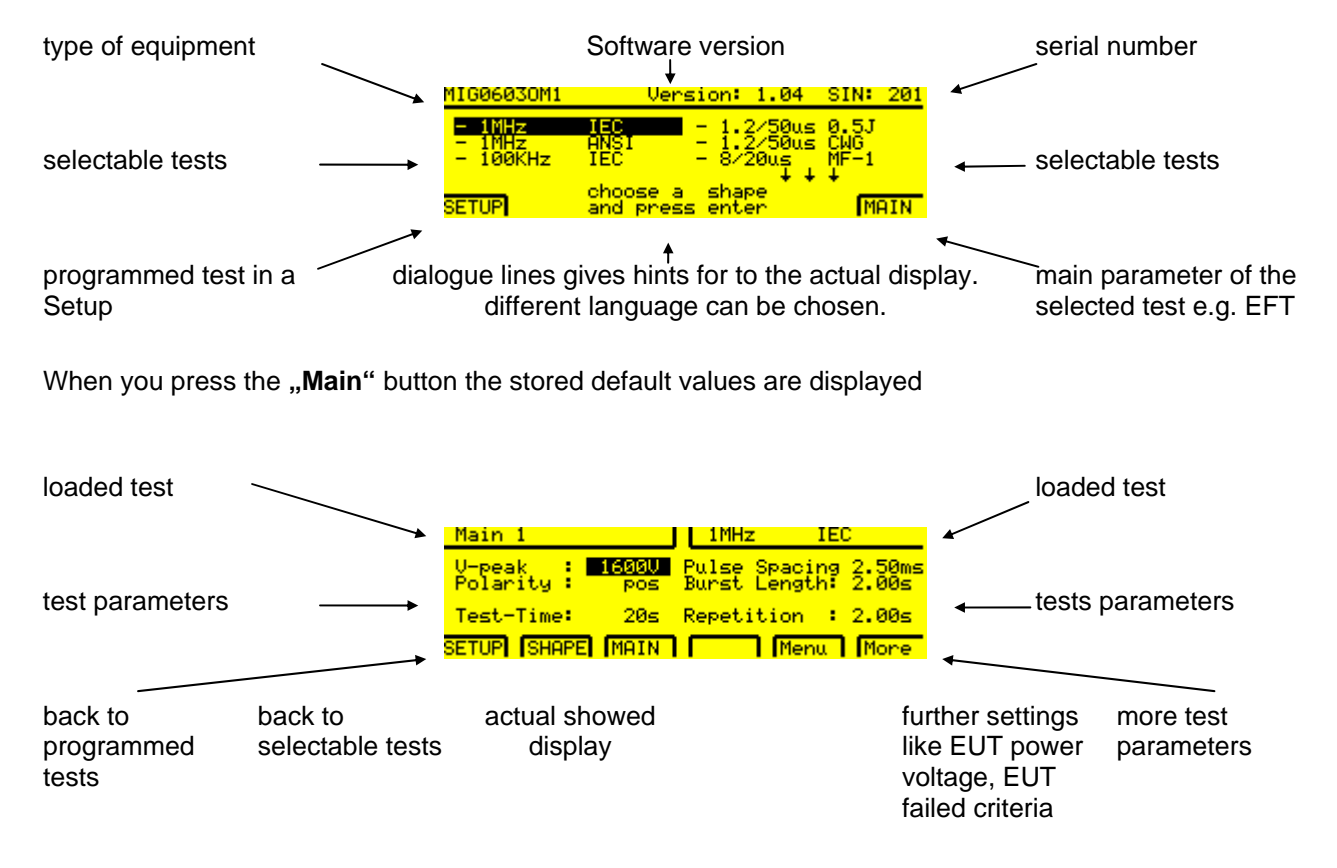

# **6.1.3 Damped oscillatory wave test**

• Close the safety circuit (auxiliary connector placed, emergency button not pressed) the red lamp signalise "Safety Circuit closed".

With the **"RUN"** button the test with the default values will be started. Press again the **"RUN"** button to stop the test.

## **6.1.4 Combination Wave Test**

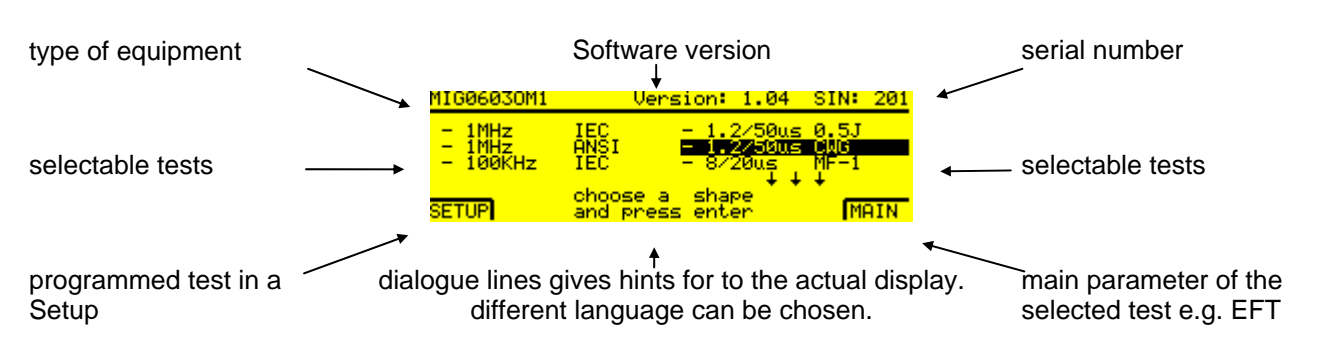

When you press the "Main" button the stored default values are displayed

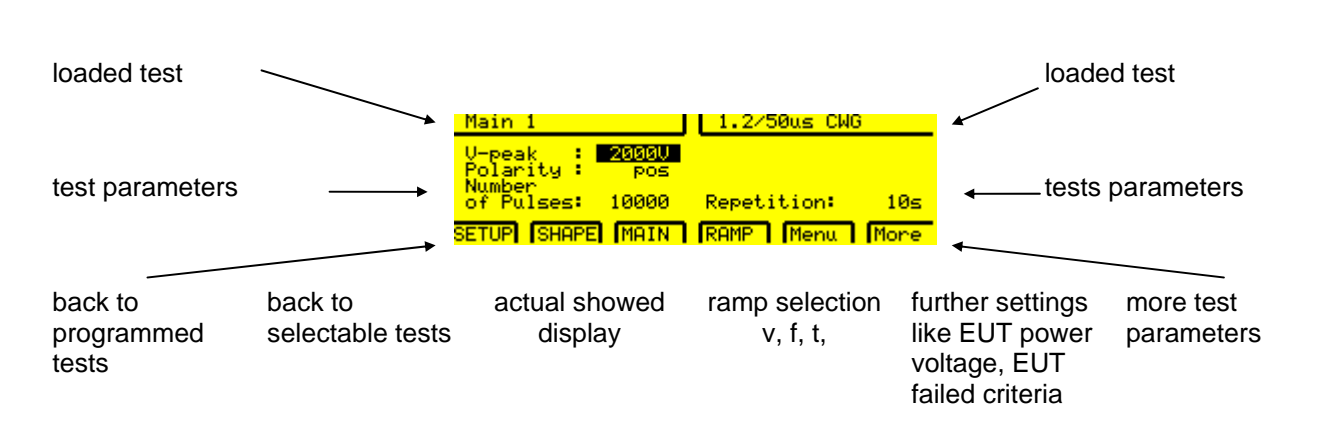

• Close the safety circuit (auxiliary connector placed, emergency button not pressed) the red lamp signalise "Safety Circuit closed".

With the **"RUN"** button the test with the default values will be started. Press again the **"RUN"** button to stop the test.

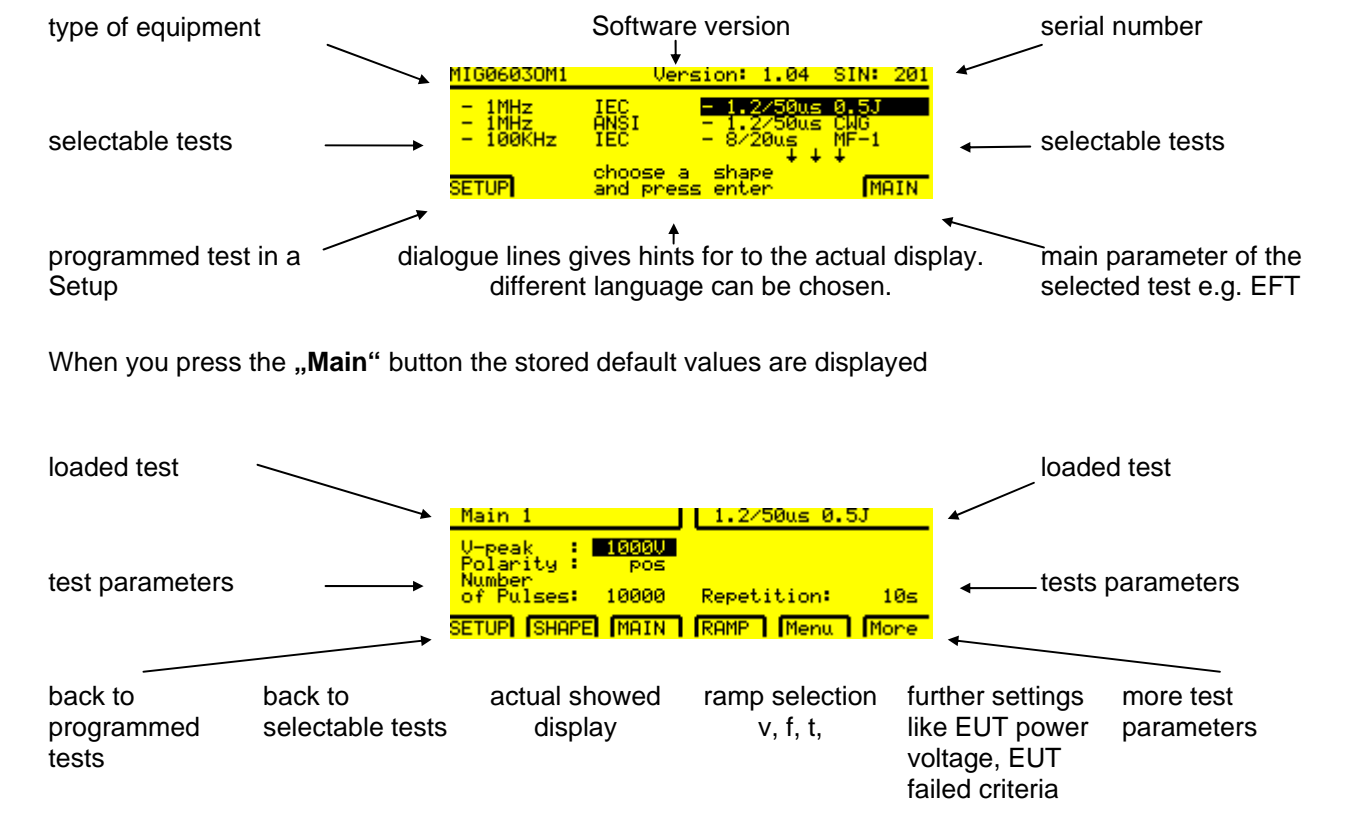

#### **6.1.5 Tester 0.5J, 500 Ohm**

• Close the safety circuit (auxiliary connector placed, emergency button not pressed) the red lamp signalise "Safety Circuit closed".

With the **"RUN"** button the test with the default values will be started. Press again the **"RUN"** button to stop the test.

# **6.2 Description of different functions, Set-ups**

Up to 15 storage places can be used for write your own test set-ups. In the following sections, the menu which you need to write your own set-ups will be described.

The sequence of the menu presentation corresponds with the soft key sequence on the front panel: **Test, Main, Ramp, General.** 

The installed set-ups can be edited or deleted.

#### **6.2.1 Overview of programmable test with the MIG damped oscillatory testers.**

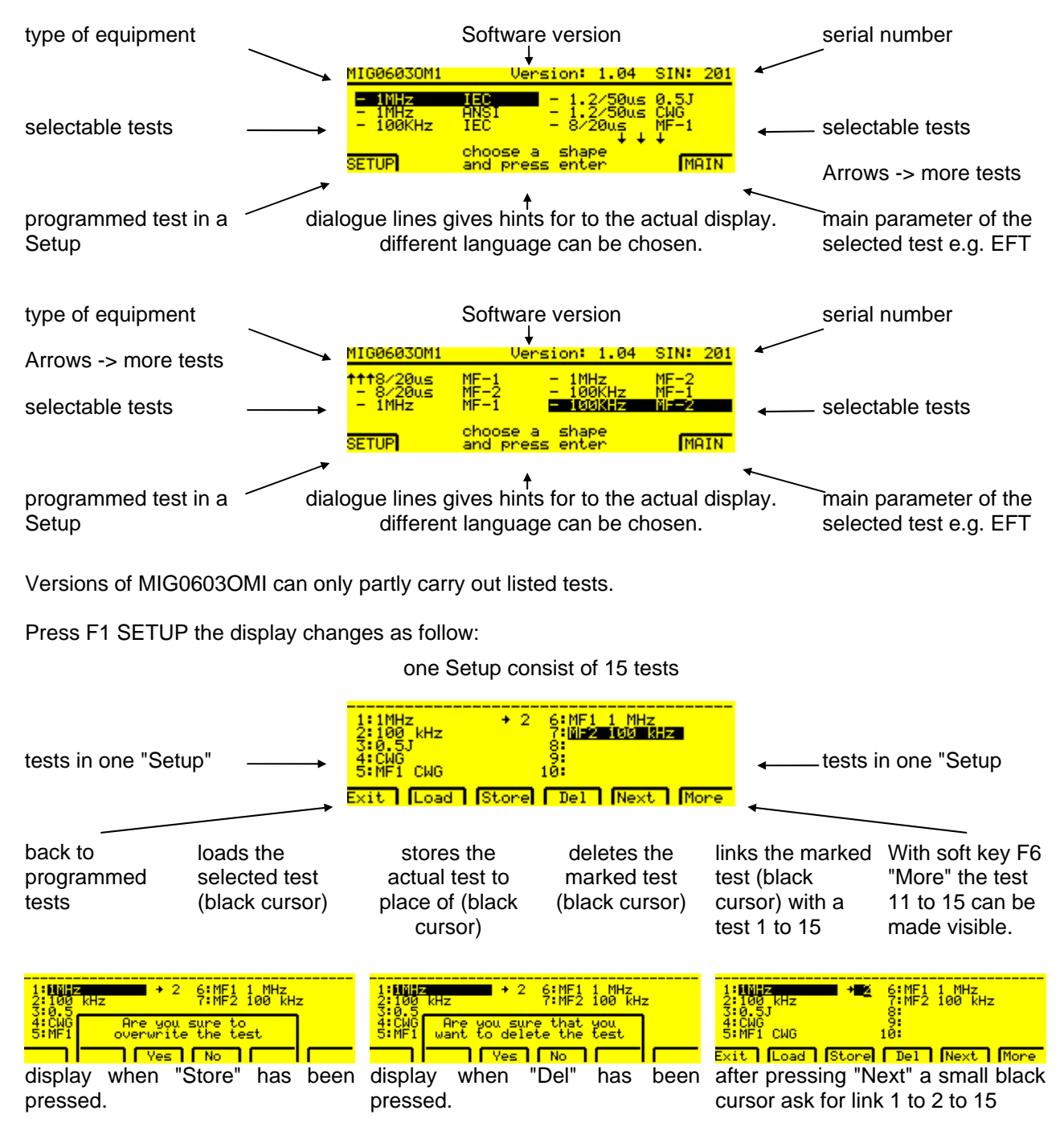

Test name should be written with the GENES software. The keyboard of the PC can be used. See chapter GENECS software.

#### **6.2.2 "Main" Setting of nominal values**

When you press the **"Test"** button a selection of installed set-ups depending of the MIG version will be visible as showed on the following pages.

The parameter values can only be selected within the range given. If values are chosen that are above or below the given range the maximum or minimum value will be input automatically. Setting nominal values

#### **6.2.2.1 Damped Oscillatory Wave 1 MHz Test**

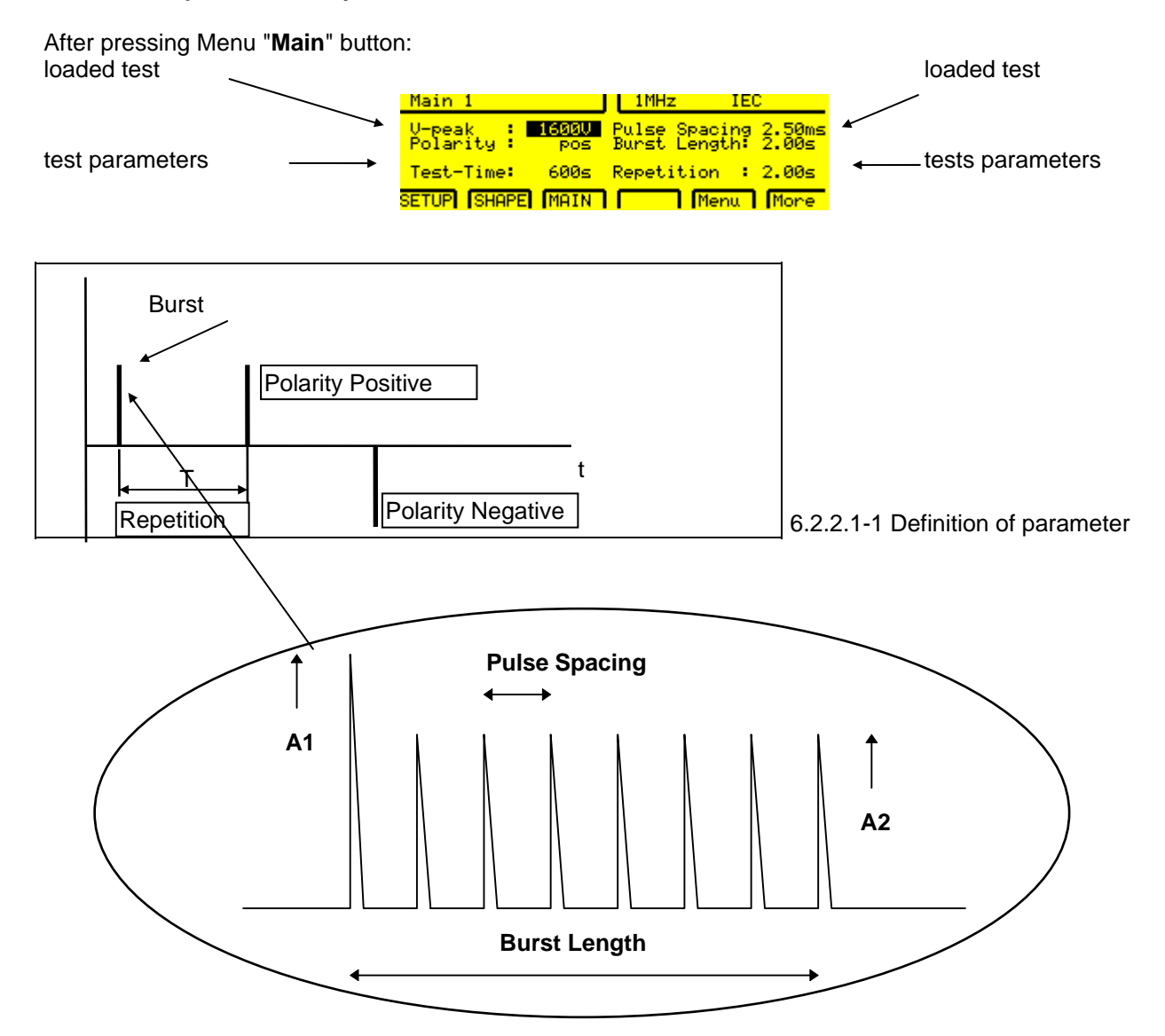

With pulse spacing the repetition frequency of the 1MHz or 100 kHz can be selected 1/tperiode = frequency. e.g.  $400$  Hz = 2.5 ms pulse spacing

With burst length the duration of a 1MHz or 100 kHz burst can be defined.

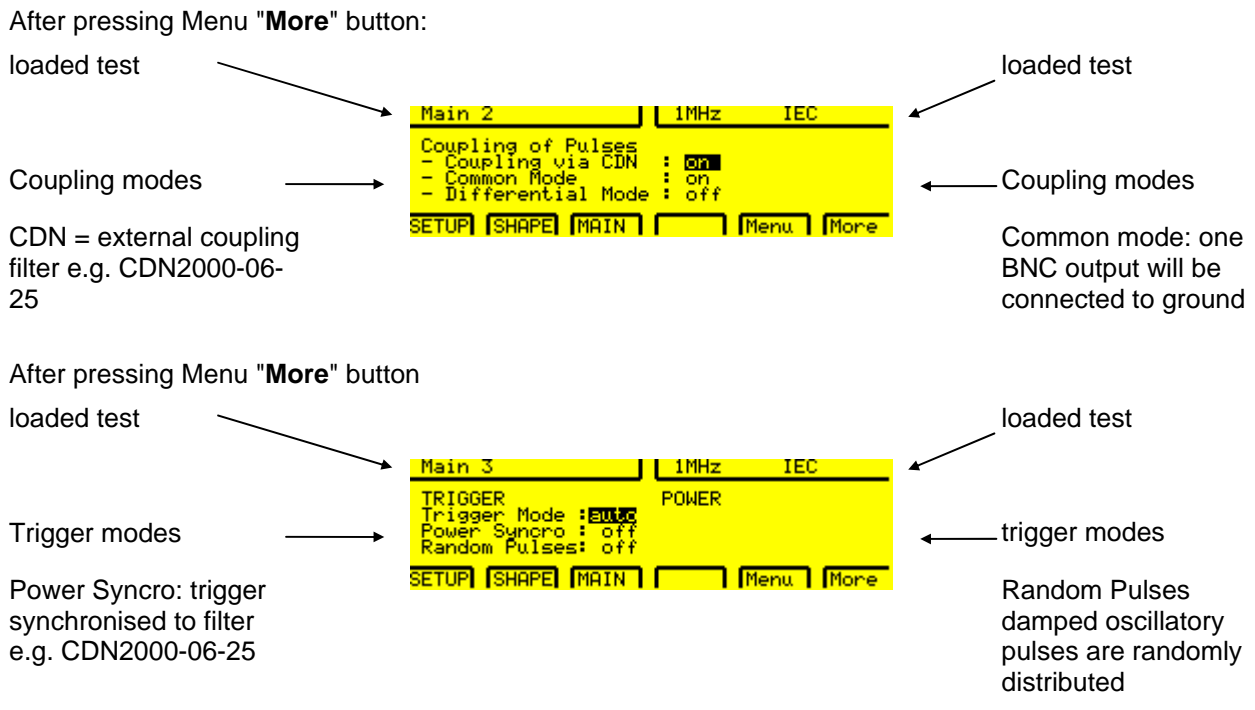

After pressing Menu "**More**" button the first display Main 1 will be showed.

### **6.2.2.2 Damped Oscillatory Wave 100 kHz Test**

Same displays Main1 to Main3 will be showed for the 100 kHz or 1 MHz ANSI as for 1 MHz IEC

#### **6.2.2.3 Editing 0.5 J, 500** Ω **Test**

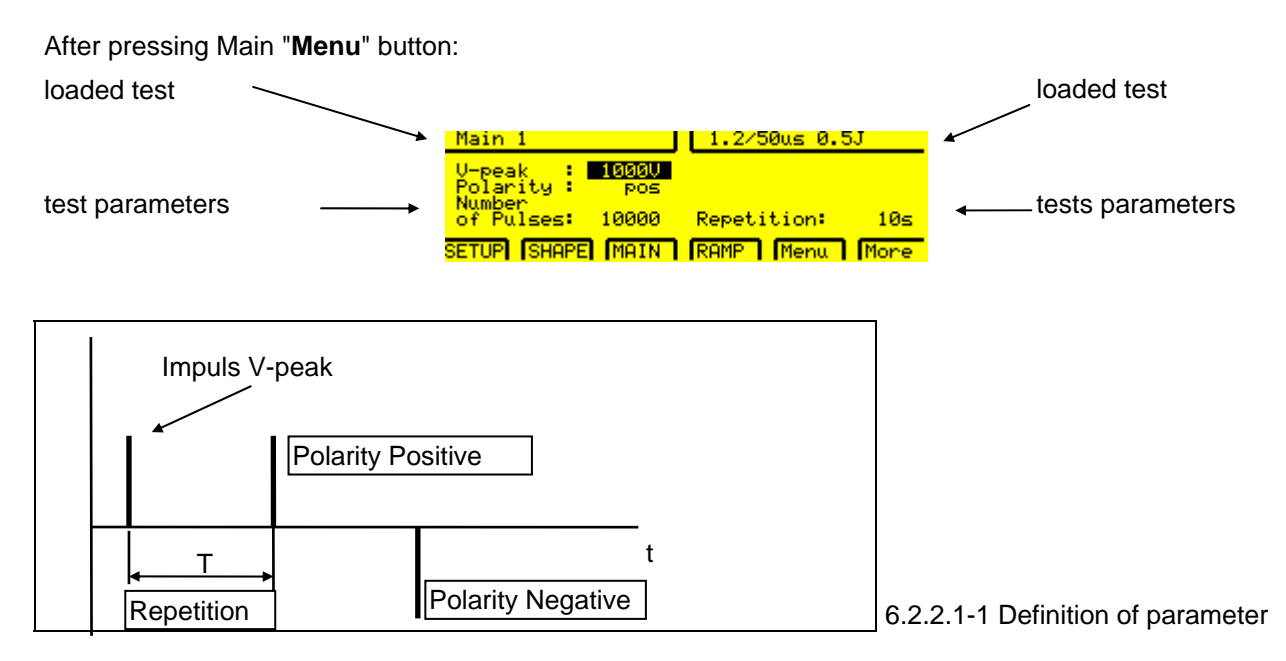

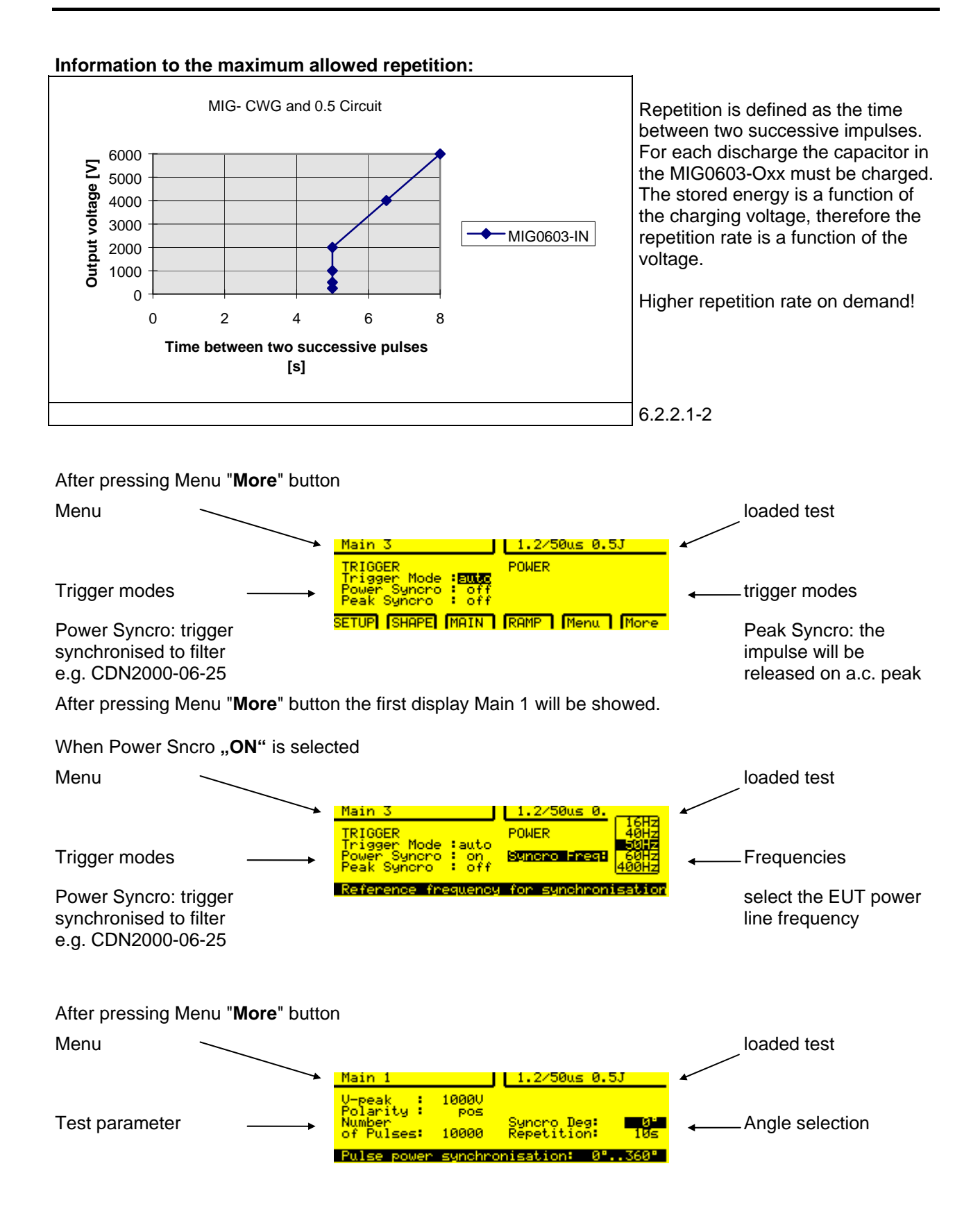

6.2.2.2-1 Definition of parameter

## **6.2.2.4 Editing Combination Wave Test**

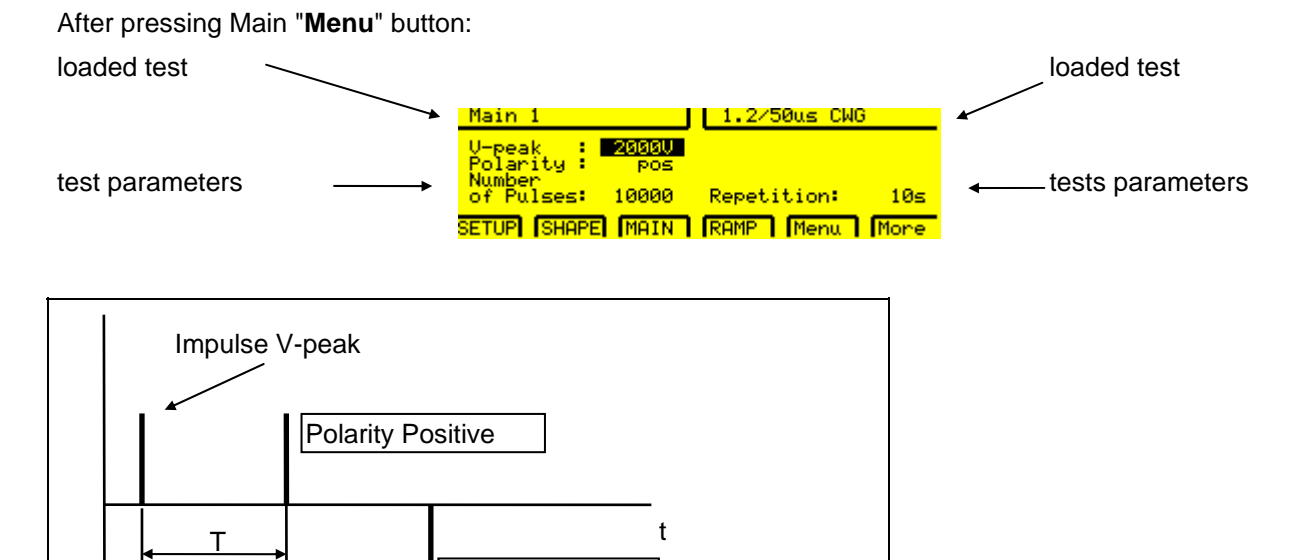

### **Information to the maximum allowed repetition:**

Repetition Polarity Negative

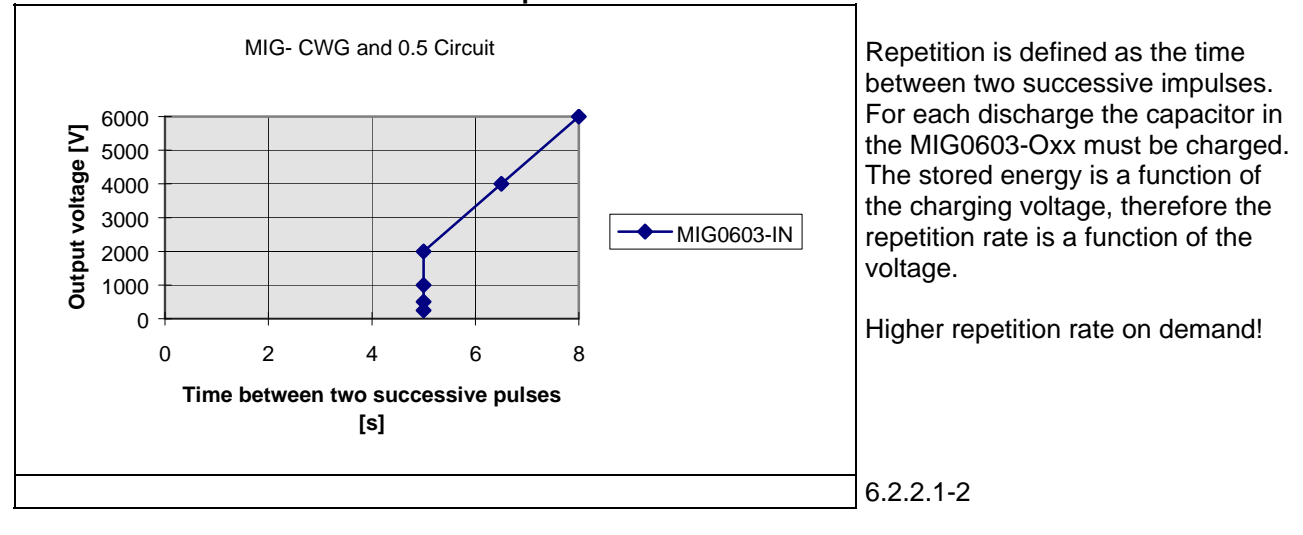

#### After pressing Menu "**More**" button

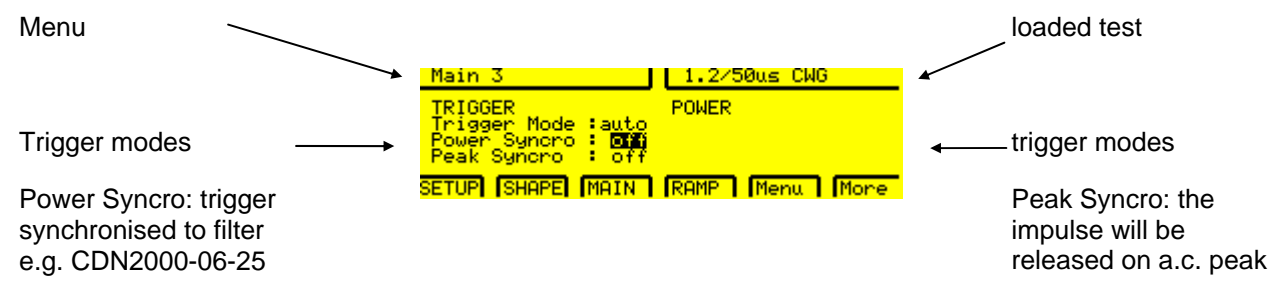

After pressing Menu "**More**" button the first display Main 1 will be showed.

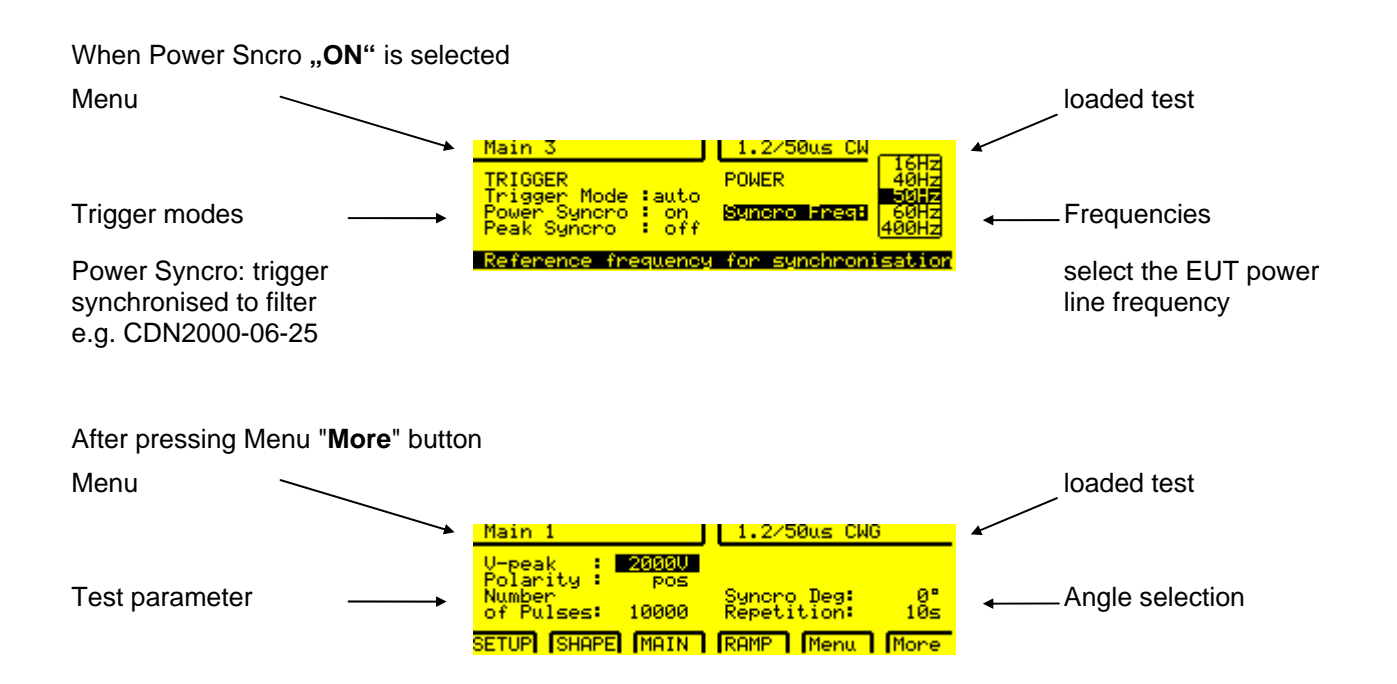

At Synchro =ON, the surges are released synchronous to the main frequency of an external coupling filter e.g. CDN2000-06-25

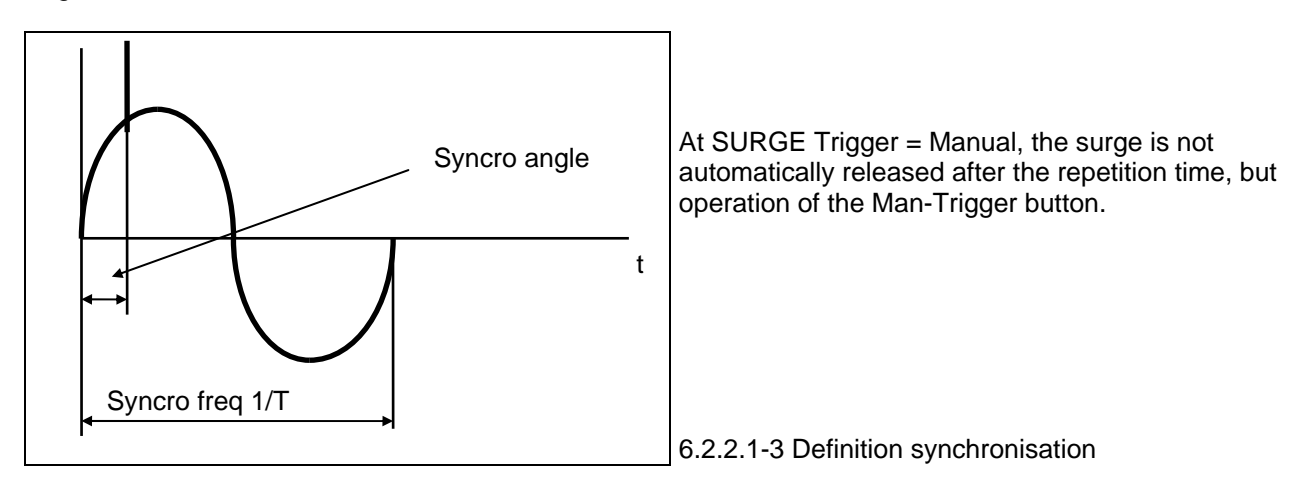

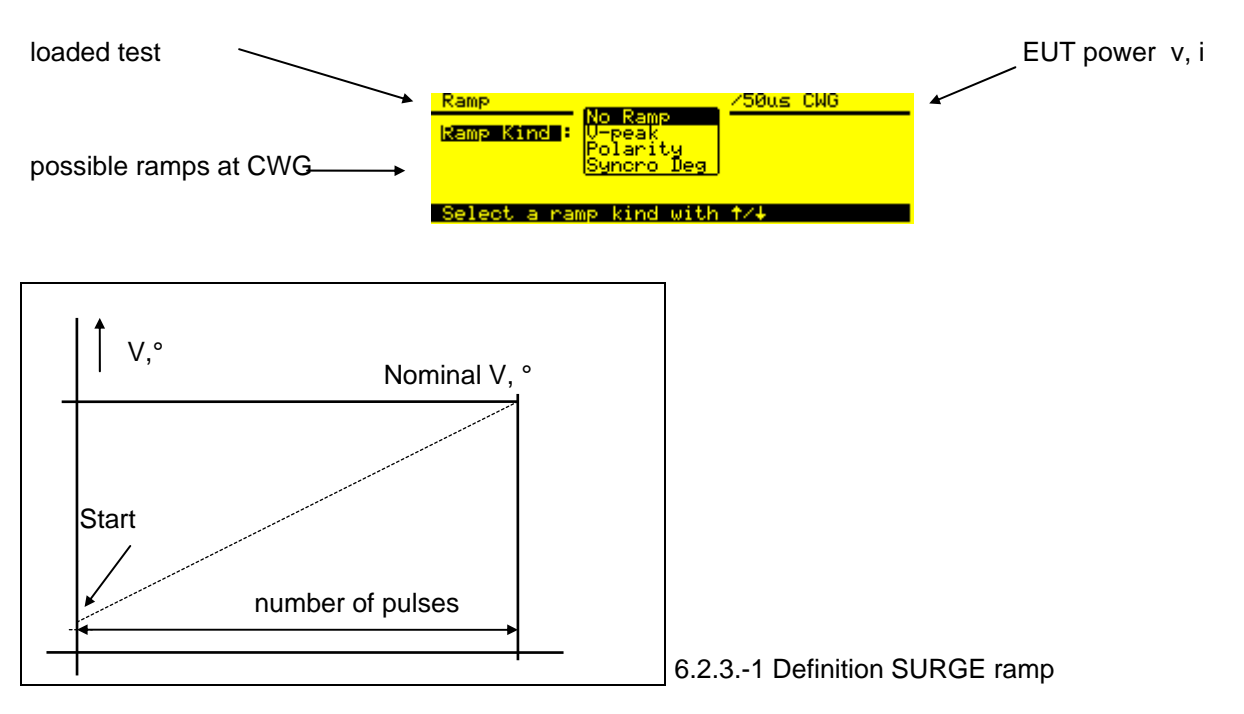

## **6.2.3 "Ramp" Automatic change of a parameter only active for SURGE and 1.2/50 0.5 J**

A "Ramp" is defined as a linear change of either voltage, angle, frequency, etc. as a function of time.

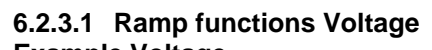

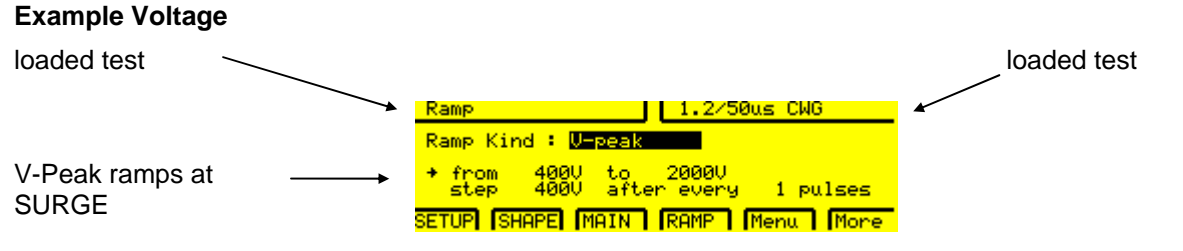

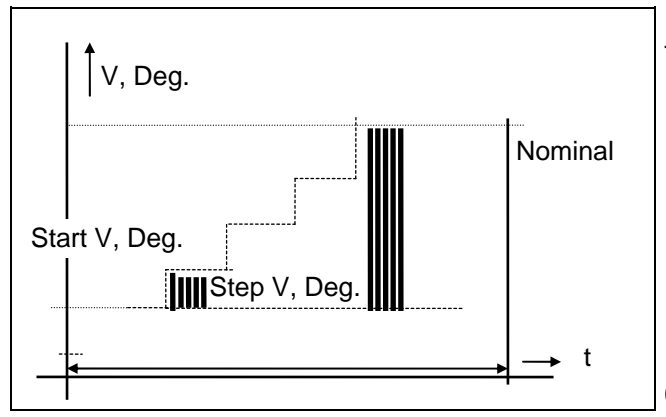

The nominal voltage is selected in the menu "Main".

6.2.3-2 Definition Ramp with SURGE Impulses

#### **6.2.3.2 Ramp functions Polarity**

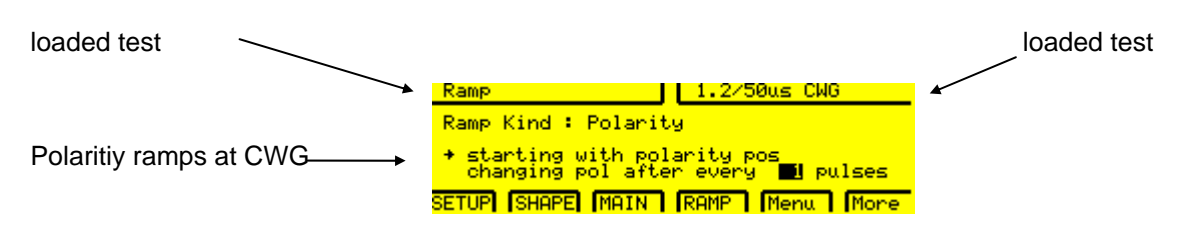

The polarity change "change after" number of pulses. Start is always with the polarity selected in "Main Menu".

#### **6.2.3.3 Ramp functions Synchronisation only with an external CDN activated**

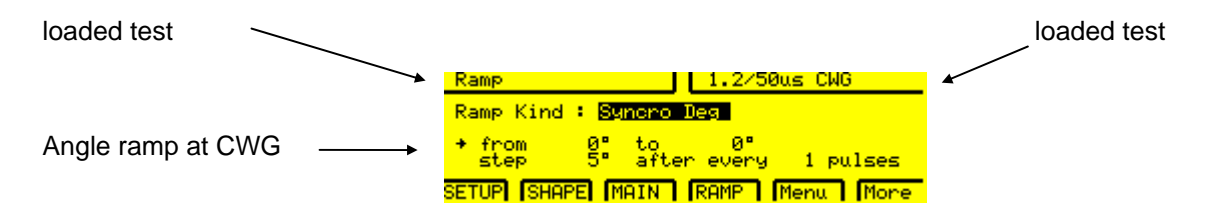

#### **6.2.3.4 EUT error control**

EUT error information can come from three different sources:

- 1. From EUT failed input on the rear side of the MIG testers,
- 2. From the SURGE limiter and
- 3. From the current limiter only MIG with a.c. source capabilities e.g. MIG0603IN

The error can initiate different actions:

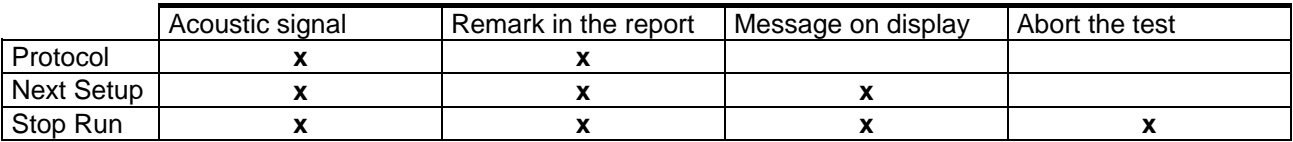

#### **SURGE peak limits**

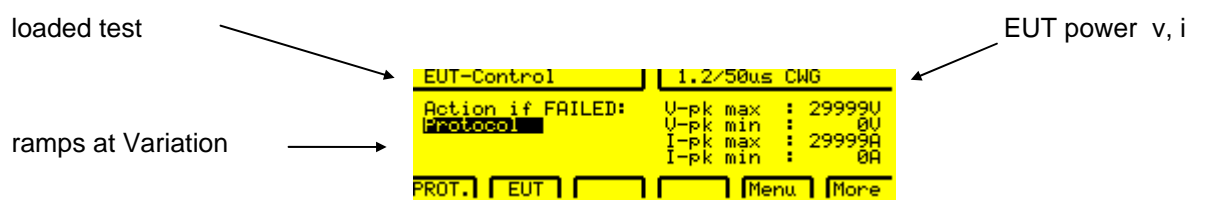

Limits for SURGE peak measurements:

If selected limits are exceeded a message appears on the display. An error will be registered within a limited time. (See diagram on next page).

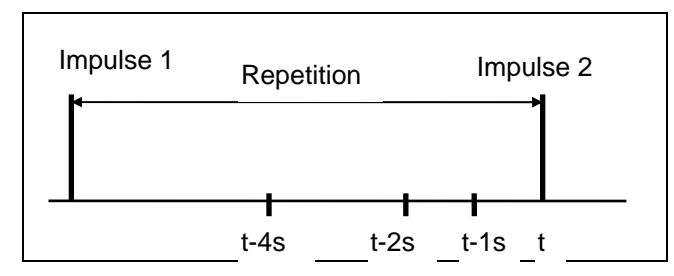

6.2.4.3 Time window for error message SURGE

At t-4 seconds, the charging of the SURGE capacitor for the next impulse number 2 starts. t-2 seconds is the last possible opportunity to give an error message from impulse number 1 via the EUT failed input on the rear side of the TRANSIENT-2000.

At t-1second, the data of impulse 1 will be printed out and the error message will possibly be reset.

The error can initiate different actions:

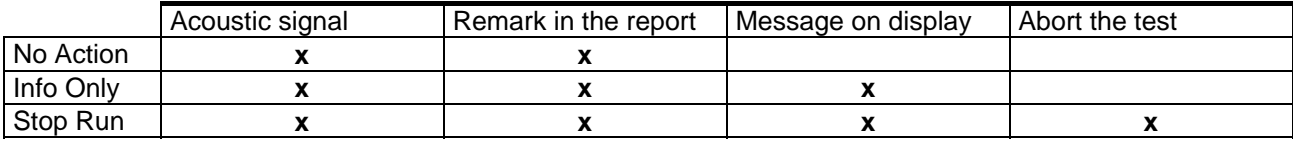

## **6.3 High voltage "Start", "Stop""**

Before you start an EMC test, you should be familiar with the following:

With "RUN" the charging of the pulse capacitor starts. At trigger Mode "Auto" the pulse will be released as soon as the selected voltage is reached (example CWG or 0.5J). For EMC tests as 1 MHz or 100 kHz the "Run Mode" is indicated by the blinking LED on the operation panel of the front. During RUN Mode, the corresponding test-LED on the operation part blinks and the corresponding coupling path is illuminated. Renewed pressing of the RUN-button stops the generator (Reset to the standby mode).

In **"Standby Mode**" the power to the TRANSIENT is switched on. The control is activated. No high voltage source is switched on.

With **"EMERGENCY STOP"** or **"NOT - AUS"** located on the front panel the operation of the MIG0603OMX generators can be stopped. The **"EMERGENCY STOP"** interrupt directly the power supply of the MIG0603OMX generator (the MIG0603OMX software are not involved).

Depending on local safety standards, an emergency stop must be installed. All operators and laboratory personnel must be able to reach the emergency stop. On the rear side of the MIG0603OMX there is an "**Auxiliary Port"** with two pins for an additional external Emergency switch.

#### **The Trigger button.**

The mode "**Manual Trigger**" has been chosen (Trigger = Man).

After the "Run" button has been pressed, the tester is started, the charging process starts. As soon the generator is ready ( e. g., the impulse capacitor is charged), the LED on the trigger button is illuminated. As soon as the LED is illuminated a single pulse can be initiated. The next trigger can take place when the LED is illuminated again.

#### **6.3.1 Safety circuit**

For high voltage tests a safety circuit is a "must". The goal of the safety circuit is to prevent the operators from dangerous situation.

The green warning lamp signalise "No Danger". The safety circuit is open and the high voltage circuit of the MIG0603-Oxxgenerator can not be turned on.

As soon as the safety circuit is closed the red warning lamp signalise the "Danger". The high voltage of the MIG0603-Oxx can be turned on.

## **6.3.2 EUT Connections**

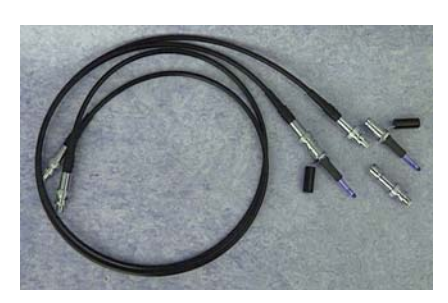

1 MHz, 100 kHz IEC differential mode 2 x 0.5m coaxial cable with HV-BNC tips

1 MHz, 100 kHz IEC common mode

1 short circuit connector HV-BNC-sc plug to low or high

1 x 1m coax cable to the free HV-BNC plug

1MHz ANSI only common mode. The plug "high" is internally connected to ground. No external HV-BNC sc plug must be connected. 1 x 1m coax cable plug to output "low"

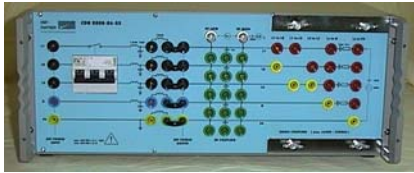

For all other coupling the CDN2000-06-25 must be used. SURGE (IEC 61000-4-5) on three phase power supply EFT (IEC 61000-4-4) on three phase Damped oscillatory waves (IEC 61000-4-18) on three phase power supply Damped Oscillatory waves (IEC 60255) up to four I(O lines

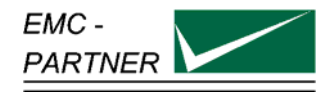

# **7 Maintenance and Servicing**

## **7.1 Maintenance**

To avoid electrical shock, be sure that the power cord is disconnected before starting maintenance work.

EMC PARTNER recommends to that the air filter of the ventilator from time to time be cleaned. The cleaning cycle depends on the environmental conditions. Place the air filter of the ventilator in soapy water for 15 minutes . After 15 minutes, the air filter must be dried before being reinstalled.

No further maintenance is necessary on the MIG0603-Oxx.

## **7.2 Verification of the MIG0603-Oxx by the user**

A simple verification whether high voltage pulses occur at the tester outputs can be carried out using an oscilloscope of a bandwidth of 20 MHz.

#### **7.2.1 Combination Wave Tester**

Verification as specified in the Basic Standard 61000-4-5 for CWG.

- Measurement of output voltage at no load
- Measurement of short circuit current with short circuit output
- Check that voltage and current waveform are within the tolerances.
- Calculate the source impedance from the peak voltage divided by the peak current.

#### 1. Setting "Main Menu"

 $V = 2000$  V: Repetition 10s

#### **2. Measuring point:**

 SURGE U-CRO for the voltage measurement at no load SURGE I-CRO for current measurement at short circuit (make a short circuit on the EUT power output phase to neutral on the front panel of the MIG0603OMX generator)

#### **3. Settings at the oscilloscope**

 Time base 5 µs, Vertical deflection 0.5 V / Division Definition of the wave forms and their tolerances see chapter Insulation

#### **7.2.2 Damped Oscillatory Wave tester**

Verification as specified in the Basic Standard 61000-4-18.

#### 1. Settings "Main Menu"

 $V = 16000 V$ ; Repetition 10 s

#### **2. Measuring point:**

High voltage output measurement at no load

#### **3. Setting of the oscilloscope**

 Time base 10 µs, Vertical deflection 0.5 V / Division Definition of the wave forms and their tolerances see chapter energy

## **7.3 Verification of the MIG0603OMX at EMC PARTNER**

EMC PARTNER verify the MIG0603-Oxx generators in accordance with different standards.

Before a MIG0603-Oxx is delivered, all verifications are carried out in accordance with the basic documents.

See separate test report of MIG0603-Oxx attached to this manual.

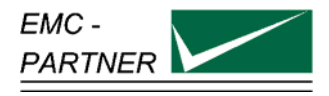

# **8 What must be done following failed operation**

The MIG generators have many messages to assist the operator in solving possible problems with the generator, that provide information regarding incorrect operation, or to rectify an incorrect system configuration.

Basically, three different messages can be differentiated:

- Error message based on incorrect inputs
- Error message based on incorrect operation of the generator
- Warning messages

## 8.1.1 Errors caused by incorrect inputs "Generator not ready for run"

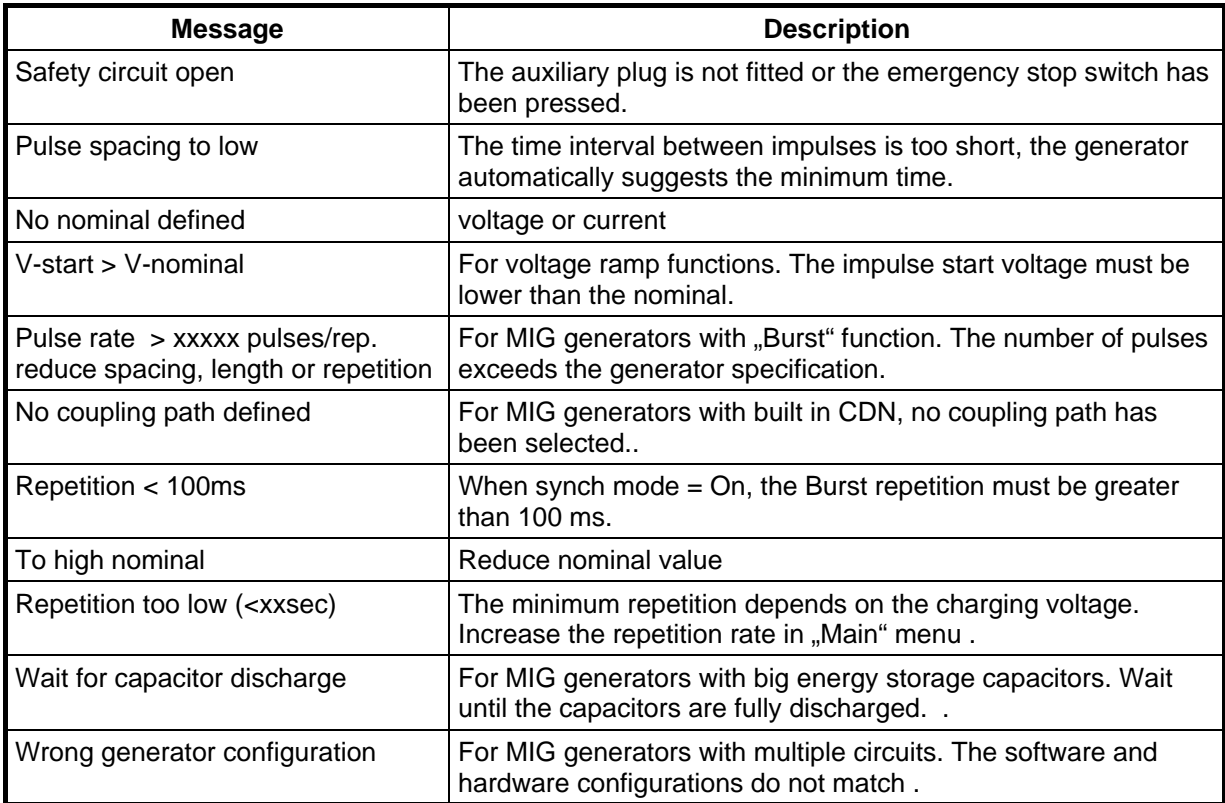

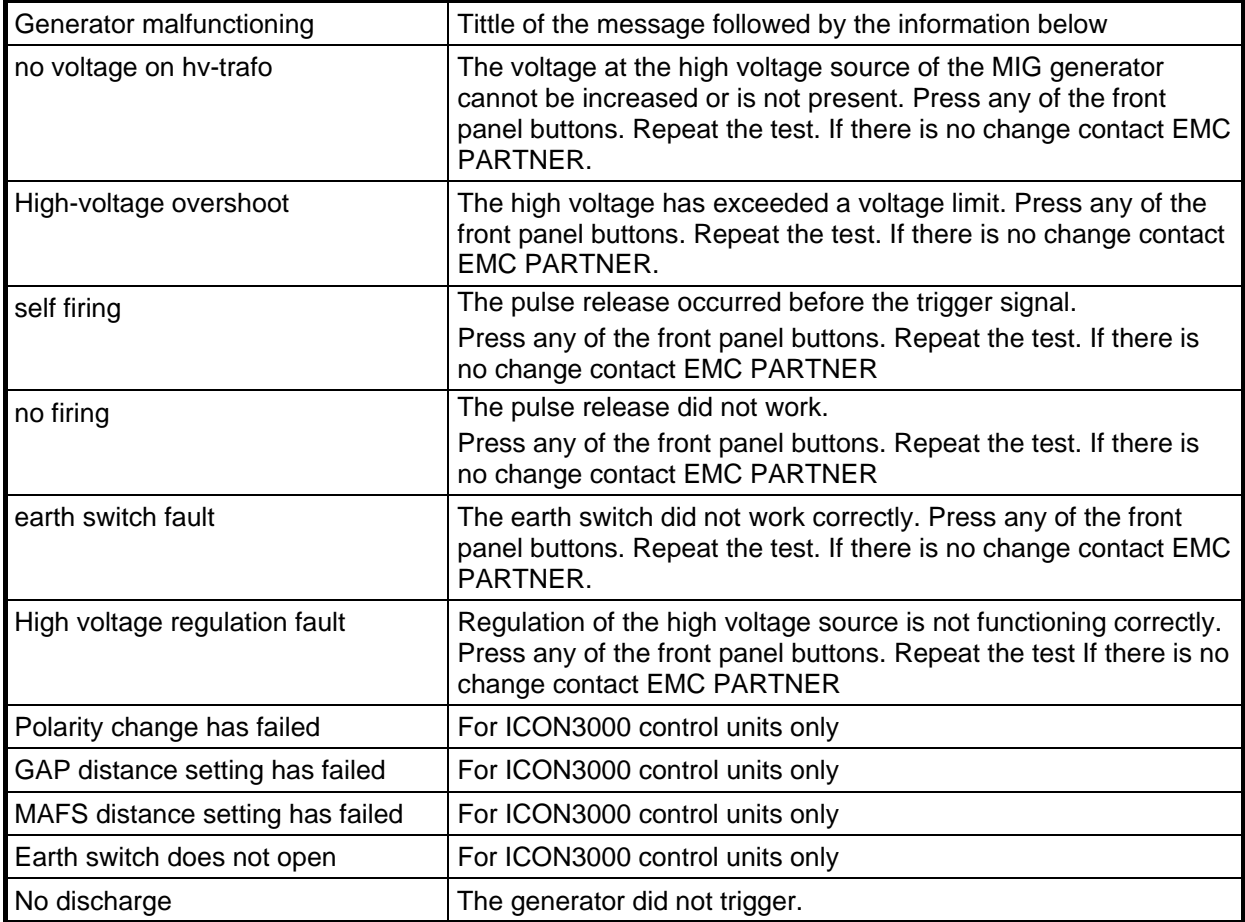

### 8.1.2 Failure messages based on error at the generator "Generator malfunction"

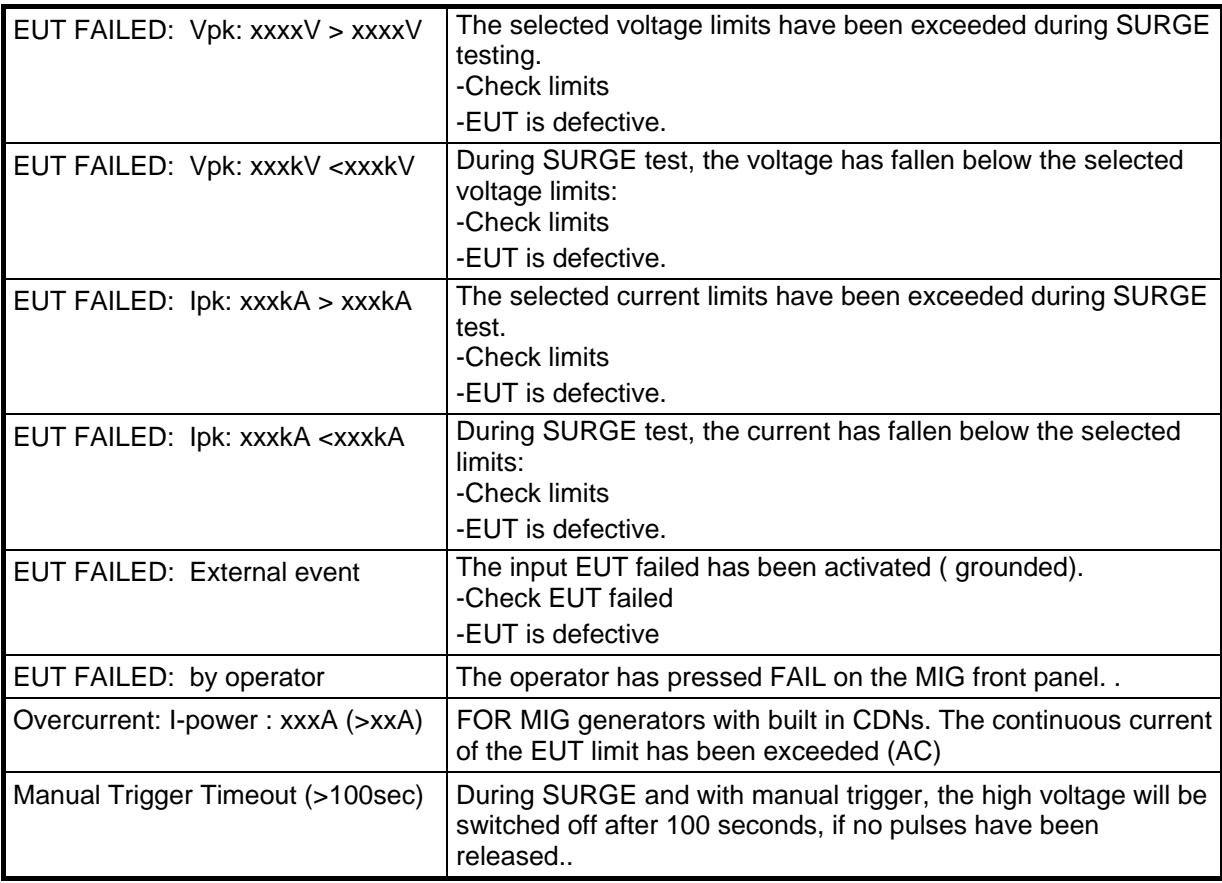

# 8.1.3 Attention notice "Warning Generator stopped"

## **8.2 Service; Repairs**

The MIG is a compact equipment and servicing or repairing the tester can only be carried out by EMC PARTNER authorised service companies.

## **8.3 Spare parts list**

No spare parts are necessary for the MIG.

# **8.4 Service department of EMC PARTNER AG**

EMC PARTNER AG Baselstrasse 160 CH - 4242 Laufen Switzerland Tel. ++41 61 775 20 50 Fax ++41 61 775 20 59 Email service@emc-partner.ch Web www.emc-partner.com

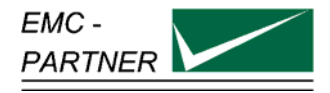

# **9 Putting out of operation**

Whenever the MIG0603-Oxx is not needed remove the power cord.

Reasons for putting the MIG0603OMX out of operation:

Maintenance work Service, repair Verification by EMC PARTNER Shipment for outdoor tests

The MIG0603-Oxx is a laboratory test equipment. When the tester is not used, store it in a dry, clean dark place.

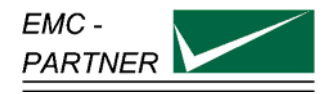

# **10 Packaging and Transport**

## **10.1 Packaging**

If you transport the MIG0603-Oxx, pack it in the original shipping box and packing material.

# **10.2 Transport**

If you transport the MIG0603-Oxx for outdoor EMC tests, the military box from EMC PARTNER is recommended.

If you are transporting the MIG to an EMC PARTNER field office for repair, attach a tag to the equipment showing the instrument owner and address, the name of the person to contact about the instrument, the instrument type and the serial number.

Please use the two wite plastic to protect the front and rear of the MIG0603-Oxx generator.

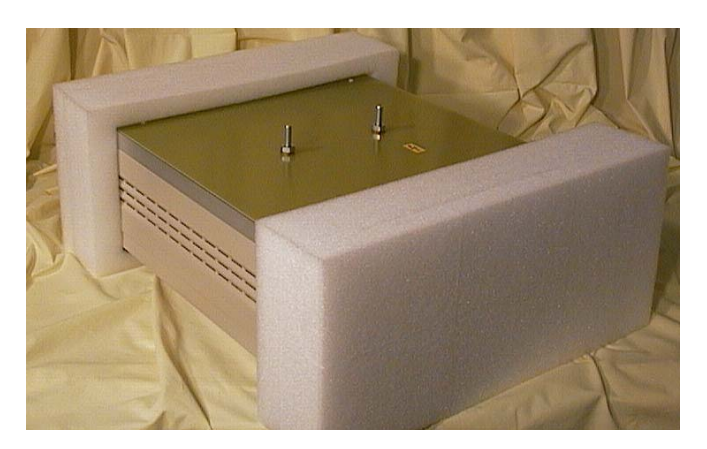

Figure: 10.1-1

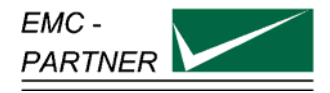

# **11 Recycling / Disposal**

## **11.1 Information for dismantling**

There is no danger involved in dismantling the MIG0603-Oxx.

# **11.2 Parts which can be recycled**

The MIG0603-Oxx contains parts made from steel, aluminium, PVC, two-component sealing compound. The impulse capacitors are filled with non-poisonous mineral oil. The various parts can be separated and recycled.

## **11.3 Parts which can not be recycled**

All parts in the MIG0603-Oxx can be recycled.
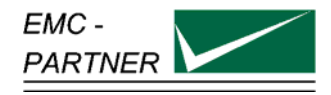

## **12 Accessories**

### **12.1 Accessories to MIGxxxOxx System**

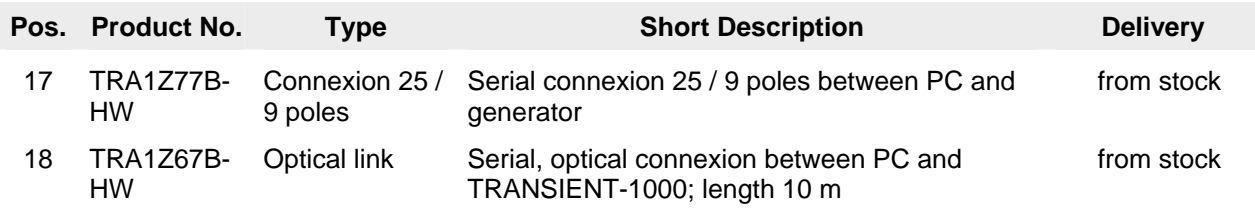

The MIG has two serial ports. Most printers on the market have parallel ports (Centronics). The remote control interpreter can be used as interface between the serial and parallel ports.

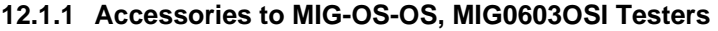

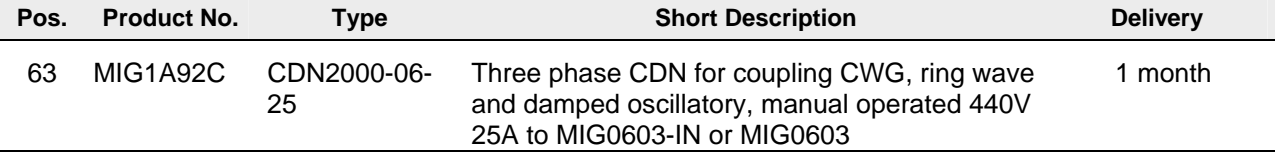

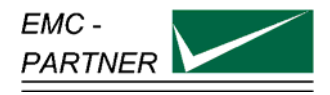

## **13 Serial Remote Control**

#### **13.1 General**

The MIG remote-control-option enables remote control of the MIG via the RS-232 serial port.

#### . **13.1.1 Technical Data of the RS 232C serial port**

The V.24 serial port uses the data lines TxD and RxD for the information transfer.<br>1200, 2400, 4800, 9600, 19200 Baudrate: 1200, 2400, 4800, 9600, **19200** Databits: 7, **8** Parity: **None**, Even, Odd Stop: **1**, 2<br>Protocol: **1**, 2 **None, RTS/CTS, XON/XOFF** End of sequence: **CR**, LF, CR+LF

With the pinning below the remote control of a TRA2000 or MIG2000 generator is guaranteed.

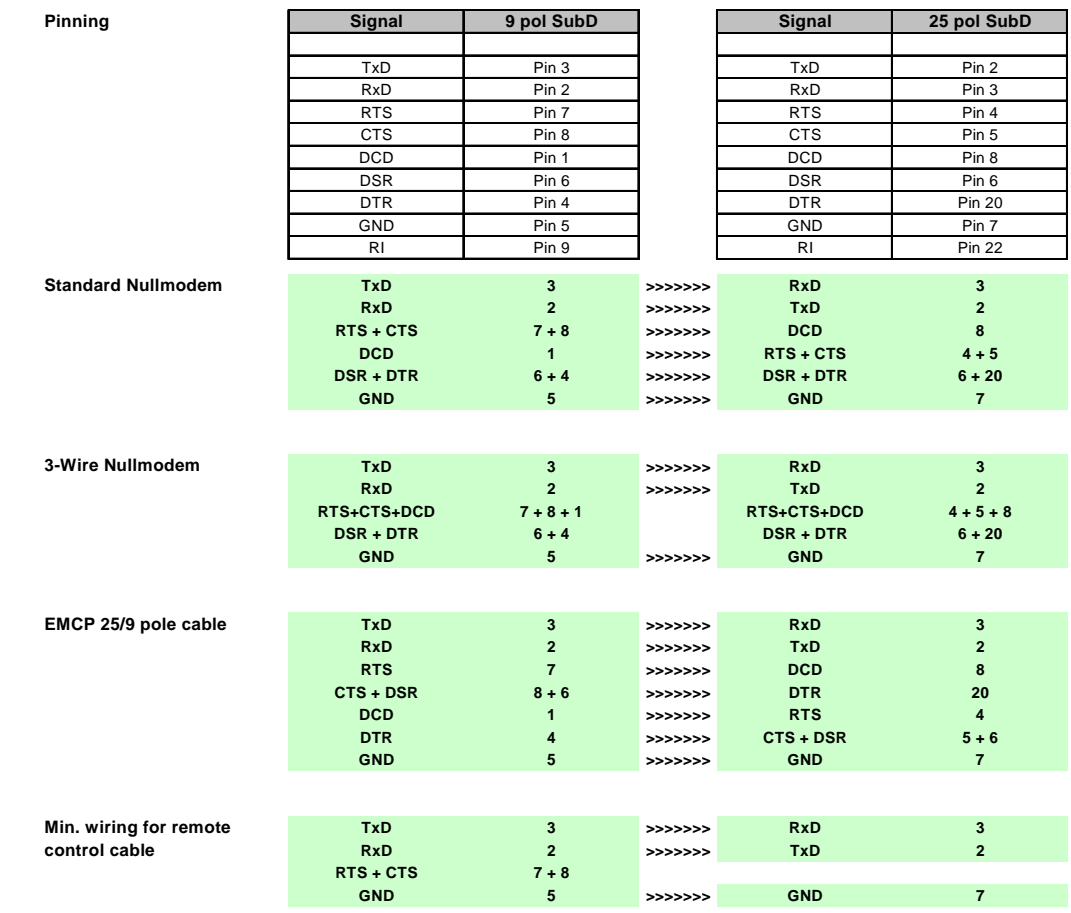

#### **Change Communication Parameters:**

To change the communication values on the generator go to the REM (Remote) menu: after power-on push  $\rightarrow$  MAIN  $\rightarrow$  MENU  $\rightarrow$  MENU  $\rightarrow$  REM. There you can change the values. Recommended parameters are:

#### **19200 Baud, CR, no protocol, 8 databit, 1 stopbit, no parity**

### **13.2 Organisation of MIG Remote-Control Commands**

#### **13.3 Syntax of the Commands**

#### **13.3.1 Separation signs:**

Within a command, when limiting a command or ending a command-block the following characters have to be used:

- < > space after the header command
- < ; > ending a command within a command block
- <EOS> Closing the command block (End Of Sequence), normaly a Carriage Return CR  $($   $\rightarrow$  ENTER) character

#### **13.3.2 Commands Format:**

- Integer Positive number in the range 0 to 29999, transmitted as an ASCII-string. The units and the formats correspond to inputs/outputs in the MIG-display.
- Real Floating decimal point in the format .xxx to xxx. without an exponent, transmitted as ASCII-string. The units and the format correspond to the inputs/outputs on the MIG display.
- Character Sequence of letters and numbers

#### **13.4 Setup Commands:**

Setup commands consist of the following three parts:

 $\leq$ set command $\geq$  =  $\leq$ head $\geq$   $\leq$   $\leq$   $\leq$   $\leq$   $\leq$   $\leq$   $\leq$   $\leq$   $\leq$   $\leq$   $\leq$   $\leq$   $\leq$   $\leq$   $\leq$   $\leq$   $\leq$   $\leq$   $\leq$   $\leq$   $\leq$   $\leq$   $\leq$   $\leq$   $\leq$   $\leq$   $\leq$   $\leq$   $\leq$   $\leq$   $\$ 

- <head> Sequence of 2 to 4 ASCII-characters 'A'..'Z'; 'a'..'z' as start of a command. No difference is made between capital and small letters.
- < > Separation sign (Space) between <head> and <argument>
- <argument> argument, in form of a integer-, real- or a sequence of characters. No difference is made between capital and small letters.

Example: VNOM 2000 *<EOS>* or POL POS *<EOS>*

Several commands can be reduced to single commands, and be terminated with the sign *<EOS>*. Single commands are separated by semicolons:

<set command> { ; <set command> } . . . *<EOS>*

Example: VNOM 4000;POL NEG;REP 10 *<EOS>*

#### **13.4.1 Inquire Commands**

Inquire commands get the generator to transmit internal data to the system controller. The data consists of two parts:

 $\langle$  <lnquire commands> =  $\langle$ head> $\langle$  < >  $\rangle$  <?>

Instead of an argument, a question mark is used in inquire commands. Several inquire commands are allowed:

Examples:

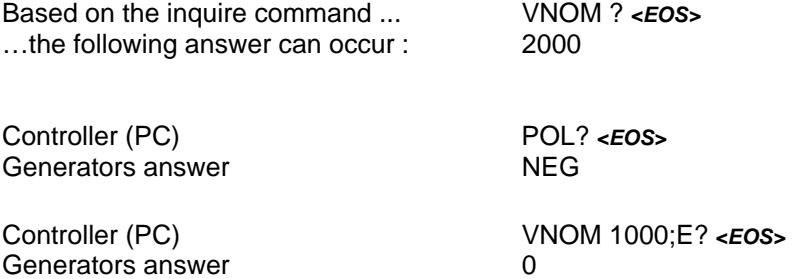

#### **13.4.2 Failure messages:**

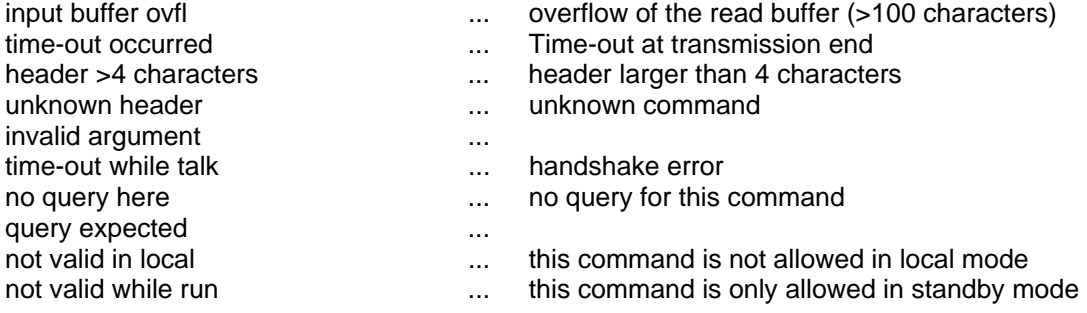

#### **Remote Control Debug Utility**

The remote control debug utility makes it possible to check interfaces and user software on the system controller, the PC.

With the command DEB ON <**EOS**> the debug-mode will be turned on.

The display immediately shows a range of error messages and/or the contents of the reader buffer.

With DEB OFF *<EOS>*, the debug-mode will be turned off.

#### **13.5 Remote Control Command set**

#### **Command** *TST* (TeST)

**Explanation:** set or query the test mode. This command resets all test-specific parameters to the factory initialisation defaults. The reset must be at the beginning of a parameter set-up.

**Arguments:** *characters* IMP1, IMP2, IMP3..........., IMP11

**Example:** TST IMP1 This command must be used at a generator with different wave shapes.

### **Command VNOM** (Voltage NOMinal)

Set or query V-peak [in V]

- **Argument:** *Integer* 0..Vmax resp. 0..110 bei DIP
- **Example:** VNOM 1500

 VNOM? Answer: 1500

#### **Command POL** (POLarity) **Explanation:** Set or query the Polarity.

**Argument:** *Characters* POS, NEG

- **Example:** VNOM 1500 **POL NEG**
- **Command REP** (REPetition) **Explanation:** depends on the type of test:
- **Argument:** *Integer*
- **Example:** VNOM 1500 POL NEG **REP 10**

#### **Command NBR** (NumBeR) **Explanation:** depends on the type of test:

**Argument:** *Integer* 0..30000

**Example:** NBR 10

**Command TRIG** (TRIGger) **Explanation:** Set or query **Trigger Mode**.

Argument: *Characters* **AUTO, MAN** 

**Example:** TRIG MAN

 TRIG? Answer: MAN

**Command SYM** (SYncro Mode) **Explanation:** Set or query Syncro Mode.

Argument: *Characters* **ON, OFF** 

**Example: SYM ON** SYF F3 SYA 180

**Command SYF** (SYncro Frequency) **Explanation:** Set or query Syncro Frequency ( fundamental frequency).

- **Argument:** *Characters* F1 correspond 16 Hz F2 corresponds 40 Hz F3 corresponds 50 Hz F4 corresponds 60 Hz F5 corresponds 400 Hz
- **Example:** SYM ON **SYF F3** SYA 180

**Command SYA** (SYncro Angle) **Explanation:**Set or query **Syncro Angle** [in degrees].

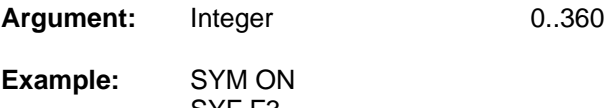

 SYF F3 **SYA 180**

#### **Command DEF** (DEFaults)

**Explanation:** All parameter will be resetted to the default values. This function is made automatically after the command TST or after a Power-up.

**Argument:** no argument

#### **Command CIO** (Coupling Impulse Output) **Explanation:** Set or query **Impulse Outputs**.

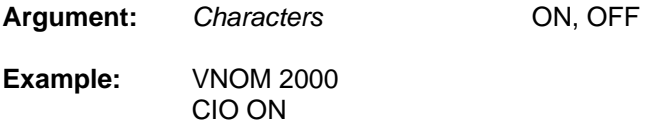

These command is only useful with automatic switch to different impulse outputs.

## **Command CLN** (Coupling path L-N)

**Explanation:**

Set or query the coupling path **L-N** at SURGE.

The coupling path is only active if the impulse output is turned off (CIO=OFF).

When more than one coupling path is chosen the coupling paths are switched in the following sequence: L-N, L-PE, N-PE

**Argument:** *Characters* **ON, OFF** 

**Example:** CLN ON; CLN? Answer: ON

These command is only useful with automatic external CDN.

#### **Command CLP** (Coupling path L-PE)

**Explanation:** Set or query of the coupling path **L-PE** at SURGE. The coupling path is only active if the impulse output is turned off (CIO=OFF). When more then one coupling path is selected the coupling paths are switched in the following sequence: L-N, L-PE, N-PE

Argument: *Characters* **ON, OFF** 

**Example:** CIO OFF;CLN OFF;CLP ON

These command is only useful with automatic external CDN.

#### **Command CNP** (Coupling path N-PE)

**Explanation:** Set or query the coupling path **N-PE** at SURGE. The coupling path is only active if the impulse output is turned off (CIO=OFF). When more than one coupling path is chosen the coupling paths are switched in the following sequence: L-N, L-PE, N-PE

Argument: *Characters* **ON, OFF** 

**Example:** CIO OFF;CLN OFF;CLP ON;CNP ON

These command is only useful with automatic external CDN.

**Command PON** (Power ON)

#### **Explanation:**

Turn on/off the **EUT power**, or query the condition of the EUT power e. g. voltage value. These command is only useful with automatic external CDN.

Argument: *Characters* **ON, OFF** 

**Example:** SYF F3 (50Hz)<br>PON ON (turn or  $\hat{P}$  (turn on the EUT power) PON? Answer: ON PON OFF (turn off the EUT power)

**Command RAK** (RAmp Kind) **Explanation:** Set or query the different Ramps.

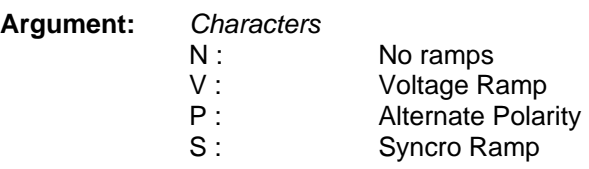

**Example: RAK V** 

 **RAK?** Answer: V

**Command RAVS** (RAmp Voltage Start) **Explanation:** depends on the test type Set or query **V-peak start** [in V].

**Argument:** *Integer* 

**Example:** RAK V;VNOM 2000;RAVS 500;**RAVS 100** ( Voltage-Ramps from 500V up to 2000V in 100V steps )

#### **Command RAVD** (RAmp Voltage Delta)

**Explanation:** depends on the test type

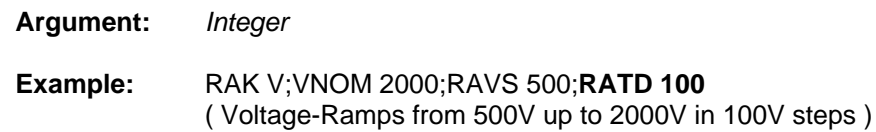

## **Command RASS** (RAmp Syncro Start)

Set or query **Syncro start** [in degrees].

**Argument:** *Integer* 0..360

**Example:** RAK S;SYM ON;SYA 360;**RASS 0**;RASD 10 ( Syncro-Ramps from 0degree up to 360degrees in steps of 10degrees )

#### **Command RASD** (RAmp Syncro Delta) **Explanation:** depends on the test type: Set or query **Syncro step** [in degrees].

**Argument:** *Integer* 0..360

**Example:** RAK S;SYM ON;SYA 360;RASS 0;**RASD 10** ( Syncro-Ramps from 0degree up to 360degrees in steps of 10Grad )

#### **Command RACA** (RAmp Change After) **Explanation:** Set or query **Change after**.

**Argument:** *Integer* 1..30000

#### **Example:**

RAK P;POL POS;**RACA 5** ( Alternate Polarity, starts with positive polarity, changes after 5 pulses )

#### **Command EUT** (EUT failed action)

**Explanation:** Set or query Action if EUT failed.

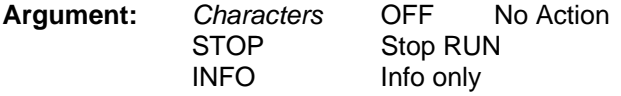

**Example:** IMAX 500;**EUT STOP** 

**Command VMAX** (Voltage MAX) **Explanation:** Set or query EUT failed Limit, Surge Voltage max. [in V].

**Argument:** *Integer 0..9999* 

**Example: VMAX 600**;VMIN 300;EUT INFO

**Command VMIN** (Voltage MIN) **Explanation:** Set or query EUT failed Limit, Surge Voltage min [in V]

**Argument:** *Integer 0..9999* 

**Command IMAX** (current MAX) **Explanation:** Set or query EUT failed Limit, Surge Current max. [in A]

**Argument:** *Integer 0..9999* 

**Example: IMAX 500**;IMIN 300;EUT INFO

**Command IMIN** (current MIN) **Explanation:** Set or query EUT failed, Surge Current min [in A].

**Argument:** *Integer 0..9999* 

#### **Command NAME** (setup NAME)

**Explanation:** Set or query Setup term.

The set-up term is a freely defined character sequence of maximum 12 characters. The name is displayed in the test list of the MIG.

**Argument:** *Characters* max. 12 Character

**Example:** NAME first TEST

 NAME? Answer: first TEST

**Command SETN** (SETup Next) **Explanation**: Set or query Next Setup.

**Argument:** *Integer* 0..23

**Example:** SETN 1

**Command SETS** (SETup Store) **Explanation:** Stores of a Setup. No query possible If a memory place is occupied, it must first be reset using the SETD command.

**Argument:** *Integer* 1..23

**Example:** NAME of the test;SETD 1;**SETS 1**

**Command SETR** (SETup Recall) **Explanation:** Activation of a stored set-up No query possible.

**Argument:** *Integer* 1..23

**Example:** SETR 5

**Command SETD** (SETup Delete) **Explanation:** Deletion of a stored set-up. No query possible

**Argument:** *Integer* 1..23

**Example:** NAME of the test; **SETD 1**;SETS 1

**Command PRT** (PRinTer) **Explanation:** Set or query Print Protocol to Port 11.

**Argument:** *Characters* ON, OFF

**Example:** PRT ON

**Command BTR** (Beep on TRigger) **Explanation:** Set or query Beep on Trigger.

**Argument:** *Characters* ON, OFF

**Example:** BTR? Answer: ON

**Command BOF** (Beep On Failed) **Explanation:** Set or query Beep on Failed

**Argument:** *Characters* ON, OFF

**Example:** BOF ON

#### **Command STOP** (STOP run) **Explanation:** Interrupts the Run-Mode. No query possible. Run-Mode can be recognised by the command ST?..

**Argument:** no argument

**Example:** START ST? Answer: R (Generator is in Run-Mode) **STOP**  Answer: S (Generator is in standby-Mode)

**Command STRT** (STaRT run) **Explanation:** Start of the Run-Mode. No query possible. Run-Mode can be recognised by the command ST?..

**Argument:** no argument

**Example: START** ST? Answer: R (Generator is in Run-Mode) **STOP**  ST? Answer: S (Generator is in Standby-Mode)

**Command PAU** (PAUse) **Explanation:** Set or query the condition pause

**Argument:** *Characters* ON, OFF **Example:** START PAU ON

**Command IT** (Initiate Trigger)

**Explanation:** Trigger with the same function as the trigger button on the front panel of the MIG The trigger mode manual must be chosen (TRIG=MAN). No query possible.

**Argument:** n o argument

**Example:** TRIG MAN START ... **IT** ( Trigger of the pulses )

#### **Command M** (Message number) **Explanation:** inquiry of Generator Error-Code. The Error-Code will be reset by the STRT command (Start). Each SURGE will also reset the error code

#### **Argument:** no argument

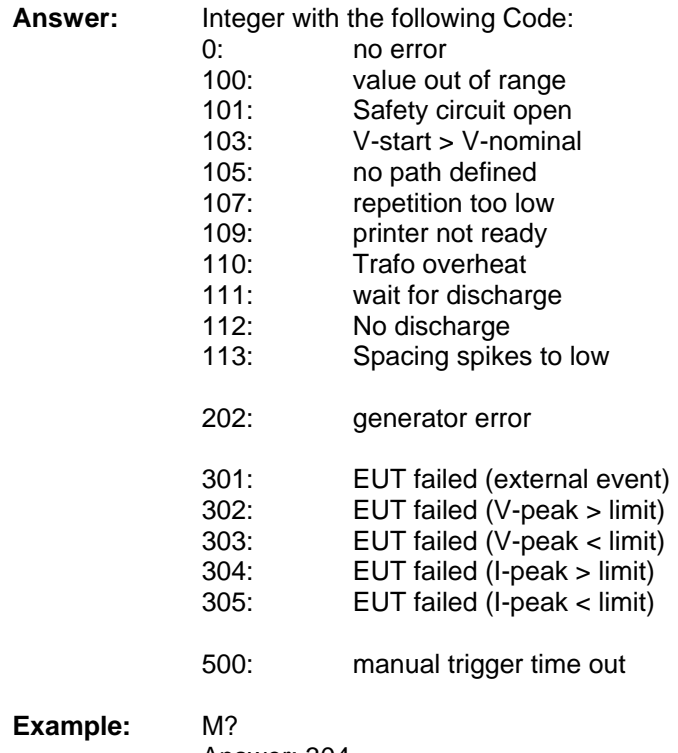

Answer: 304

**Command SR** (Status Register) **Explanation:** query of Generator Status Register

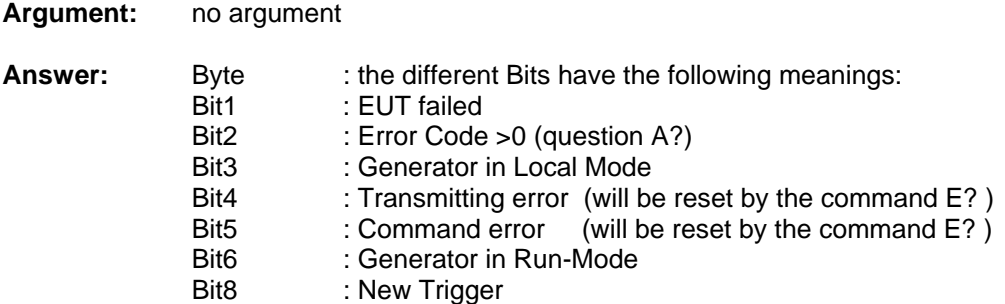

**Command ST** (generator STatus) **Explanation:** query of Generator Status .

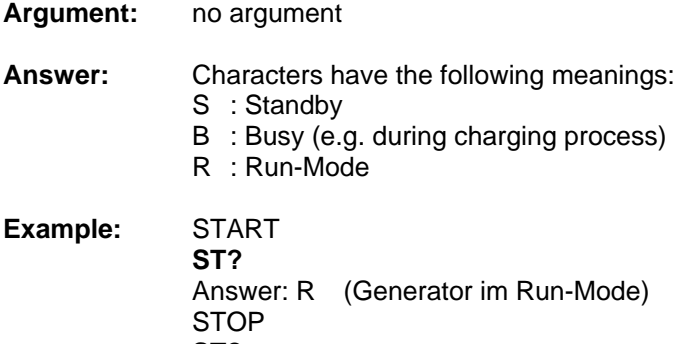

 **ST?** Answer: S (Generator im Standby-Mode)

**Command LN** (Last Number) **Explanation:** query of the last pulses

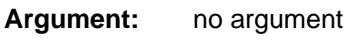

- **Answer:** Integer
- **Example:** LN? Answer: 5

**Command LV** (Last Voltage) **Explanation:** query of the current voltage [in V] or. Level [in %] at ramps.

**Argument:** no argument

**Answer:** Integer

**Example:** LV? Answer: +2100

**Command LS** (Last Syncro) **Explanation:** query of the current syncro angle [in degrees] at ramps.

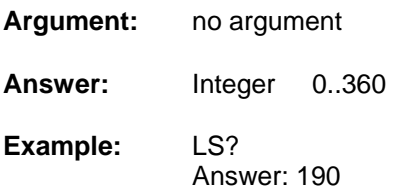

#### **Command LC** (Last Coupling)

**Explanation:** query of the current coupling paths. Only with external automatic CDN relevant

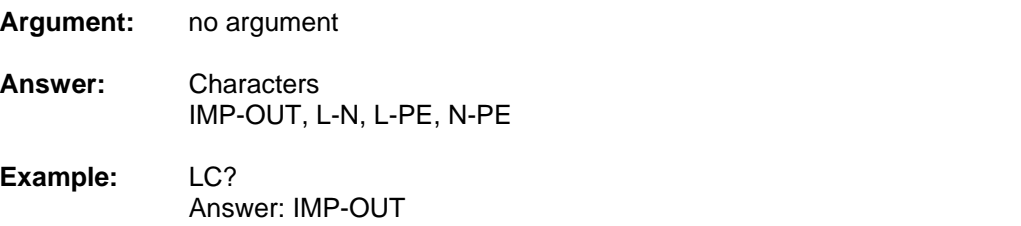

#### **Command VPK** (Voltage PeaK)

**Explanation:** query of the Surge voltage peak measurement [in V] of the last pulse.

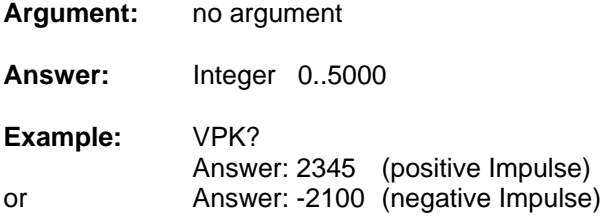

#### **Command IPK** (current PeaK)

**Explanation:** query of the Surge peak current measurement [in A] of the last pulse.

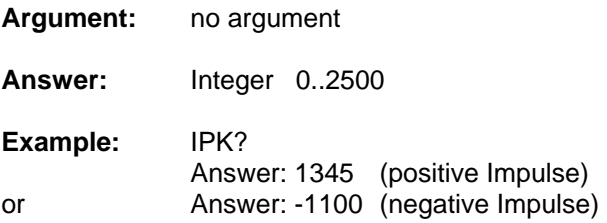

**Command ID** (IDentification) **Explanation:** Inquiry of the type of equipment.

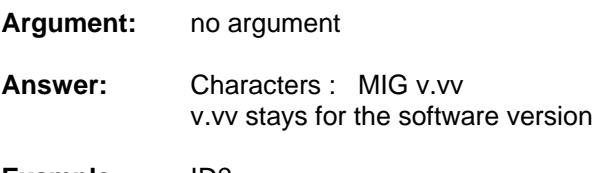

**Example:** ID? Answer: MIG 1.15

#### **Command REN** (REmote Enable)

**Explanation:** change-over into Remote Control Mode. No query possible

**Argument:** no argument

#### **Command GTL** (Go To Local)

**Explanation:** change-over into Local Mode. (manipulation from the MIG front panel) No query possible

**Argument:** no argument

**Command E** (Error number) **Explanation:** query of Remote Error-Code. The remote error-code will be reset by the command E?

**Argument:** no argument

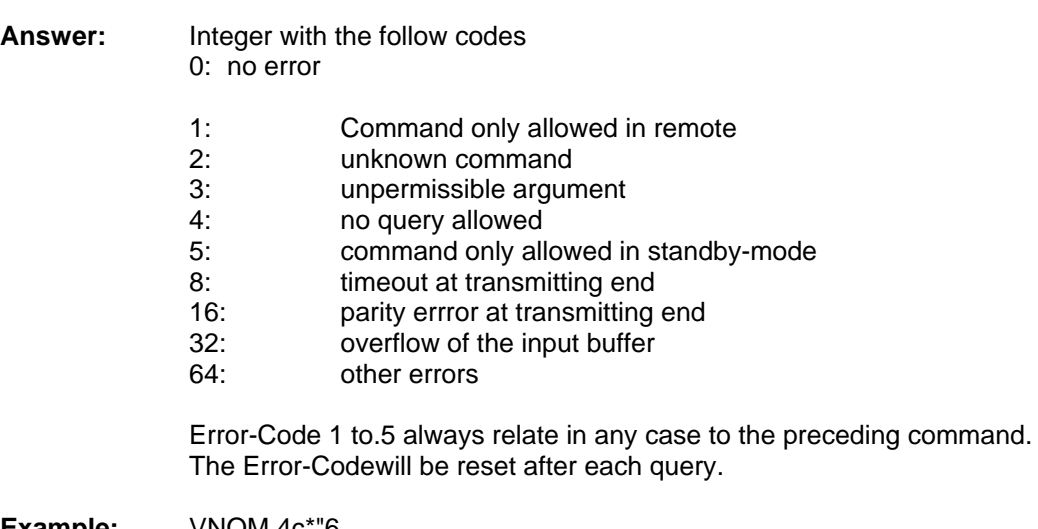

**Example:** VNOM 4ç\*"6 E?

Answer: 3

**Command DEB** (DEBug mode) **Explanation:** Set and query of Remote Control Debug Mode.

**Argument:** *Characters* ON, OFF

#### **13.6 Overview MIG Commands**

MIG Remote Control Commands 06.03.2000 R.Casanova Main Parameters: TST Test Kind (Impulsform) .xx. IMP1..IMP9,<br>TMPA.TMPB IMPA,IMPB VNOM V-charge resp. V-peak or I-peak (in V or A) .xx. Integer POL Polarity .xx. Pos, Neg REP Repetition (in sec or ms) .xx. Integer<br>NBR Number of Pulses .xx. Integer Number of Pulses .xx. Integer TRIG Trigger Mode (Auto/Man) .xx. Auto, Man SYM Syncro Mode (ON/OFF) .xx. On, Off SYF Syncro Frequency (F1..F5) .xx. F1,F2,F3,  $F4, F5$ SYA Syncro Angle (in Deg.) .xx. Integer Burst Generator only: TTM Burst Generators: Test-Time (in sec) .xx. Integer ESF Burst Generators: Pulse Spacing (in ms) .xx. Real EBD Burst Generators: Burst Length (in s) .xx. Real<br>MD Burst Generators: Random Pulses .xx. On, Off MD Burst Generators: Random Pulses .xx. On, Off<br>CLN Burst Generators: Coupling Common-Mode .xx. On, Off CLN Burst Generators: Coupling Common-Mode .xx. On, Off CLP Burst Generators: Coupling Differential-Mode .xx. On,Off Coupling: (Only with automatic Coupling filter) CIO Impulse Output .xx. On, Off .xx. On, Off .xx. On, Off .xx. On, Off .xx. On, Off .xx. On, Off .xx. On, Off .xx. On, Off .xx. On, Off .xx. ... CLN Coupling to L1-N . xx. CLP Coupling to L1-PE .xx. On, Off CNP Coupling to N-PE .xx. On, Off CL12 Coupling to L1-L2 .xx. On, Off .xx. Cupling to L1-L2 .xx. Cup Coupling to L2-L3 . xx. CL13 Coupling to L1-L3 .xx. On, Off CL2N Coupling to L2-N .xx. On, Off<br>CL3N Coupling to L3-N .xx. On, Off  $CL3N$  Coupling to  $L3-N$  .  $XX$ . CL2P Coupling to L2-P .xx. On, Off .xx. Cupling to L3-P .xx. Cup .xx. Cup Coupling to L3-P . xx. Power Control: (Only with automatic Coupling filter) PON EUT Power ON/OFF .xxx On,Off Ramps: RAK Ramp Kind .xx. N, V, S, P, F, D RAVS V-peak- resp. V-ch-Start (in V) .xx. Integer RAVD V-peak-Step (in V) .xx. Integer Syncro Start (in Deg.) .xx. Integer RASD Syncro Step (in Deg.) .xx. Integer RACA Change after ... The contract of the change of the change of the change of the change of the change of the change of the change of the change of the change of the change of the change of the change of the change of th |Commands | Short description | Validin "Local mode" Query allowed Set allowed Valid in "Run Mode" Type of Arguments

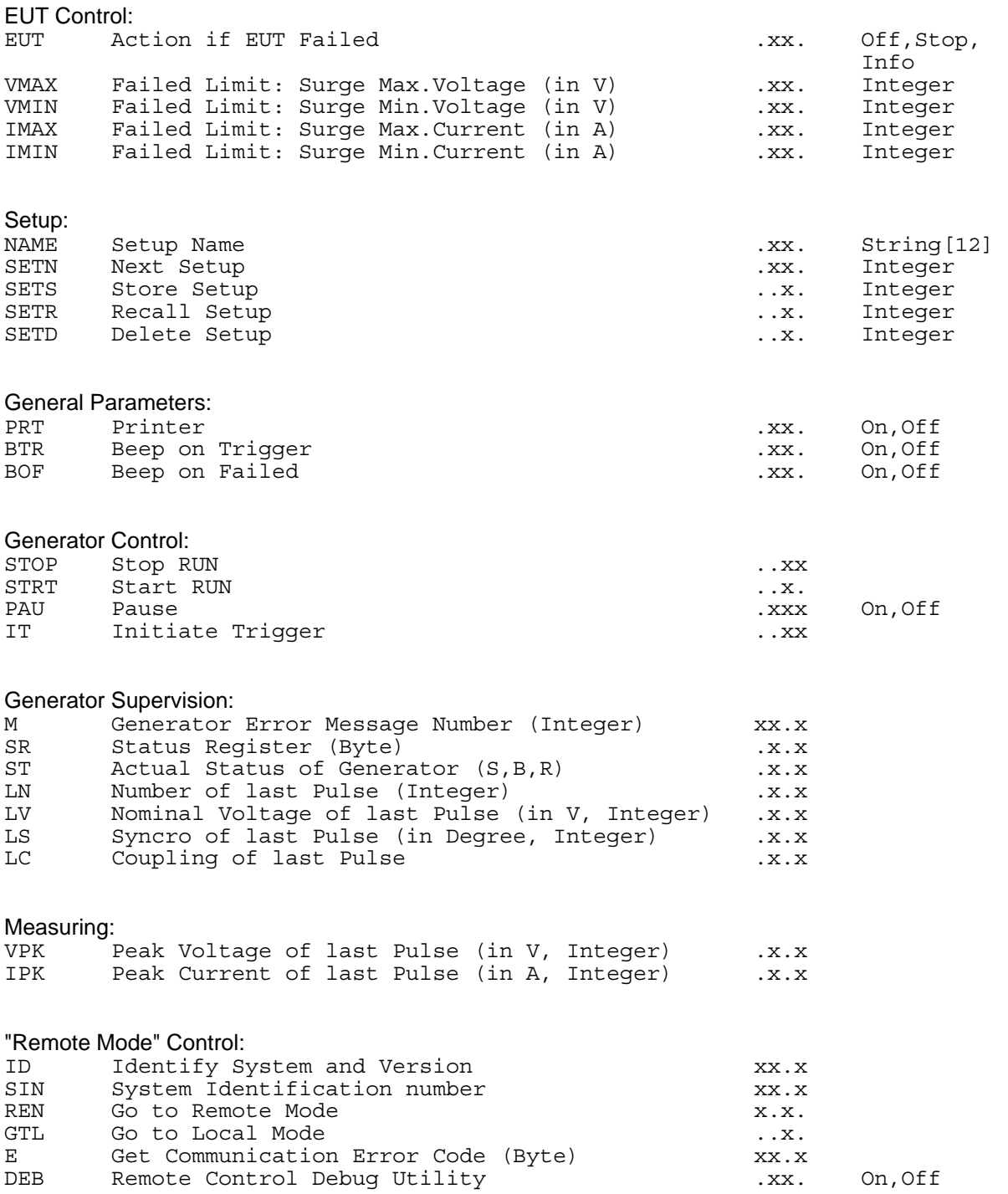

### **13.7 Software "GENECS" for MIG Remote Control**

The GENECS software delivered on a CD (the CD can be found in the cover of the manual binder), can be used to control the MIG-Tester via the RS-232 port. The MIG tester can only be controlled when the software is ordered and the entry code is available when installing GENECS.

#### **13.7.1 Setup GENECS**

See instruction on the CD. Follow the instruction of the installer program. When the GENECS is installed and the MIG-Tester via the RS232 connected the display of the MIG-Tester and the display of the GENECS must show the same figure.

#### **13.7.2 GENECS Windows**

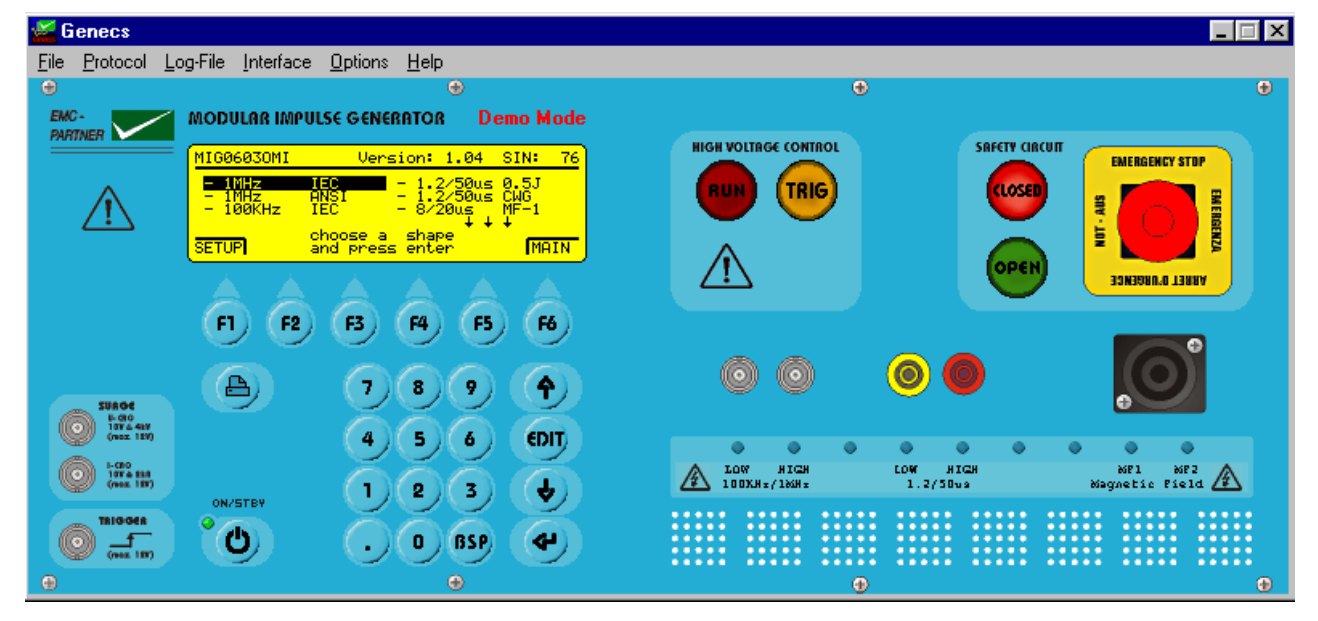

The GENECS windows is equal the MIG tester front plate. Online the MIG tester can be remote controlled by pressing the buttons with the mouse cursor as on the real front plate.

Detailed information can be get from the "help index".

#### **13.7.3 GENECS Library**

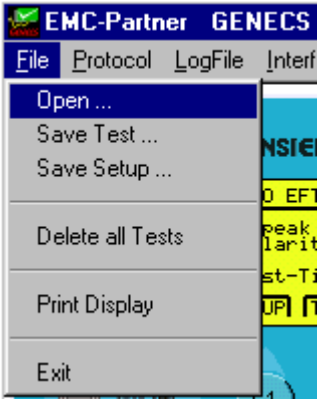

In the file pull down menu press "open" and activate Library. The Library includes test specified in the relevant basic and generic standards.

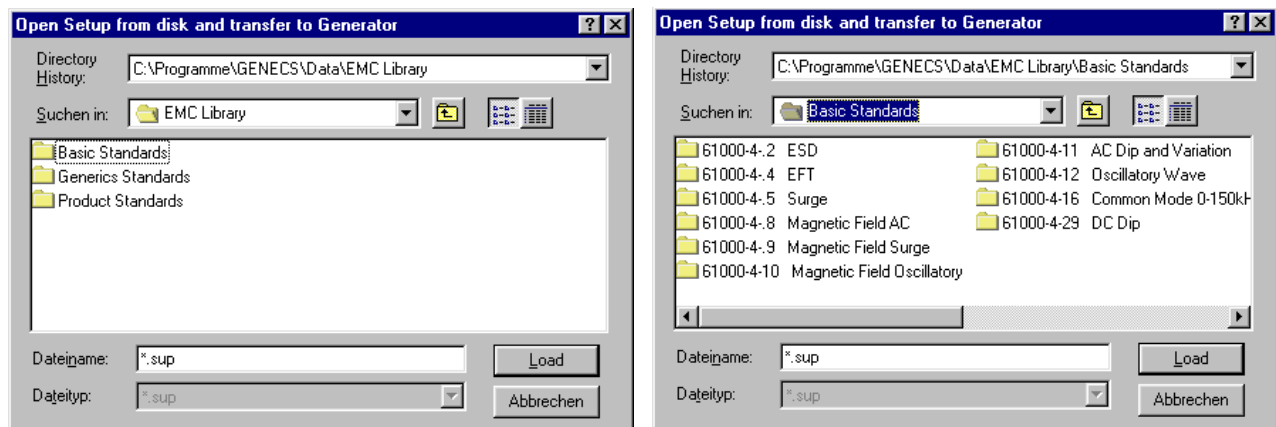

with "Load" the tests are loaded into the MIG tester. During the loading process a pointer indicator shows the loading status.

**Save test: Save test: Save test: Save test** in a test place 1 to 15

**Save Set-up: Save Set-up: Save Set-up:** Saves all 1 to 15 tests. 15 tests is equal a set-up

**Delete all test:** Deletes all 1 to 15 tests in the TRANSIENT-2000

#### **13.7.4 GENECS Protocol possibilities**

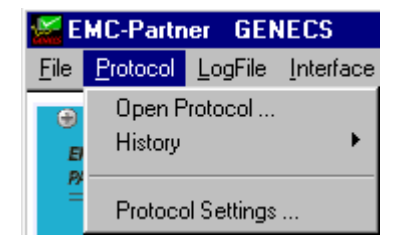

**Open protocol: Saved protocol of carried out tests can opened** Saved protocol of carried out tests can opened **History:** Last 20 tests are automatically stored and can be opened in the history pull down menu

**Protocol setting: For each test the EUT operator etc. can be** defined. The header of the test report will include

the protocol setting

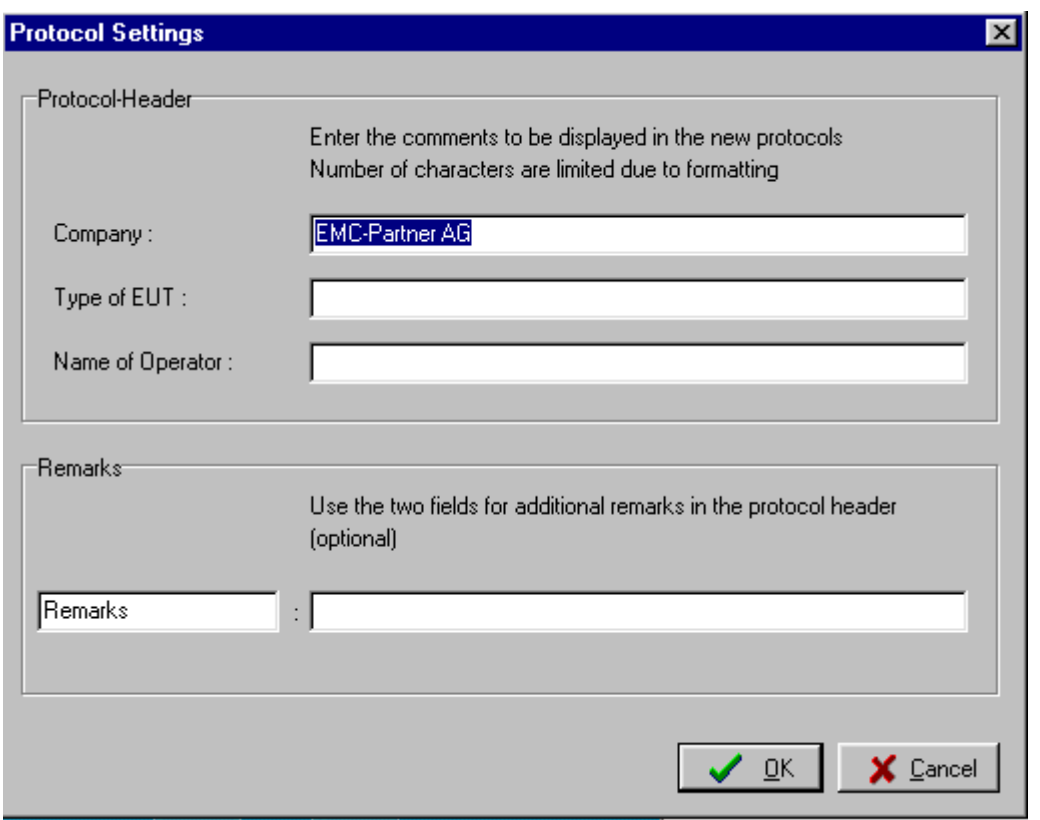

#### **13.7.5 GENECS Log File**

The log file automatically summarises the test results with the most important parameter.<br>EMC-Partner GENECS

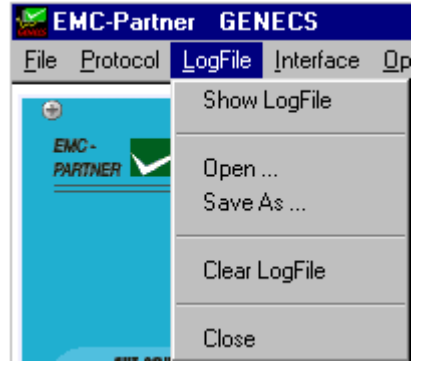

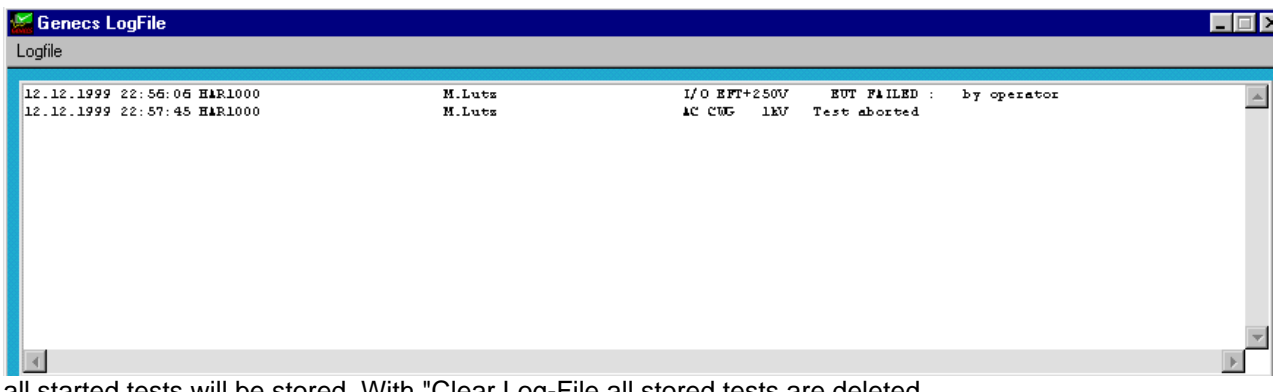

all started tests will be stored. With "Clear Log-File all stored tests are deleted.

#### **13.7.6 GENECS Preferences**

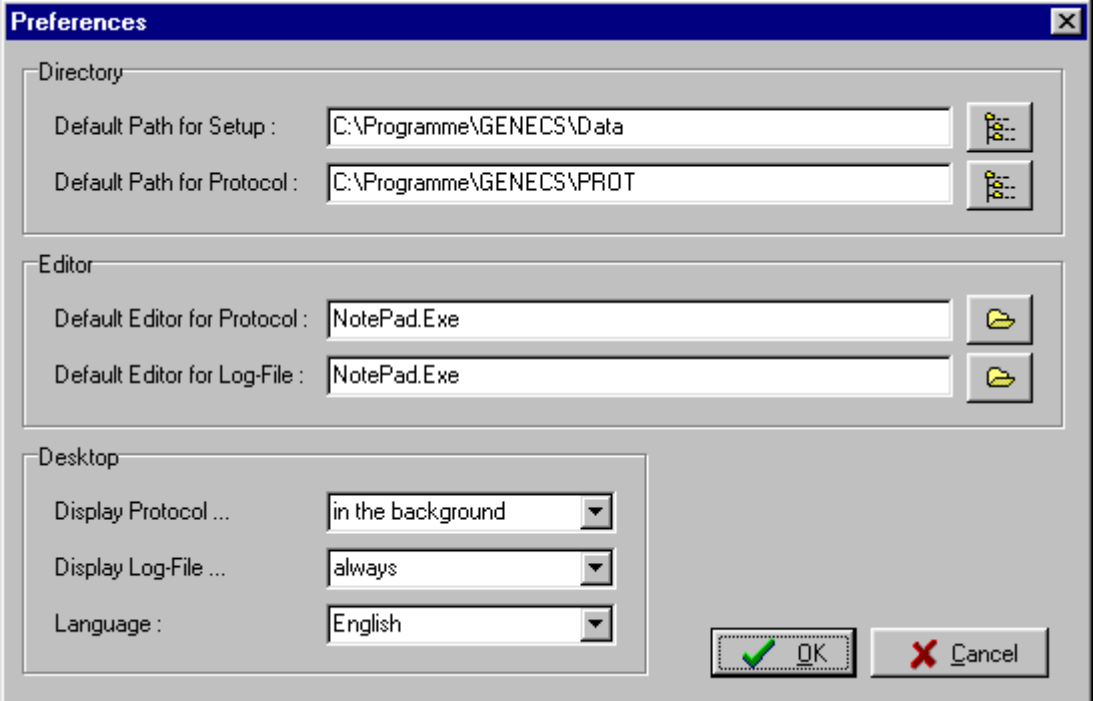

**Default Editor for Protocols:** With the button ... a text program on your computer can be activated and automatically the test report will be loaded into this program. e.g. word and the state of the Word and the Word and the Word and the Word and the Word and the Word and the Word and the Word and the Word and the Word and the Word and the Word and the Word and the Word and the Word and the W

**Default Editor for Log-File:** With the button ... a data bank or calculation program on your computer can be activated and automatically the data will be loaded into this program. e.g. Access or Excel

**Display Log-File: Display Log-File: When the logfile is not necessary on the monitor** it can be turned off. The Log file can be loaded with open logfile.

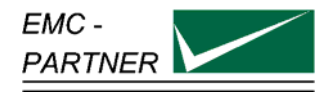

## **14 Appendix and Correction**

#### **14.1 Appendix**

#### **14.1.1 Definition of the wave form combination**

See chapter clamping voltage tests 8/20 µ

#### **14.1.2 Definition of the wave form energy ring wave**

See chapter energy tests 10/1000 µs

#### **14.1.3 Definition of the wave form 10/700 µs**

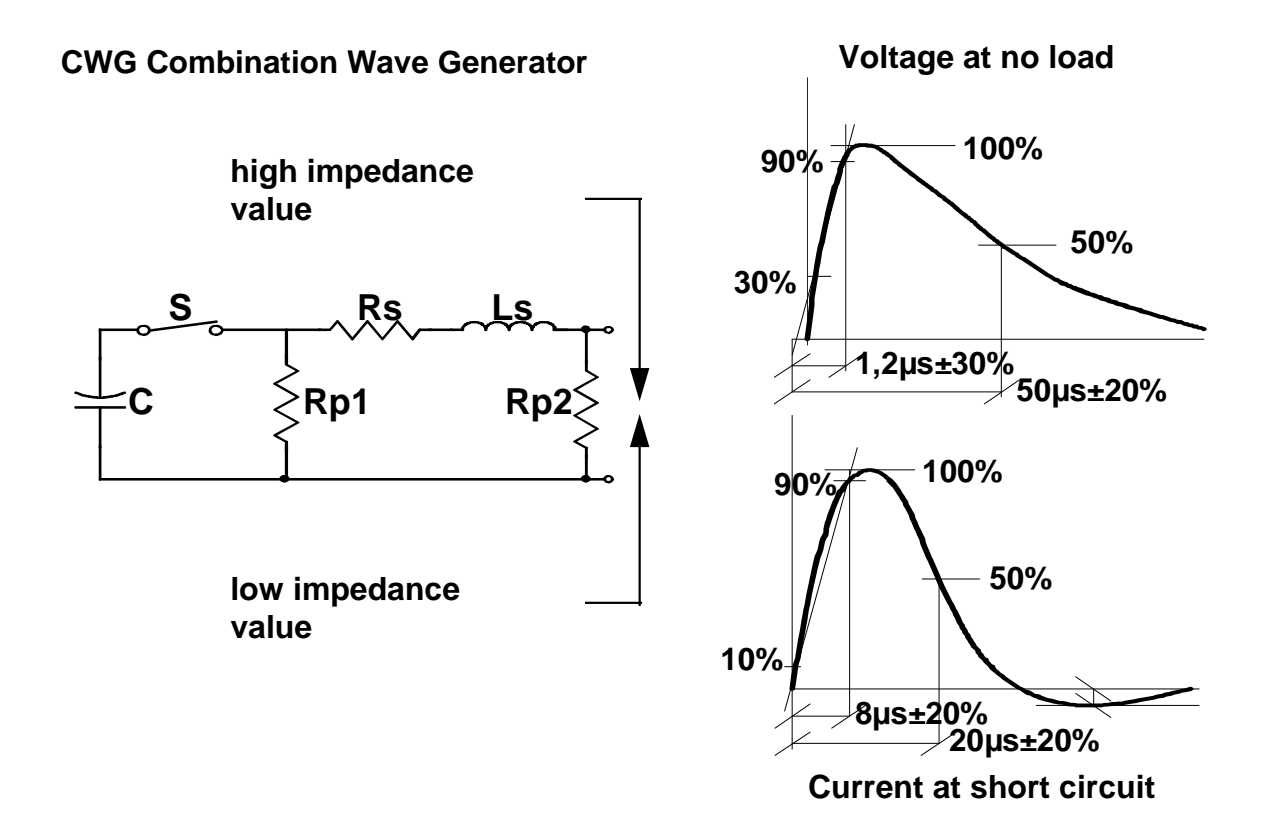

With this information the SURGE circuit of the MIG can be easily verified.

#### Example: "Voltage"

- choose 1 kV charging voltage

- measure the no load voltage at the generator output. Check whether the wave-form is within the tolerances or not.

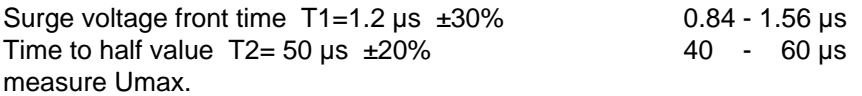

Example "Current" - choose 1 kV charging voltage - measure the short circuit current at the generator output. Check whether the waveform is within the tolerances or not.

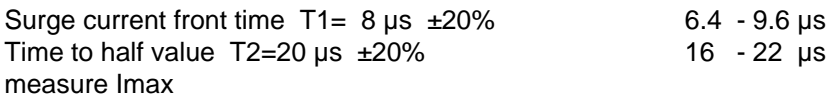

Check the source impedance:

Umax / Imax =  $2$  Ohm  $\pm 10\%$ 

### **14.2 Correction**

#### **14.2.1 Declaration of conformity to the EMC directive 89/336/EEC**

see appendix at the end of this documents.

#### **14.2.2 Declaration of conformity to the LV directive 93/68/EEC**

see appendix at the end of this documents.

#### **14.2.3 Declaration of conformity to the Basic Standards**

see appendix at the end of this documents.

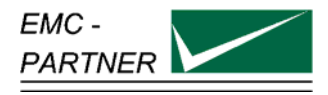

## **15 Glossary**

Wherever possible, definitions in accordance with IEC 50 (IEV 161) are used.

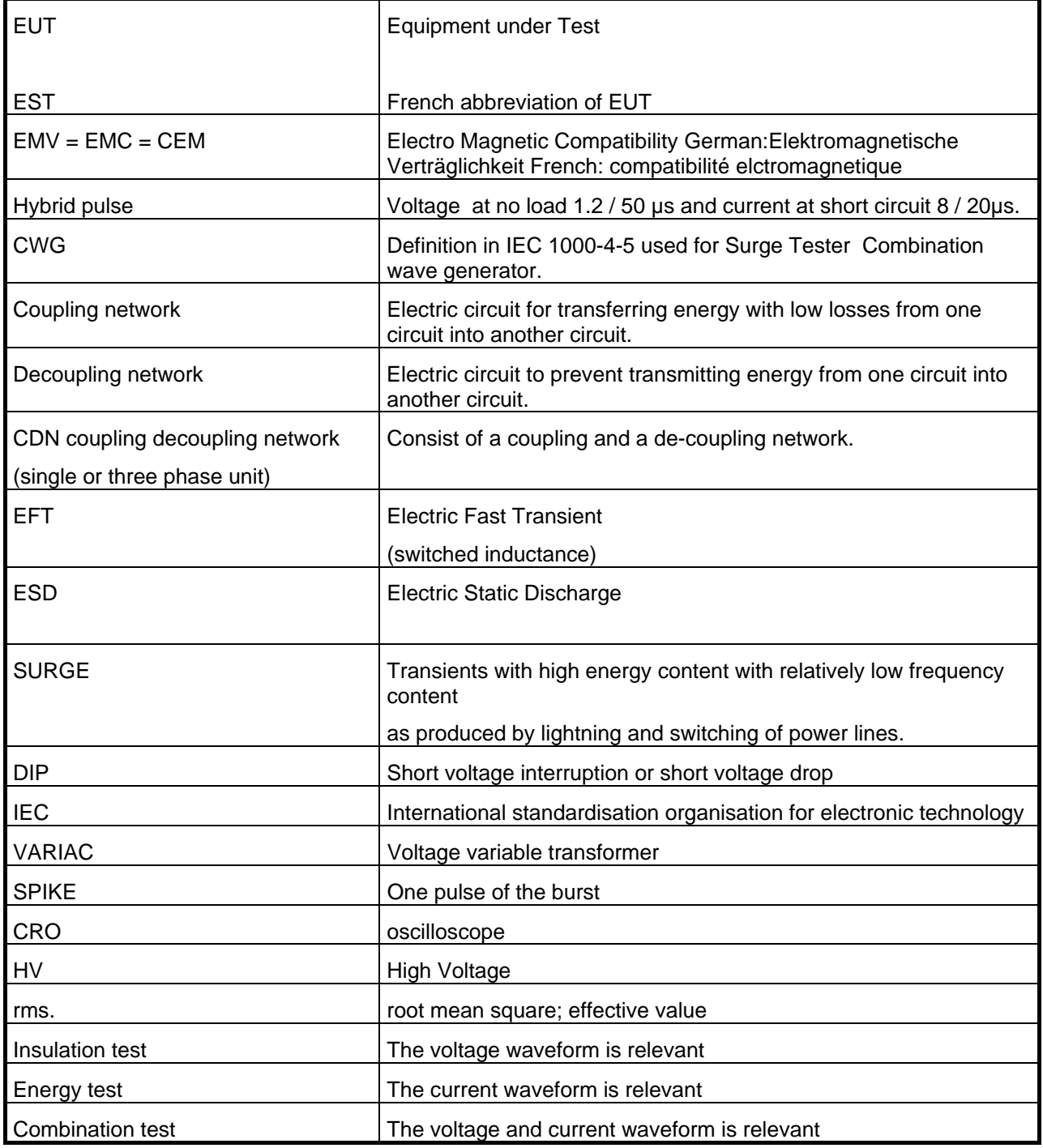

Used symbols:

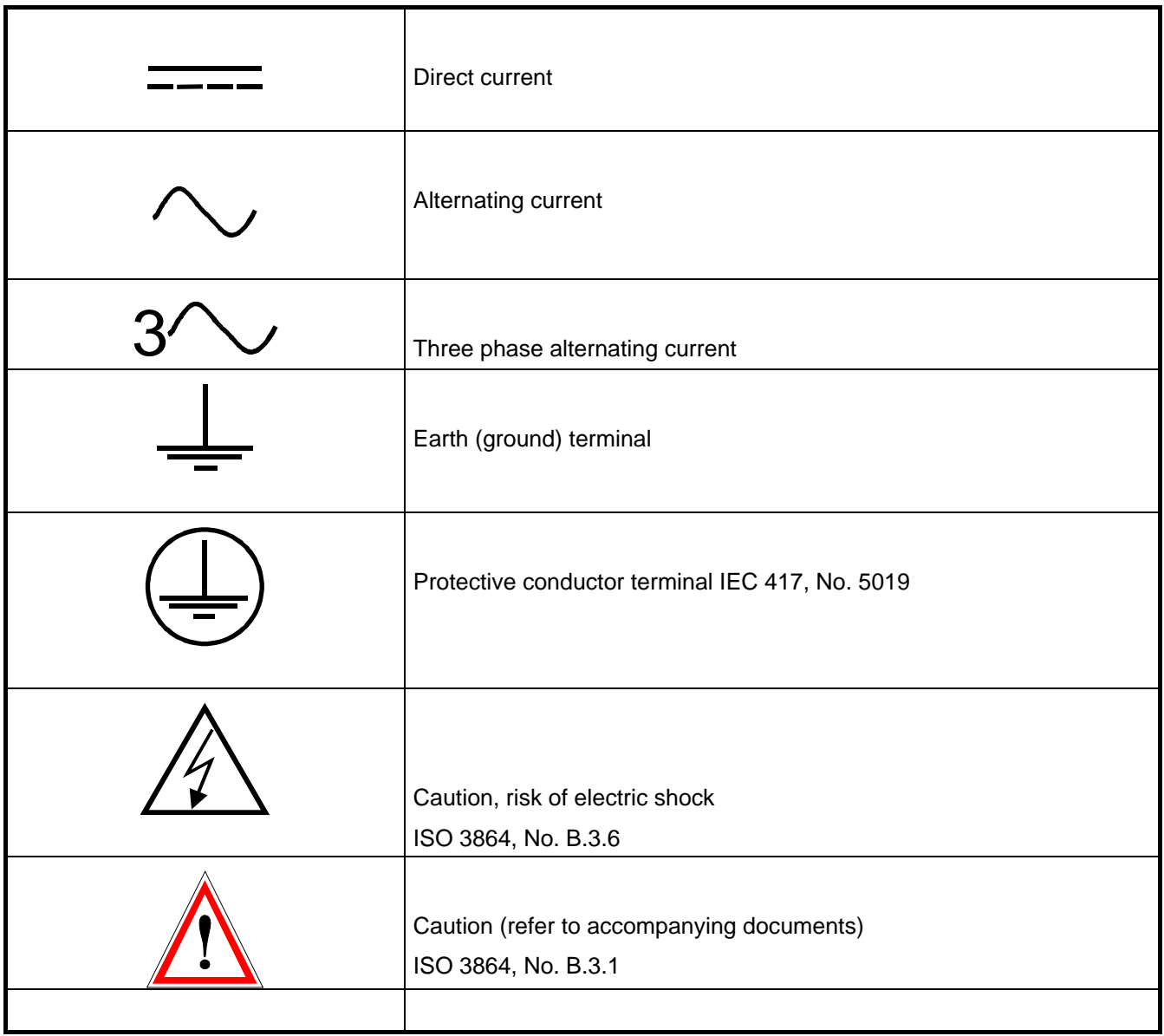

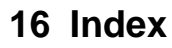

### *0*

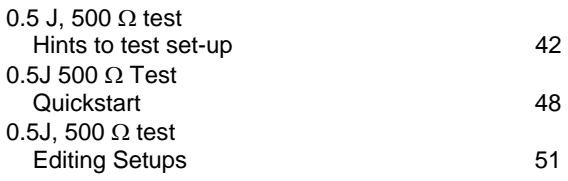

### *1*

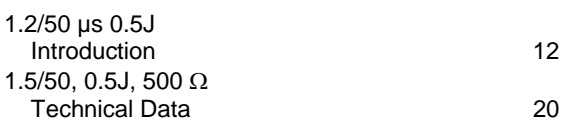

## *A*

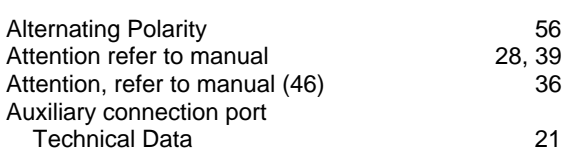

## *C*

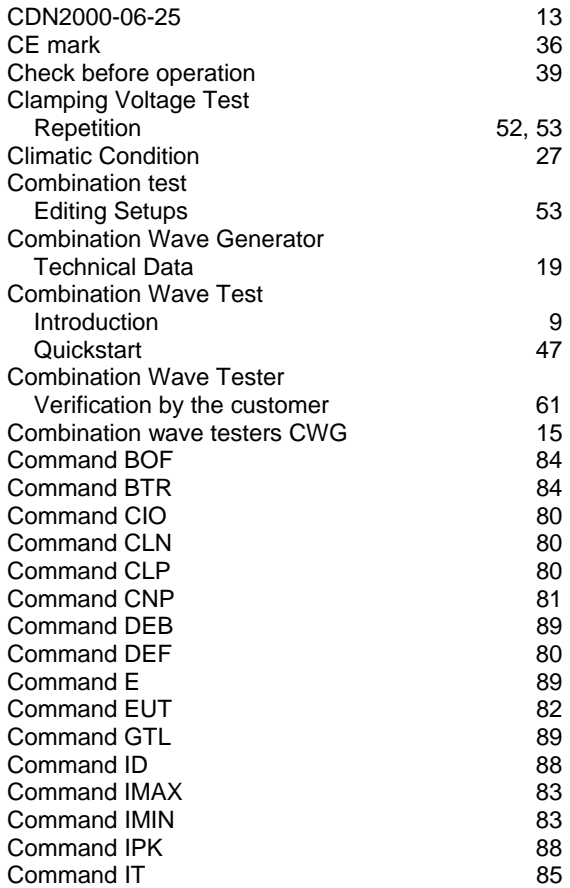

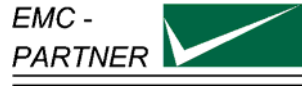

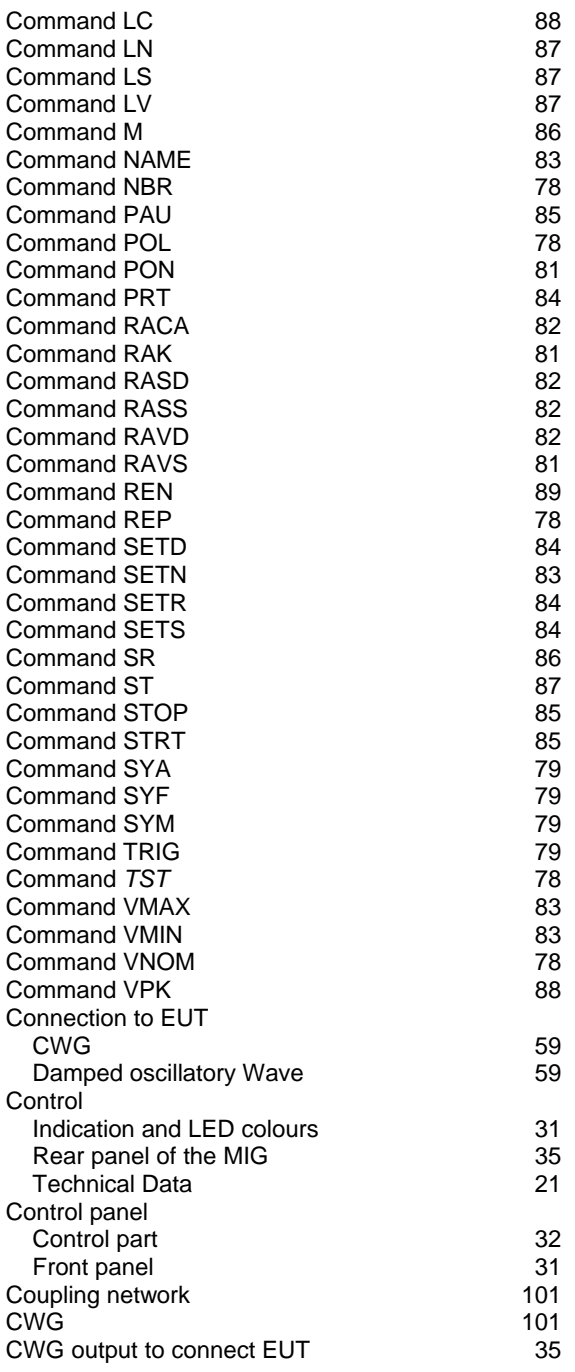

## *D*

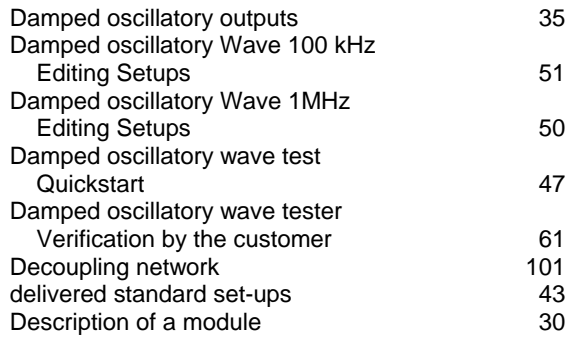

### **MIG-OS-OS1\_MIG0603OS1\_MIG0603OSI M**odular **I**mpulse **G**enerator

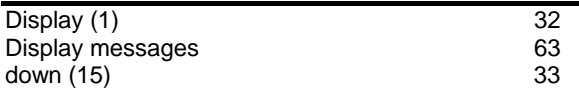

## *E*

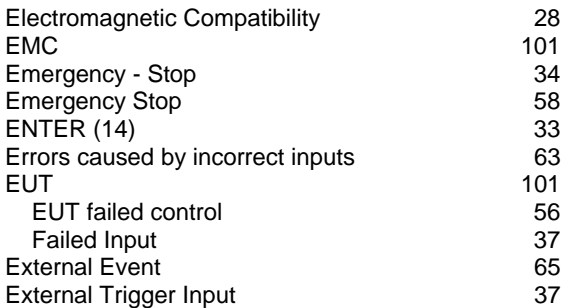

## *F*

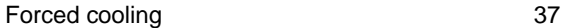

## *H*

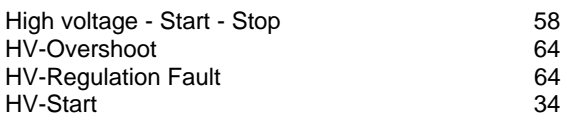

## *I*

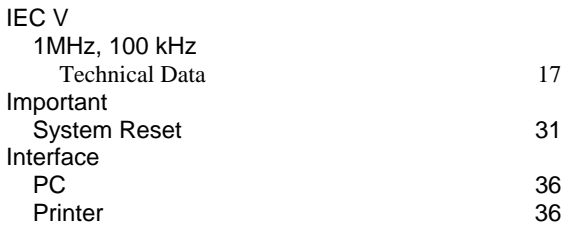

## *M*

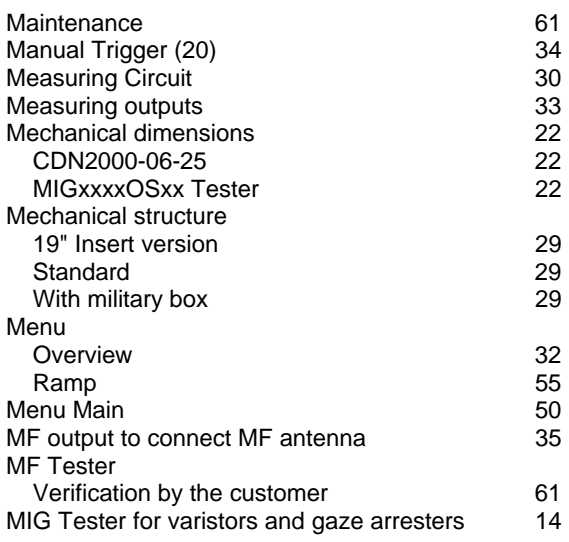

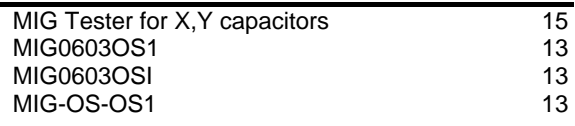

## *N*

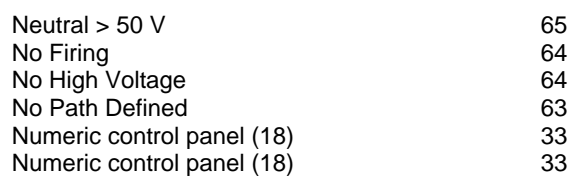

## *O*

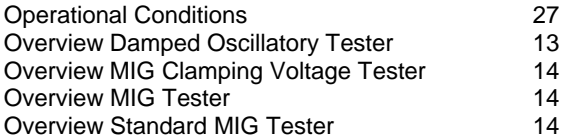

## *P*

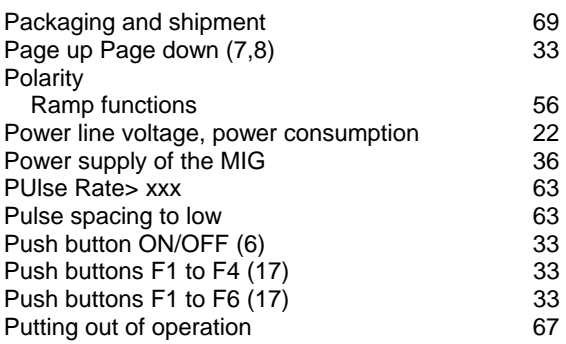

### *Q*

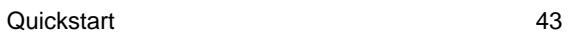

## *R*

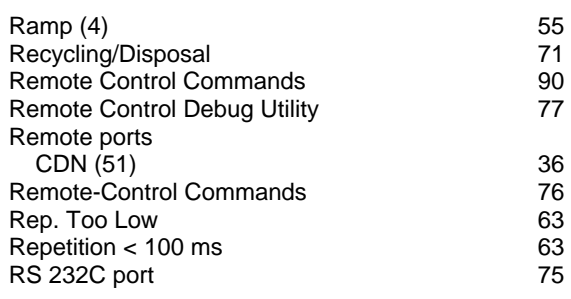

## *S*

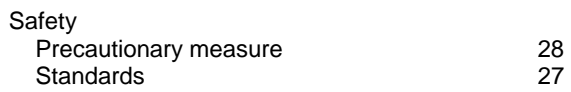

### **MIG-OS-OS1\_MIG0603OS1\_MIG0603OSI M**odular **I**mpulse **G**enerator

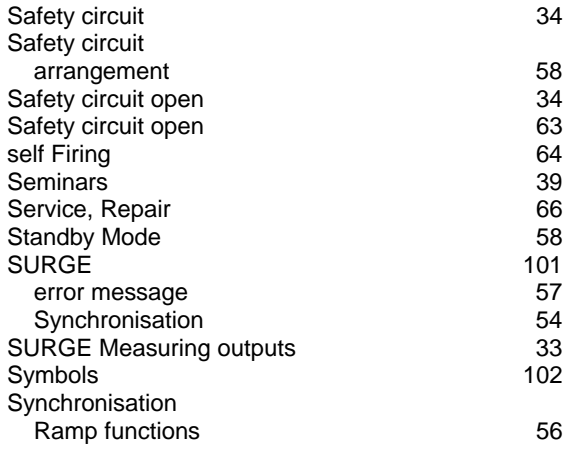

## *T*

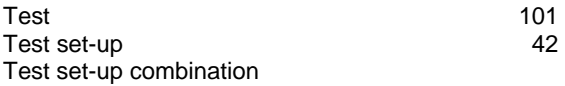

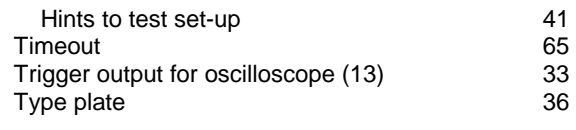

#### *V*

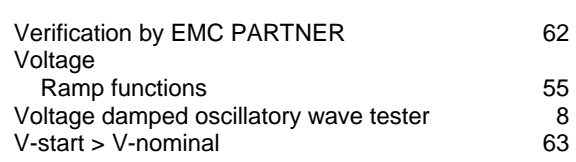

### *W*

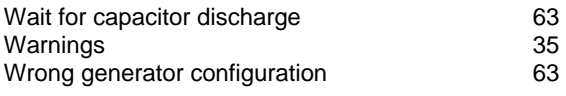

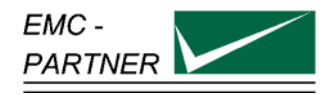

# Declaration of Conformity to Standards

The Tester **The Tester Type: MIGxxx-Osx, S/N > 200** 

complies with the following standards:

**MIG-OS-OS1 IEC 61000-12 damped oscillatory part MIG0603OSI IEC 61000-4-9, -12 damped oscillatory part, IEC 60255-4** 

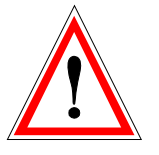

Laufen, 02. February 2004

EMC PARTNER AG

 $2172$ 

M. Lutz Managing Director

EMC PARTNER AG

R. Henz Manager Service Department

Appendix to 14.2.3 Conformity declaration with basic standards
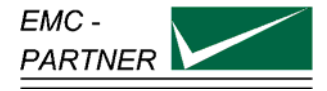

## **Manufacturer Declaration Of Conformity EMC**

### Directive 89/336/EWG with table VII 2004/108/EG

#### The Tester **Type: MIGxxx-OSx, S/N > 200**

has been tested in accordance with the following standards:

 harmonised: **EN 61000-6-3: 2007 EN 61326: 2006** 

 international **IEC 61000-6-3 IEC 61326-1**

Fulfilling the directions of the EMC - Directive 89/336/EWG and with table VII 2004/108/EG

EMC PARTNER authorised representative established within the EC Community

H+H High Voltage Technology GmbH Im kurzen Busch 15 DE - 58640 Iserlohn

Laufen: 04. August 2009

EMC PARTNER AG

M. Lutz Managing Director

EMC PARTNER AG

R. Henz Manager Service Department

Appendix to 14.2.2 K Conformity declaration with the EMC directive

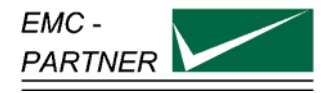

# **Manufacturer Declaration Of Conformity LV**

# Directive 73/23/EWG; with table VI 2006/95/EG

### The EMC Tester **Type: MIGxxx-OSx, S/N > 200**

is designed and manufactured complying with the following harmonised standards:

 Harmonised: **EN 61010-1: 2001** 

 international **IEC 61010-1** 

in accordance with the regulation of LV - directive of the members states 73/23/EWG and with table VI 2006/95/EG

EMC PARTNER authorised representative established within the EC Community

H+H High Voltage Technology GmbH Im kurzen Busch 15 DE - 58640 Iserlohn

Laufen, 05.August 2009

EMC PARTNER AG

M. Lutz Managing Director

EMC PARTNER AG

R. Henz Manager Service Department

Appendix to 14.2.2 Conformity declaration with Low Voltage Directive 93/68/EEC and with table VI 2006/95/EG